# **Appareil photo numérique Fotocamera digitale**

DSC-W270/W275/W290

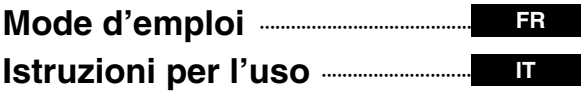

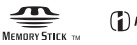

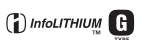

© 2009 Sony Corporation

# **Cyber-shot**

# **Français**

#### Aide-mémoire

Les numéros de modèle et de série se situent sous l'appareil. Prendre en note le numéro de série dans l'espace prévu cidessous. Se reporter à ces numéros lors des communications avec le détaillant Sony au sujet de ce produit.

Modèle no DSC-W270/W275/W290

No de série

# **AVERTISSEMENT**

**Afin de réduire les risques d'incendie ou de décharge électrique, n'exposez pas cet appareil à la pluie ou à l'humidité.**

# **IMPORTANTES INSTRUCTIONS DE SECURITE** - CONSERVEZ CES **INSTRUCTIONS DANGER AFIN DE REDUIRE LE**

**RISQUE D'INCENDIE OU** 

**ELECTRIQUE, SUIVEZ EXACTEMENT CES INSTRUCTIONS**

**DE DECHARGE** 

Si la forme de la fiche ne correspond pas à la prise secteur, utilisez un adaptateur de fiche accessoire de configuration correcte pour la prise secteur.

#### [ **Batterie**

Toute erreur de manipulation de la batterie peut provoquer son explosion, entraîner un incendie, voire même des brûlures de substances chimiques. Respectez les précautions suivantes :

- Ne démontez pas la batterie.
- N'écrasez et n'exposez pas la batterie à des chocs ou à une force extérieure. Vous ne devez pas la frapper avec un marteau, la laisser tomber ou marcher dessus.
- Ne court-circuitez pas les bornes de la batterie et maintenez-les à l'écart de tout contact avec des objets métalliques.
- N'exposez pas la batterie à des températures supérieures à 60 °C (140 °F), notamment les rayons directs du soleil ou l'habitacle d'un véhicule garé au soleil.
- N'incinérez pas la batterie et ne la jetez pas au feu.
- Ne manipulez jamais des batteries lithium ion qui sont endommagées ou présentent une fuite.
- Veillez à recharger la batterie à l'aide d'un chargeur Sony authentique ou d'un appareil capable de la recharger.
- Tenez la batterie hors de la portée des petits enfants.
- Gardez la batterie au sec.
- Remplacez-la uniquement par une batterie de même type ou d'un type équivalent recommandé par Sony.
- Mettez les batteries au rebut sans attendre, de la manière décrite dans les instructions.

#### [ **Chargeur de batterie**

• Même si le témoin CHARGE n'est pas allumé, le chargeur de batterie n'est pas isolé du secteur tant qu'il reste branché à la prise murale. En cas de problème lors de l'utilisation du chargeur de batterie, coupez immédiatement l'alimentation en débranchant la fiche de la prise murale.

# **ATTENTION Pour les utilisateurs au Canada**

#### [ **RECYCLAGE DES ACCUMULATEURS AUX IONS DE LITHIUM**

Les accumulateurs aux ions de lithium sont recyclables.

Vous pouvez contribuer à préserver l'environnement en rapportant les piles usagées dans un point de collecte et de recyclage le plus proche.

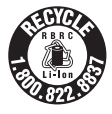

Pour plus d'informations sur le recyclage des accumulateurs, téléphonez au numéro gratuit 1-800-822-8837 (Etats-Unis et Canada uniquement), ou visitez http://www.rbrc.org/

**Avertissement :** Ne pas utiliser des accumulateurs aux ions de lithium qui sont endommagés ou qui fuient.

#### [ **Batterie**

Cet appareil est conforme à la Partie 15 de la réglementation de la FCC des États-Unis. Son utilisation est sujette aux deux conditions suivantes : (1) Cet appareil ne doit pas générer d'interférences nuisibles et (2) il doit être en mesure d'accepter toute interférence reçue, y compris les interférences pouvant générer un fonctionnement indésirable.

Cet appareil numérique Classe B est conforme à la norme ICES-003 du Canada.

# **À l'intention des clients aux É.-U.**

Pour toute question au sujet de cet appareil, appeler :

Sony Centre d'information à la clientèle 1-800-222-SONY (7669).

Le numéro ci-dessous concerne seulement les questions relevant de la Commission fédérale des communications des États-Unis (FCC).

### **Information réglementaire**

#### **Déclaration de conformité**

Nom commercial : SONY No de modèle : DSC-W290 Responsable : Sony Electronics Inc. Adresse : 16530 Via Esprillo, San Diego, CA 92127 É.-U. No de téléphone : 858-942-2230

Cet appareil est conforme à la Partie 15 de la réglementation de la FCC des États-Unis. Son utilisation est sujette aux deux conditions suivantes : (1) Cet appareil ne doit pas générer d'interférences nuisibles et (2) il doit être en mesure d'accepter toute interférence reçue, y compris les interférences pouvant générer un fonctionnement indésirable.

#### **Déclaration de conformité**

Nom commercial : SONY No de modèle : DSC-W270 Responsable : Sony Electronics Inc. Adresse : 16530 Via Esprillo, San Diego, CA 92127 É.-U. No de téléphone : 858-942-2230

Cet appareil est conforme à la Partie 15 de la réglementation de la FCC des États-Unis. Son utilisation est sujette aux deux conditions suivantes : (1) Cet appareil ne doit pas générer d'interférences nuisibles et (2) il doit être en mesure d'accepter toute interférence reçue, y compris les interférences pouvant générer un fonctionnement indésirable.

### [ **AVERTISSEMENT**

Par la présente, vous êtes avisé du fait que tout changement ou toute modification ne faisant pas l'objet d'une autorisation expresse dans le présent manuel pourrait annuler votre droit d'utiliser l'appareil.

#### [ **Note**

L'appareil a été testé et est conforme aux exigences d'un appareil numérique de Classe B, conformément à la Partie 15 de la réglementation de la FCC.

Ces critères sont conçus pour fournir une protection raisonnable contre les interférences nuisibles dans un environnement résidentiel. L'appareil génère, utilise et peut émettre des fréquences radio; s'il n'est pas installé et utilisé conformément aux instructions, il pourrait provoquer des interférences nuisibles aux communications radio. Cependant, il n'est pas possible de garantir que des interférences ne seront pas provoquées dans certaines conditions particulières. Si l'appareil devait provoquer des interférences nuisibles à la réception radio ou à la télévision, ce qui peut être démontré en allumant et éteignant l'appareil, il est recommandé à l'utilisateur d'essayer de corriger cette situation par l'une ou l'autre des mesures suivantes :

- Réorienter ou déplacer l'antenne réceptrice.
- Augmenter la distance entre l'appareil et le récepteur.
- Brancher l'appareil dans une prise ou sur un circuit différent de celui sur lequel le récepteur est branché.
- Consulter le détaillant ou un technicien expérimenté en radio/téléviseurs.

Le câble d'interface fourni doit être utilisé avec l'appareil pour que celui-ci soit conforme aux critères régissant les appareils numériques, conformément à la sous-partie B de la Partie 15 de la réglementation de la FCC.

# **Note pour les clients européens**

#### [ **Avis aux consommateurs des pays appliquant les Directives UE**

Le fabricant de ce produit est Sony Corporation, 1-7-1 Konan Minato-ku Tokyo, 108-0075 Japon. Le représentant agréé pour la compatibilité électromagnétique et la sécurité du produit est Sony Deutschland GmbH, Hedelfinger Strasse 61, 70327 Stuttgart, Allemagne. Pour toute question relative à la garantie ou aux réparations, reportezvous à l'adresse que vous trouverez dans les documents ci-joints, relatifs à la garantie et aux réparations.

Cet appareil a été testé et jugé conforme aux limites établies par la directive EMC visant l'utilisation de câbles de connexion de moins de 3 mètres.

#### [ **Attention**

Le champ électromagnétique à des fréquences particulières peut avoir une incidence sur l'image et le son de cet appareil.

### [ **Avis**

Si l'électricité statique ou les champs électrostatiques entraînent une interruption lors du transfert des données (échec), redémarrez l'application ou débranchez, puis rebranchez le câble de connexion (USB, etc.).

[ **Traitement des appareils électriques et électroniques en fin de vie (Applicable dans les pays de l'Union Européenne et aux autres pays européens disposant de systèmes de collecte sélective)**

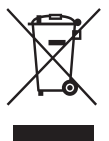

Ce symbole, apposé sur le produit ou sur son emballage, indique que ce produit ne doit pas être traité avec les déchets ménagers. Il doit être remis à un point de collecte approprié pour le recyclage des équipements électriques et électroniques. En s'assurant que ce produit est bien mis au rebut de manière appropriée, vous aiderez à prévenir les conséquences négatives potentielles pour l'environnement et la santé humaine. Le recyclage des matériaux aidera à préserver les ressources naturelles. Pour toute information supplémentaire au sujet du recyclage de ce produit, vous pouvez contacter votre municipalité, votre déchetterie ou le magasin où vous avez acheté le produit.

**Elimination des piles et accumulateurs usagés (Applicable dans les pays de l'Union Européenne et aux autres pays européens disposant de systèmes de collecte sélective)**

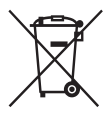

Ce symbole, apposé sur les piles et accumulateurs ou sur les emballages, indique que les piles et accumulateurs fournis avec ce produit ne doivent pas être traités comme de simples déchets ménagers.

En vous assurant que ces piles et accumulateurs sont mis au rebut de façon appropriée, vous participez activement à la prévention des conséquences négatives que leur mauvais traitement pourrait provoquer sur l'environnement et sur la santé humaine. Le recyclage des matériaux contribue par ailleurs à la préservation des ressources naturelles.

Pour les produits qui pour des raisons de sécurité, de performance ou d'intégrité de données nécessitent une connexion permanente à une pile ou à un accumulateur, il conviendra de vous rapprocher d'un service technique qualifié pour effectuer son remplacement. En rapportant votre appareil électrique en fin de vie à un point de collecte approprié vous vous assurez que la pile ou l'accumulateur incorporé sera traitée correctement.

Pour tous les autres cas de figure et afin d'enlever les piles ou accumulateurs en toute sécurité de votre appareil, reportez-vous au manuel d'utilisation.

Rapporter les piles ou accumulateurs usagés au point de collecte approprié pour le recyclage. Pour toute information complémentaire au sujet du recyclage de ce produit ou des piles et accumulateurs, vous pouvez contacter votre municipalité, votre déchetterie locale ou le point de vente où vous avez acheté ce produit.

#### **Pour les utilisateurs au Royaume-Uni**

Une fiche moulée conforme à BS 1363 est installée sur cet équipement pour votre sécurité et commodité.

Si le fusible dans la fiche fournie doit être remplacé, un fusible de même ampérage que celui fourni et approuvé par ASTA ou BSI à BS 1362, (c'est-à-dire portant une marque  $\hat{\otimes}$  ou  $\hat{\otimes}$ ) doit être utilisé.

Si la fiche fournie avec cet équipement comporte un couvercle de fusible détachable, assurez-vous de remettre en place le couvercle de fusible après avoir remplacé le fusible. N'utilisez jamais la fiche sans le couvercle de fusible. Si vous perdez le couvercle de fusible, veuillez contacter le service après-vente Sony le plus proche.

# **Table des matières**

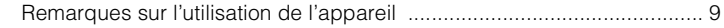

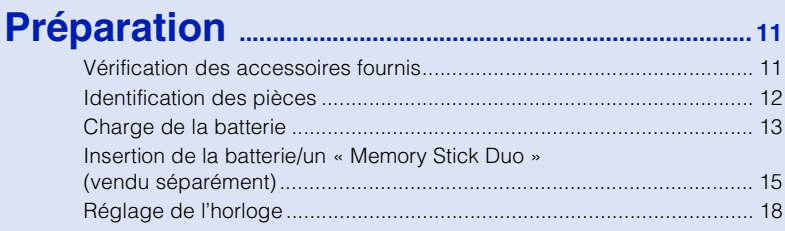

# **[Prise/visualisation d'images](#page-19-0) .............................. 20**

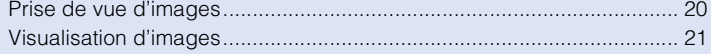

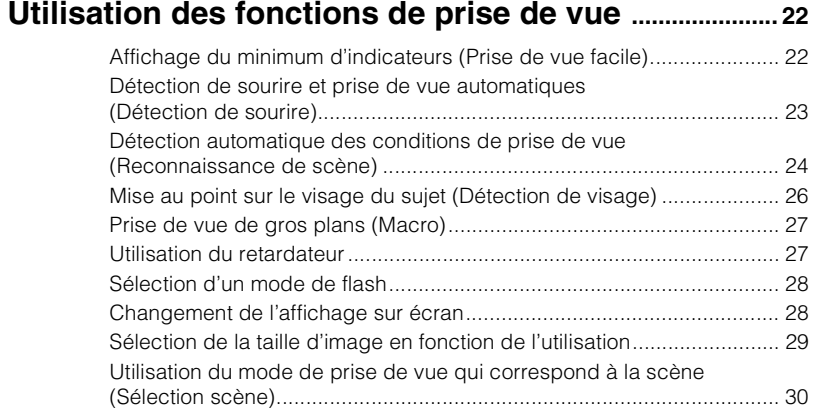

# **[Utilisation des fonctions de visualisation](#page-33-0) ..................... 34**

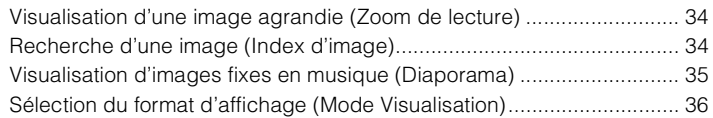

[Enregistrement de films........................................................................... 32](#page-31-0)

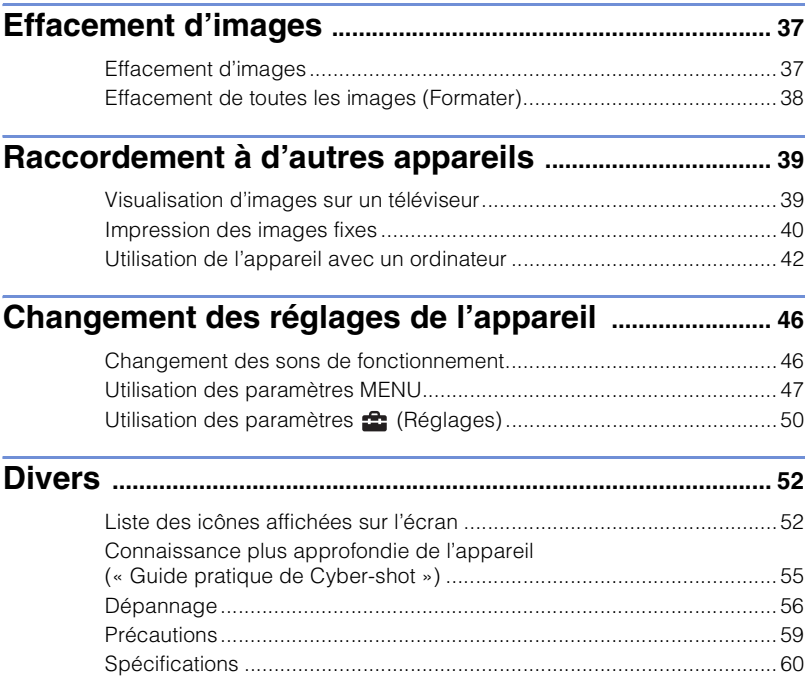

# <span id="page-8-0"></span>**Remarques sur l'utilisation de l'appareil**

#### **Sauvegarde de la mémoire interne et du « Memory Stick Duo »**

Ne mettez pas l'appareil hors tension, ne retirez pas la batterie, ni ne retirez le « Memory Stick Duo » pendant que le témoin d'accès est allumé. À défaut, les données de la mémoire interne ou du « Memory Stick Duo » seraient endommagées. Protégez toujours vos données en effectuant une copie de sauvegarde.

### **Fichiers de gestion**

Lorsque vous insérez un « Memory Stick Duo » sans fichier de gestion dans l'appareil et mettez celui-ci sous tension, une partie de la capacité du « Memory Stick Duo » est automatiquement utilisée pour créer un fichier de gestion. Il se peut qu'il faille un certain temps avant que vous puissiez effectuer l'opération suivante.

#### **Remarques sur l'enregistrement/ lecture**

- Avant de commencer à enregistrer, effectuez un essai d'enregistrement pour être sûr que l'appareil fonctionne correctement.
- L'appareil n'est ni étanche à la poussière, ni étanche aux projections liquides, ni étanche à l'eau. Lisez [« Précautions » \(page 59\)](#page-58-1) avant d'utiliser l'appareil.
- Evitez d'exposer l'appareil à l'eau. Si de l'eau pénètre dans l'appareil, il peut se produire un dysfonctionnement. Dans certains cas, l'appareil ne pourra pas être réparé.
- Ne dirigez pas l'appareil vers le soleil ou une forte lumière. Ceci pourrait entraîner un dysfonctionnement de l'appareil.
- N'utilisez pas l'appareil près de sources de fortes ondes radioélectriques ou de radiations. À défaut, l'appareil risquerait de ne pas pouvoir enregistrer ou lire correctement les images.
- Une utilisation de l'appareil dans des endroits sablonneux ou poussiéreux peut provoquer des dysfonctionnements.
- Si vous constatez une condensation d'humidité, remédiez-y avant d'utiliser l'appareil [\(page 59\).](#page-58-2)
- Ne secouez pas et ne heurtez pas l'appareil. Ceci pourrait provoquer un dysfonctionnement et empêcher l'enregistrement des images. En outre, le support d'enregistrement pourrait devenir inutilisable ou les données d'image être endommagées.
- Nettoyez la surface du flash avant l'utilisation. La chaleur de l'émission du flash peut décolorer ou coller la saleté à la surface du flash et rendre ainsi l'émission de lumière insuffisante.

#### **Remarques sur l'écran LCD et l'objectif**

- L'écran LCD a été fabriqué avec une technologie de très haute précision et plus de 99,99 % des pixels sont opérationnels pour une utilisation effective. Il se peut, toutefois, que des petits points noirs et/ou brillants (blancs, rouges, bleus ou verts) apparaissent sur l'écran LCD. Ces points sont un résultat normal du procédé de fabrication et n'affectent pas l'enregistrement.
- Lorsque le niveau de la batterie est faible, il se peut que l'objectif ne bouge plus. Insérez une batterie chargée et mettez à nouveau l'appareil sous tension.

### **Température de l'appareil**

Votre appareil et la batterie peuvent chauffer du fait d'une utilisation continue, mais ceci n'est pas un dysfonctionnement.

#### **Protection contre la surchauffe**

Selon la température de l'appareil et de la batterie, il se peut que vous ne puissiez pas enregistrer de films ou que l'alimentation se coupe automatiquement pour protéger l'appareil. Un message s'affiche sur l'écran LCD avant que l'alimentation se coupe ou que vous ne puissiez plus enregistrer de films.

#### **Compatibilité des données d'image**

- L'appareil est conforme à la norme universelle DCF (Design rule for Camera File system) établie par JEITA (Japan Electronics and Information Technology Industries Association).
- Sony ne garantit pas que l'appareil lira les images enregistrées ou éditées avec un autre appareil, ou que les autres appareils pourront lire les images enregistrées avec cet appareil.

#### **Avertissement sur les droits d'auteur**

Les émissions de télévision, films, cassettes vidéo et autres œuvres peuvent être protégés par des droits d'auteur. L'enregistrement non autorisé de telles œuvres peut constituer une infraction à la loi sur les droits d'auteur.

#### **Pas d'indemnisation en cas de contenu endommagé ou d'enregistrement manqué**

Sony ne saurait offrir d'indemnisation dans le cas où l'enregistrement serait impossible ou que le contenu enregistré serait perdu ou endommagé, en raison d'un dysfonctionnement de l'appareil ou d'une anomalie du support d'enregistrement, etc.

#### **Illustrations**

Les illustrations utilisées dans ce manuel sont celles du DSC-W290 sauf indication contraire.

# <span id="page-10-1"></span><span id="page-10-0"></span>**Vérification des accessoires fournis**

• Chargeur de batterie BC-CSGD/BC-CSGE (1)

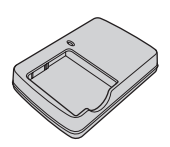

• Cordon d'alimentation (1) (non fourni aux Etats-Unis et au Canada)

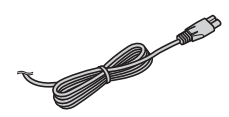

• Batterie rechargeable NP-BG1 (1)/ Boîtier de batterie (1)

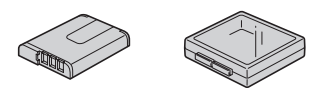

• Câble USB, A/V pour borne multi-usage (1)

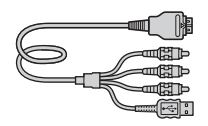

• Dragonne (1)

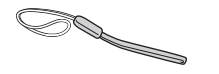

• Sac de transport souple (1) (DSC-W275 seulement)

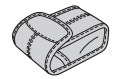

- $\cdot$  CD-ROM  $(1)$ 
	- Logiciel d'application Cyber-shot
	- « Guide pratique de Cyber-shot »
	- « Utilisation avancée de Cyber-shot »
- Mode d'emploi (ce manuel) (1)

# **I**Utilisation de la dragonne

Fixez la dragonne et passez la main par la boucle afin d'éviter que l'appareil soit endommagé en tombant.

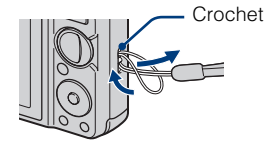

# <span id="page-11-0"></span>**Identification des pièces**

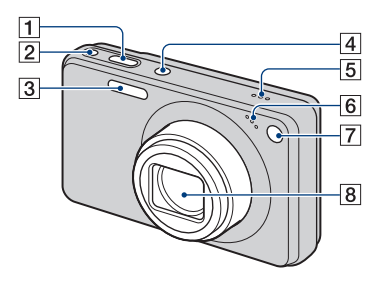

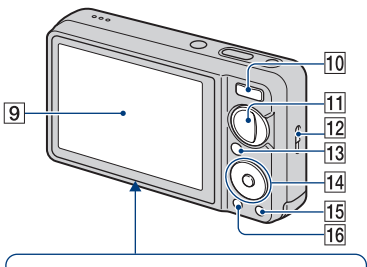

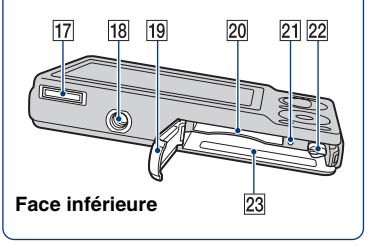

- ADéclencheur
- $\boxed{2}$  Touche  $\bigcirc$  (Sourire)
- $|3|$  Flash
- **4** Touche ON/OFF (Alimentation)
- **5** Haut-parleur
- 6 Micro
- GTémoin de retardateur/Témoin de détection de sourire/Illuminateur d'assistance AF
- 8 Objectif
- **9** Écran LCD
- JPour la prise de vue : Bouton W/T (Zoom) Pour la visualisation : Touche (Zoom de lecture)/Touche  $\blacksquare$  (Index)
- 11 Sélecteur de mode
- 12 Crochet pour dragonne
- $\boxed{13}$  Touche  $\boxed{\blacktriangleright}$  (Lecture)
- 14 Touche de commande Menu activé :  $\triangle$ / $\nabla$ / $\triangle$ / $\triangleright$ / $\blacklozenge$ Menu désactivé : DISP/ $\mathcal{S}/\mathcal{L}/4$
- **15** Touche  $\overline{m}$  (Supprimer)
- **16** Touche MENU
- 17 Multi-connecteur
- 18 Douille de trépied
	- Utilisez un trépied ayant une longueur de vis inférieure à 5,5 mm (7/32 po.). Sinon, il n'est pas possible de fixer fermement l'appareil et il peut être endommagé.
- 19 Couvercle du logement de batterie/ « Memory Stick Duo »
- 20 Fente « Memory Stick Duo »
- 21 Témoin d'accès
- 22 Levier d'éjection de la batterie
- 23 Fente d'insertion de la batterie

# <span id="page-12-0"></span>**Charge de la batterie**

# Insérez la batterie dans le chargeur de batterie.

• Vous pouvez charger la batterie même lorsqu'elle est partiellement chargée.

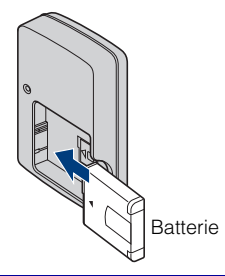

# 2 Branchez le chargeur de batterie à une prise murale.

Si vous continuez à charger la batterie pendant encore environ une heure après que le témoin CHARGE s'éteint, la charge durera légèrement plus longtemps (charge complète).

**Pour les utilisateurs aux Etats-Unis et au Canada**

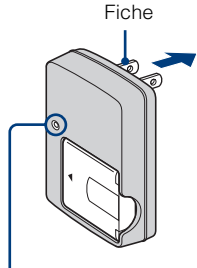

Témoin CHARGE Allumé : Charge en cours Eteint : Charge terminée (charge normale)

Témoin CHARGE

#### **Pour les utilisateurs de pays/régions autres que les Etats-Unis et le Canada**

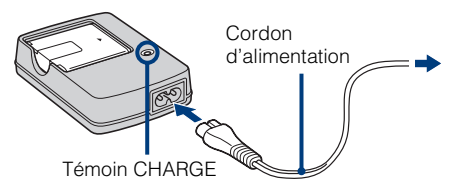

3 Lorsque la charge est terminée, débranchez le chargeur de batterie.

# **IDurée de charge**

Durée de charge complète  $\vert$  Durée de charge normale

330 min. environ 270 min. environ

#### **Remarques**

- Le tableau ci-dessus indique la durée nécessaire pour charger une batterie entièrement déchargée à une température de 25°C (77°F). Dans certaines circonstances ou selon les conditions d'utilisation, la charge peut demander plus de temps.
- Raccordez le chargeur de batterie à la prise murale la plus proche.
- Lorsque la charge est terminée, débranchez la fiche ou le cordon d'alimentation de la prise murale et retirez la batterie du chargeur.
- Veillez à utiliser une batterie ou un chargeur de batterie garanti d'origine Sony.

# **Autonomie de la batterie et nombre d'images que vous pouvez enregistrer/visualiser**

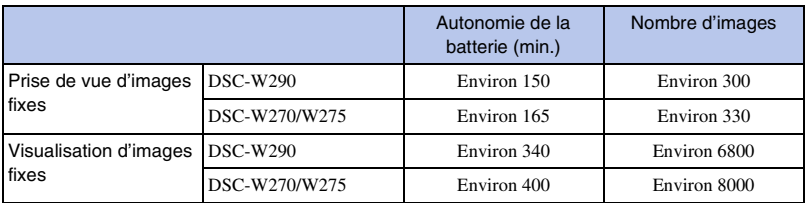

La méthode de mesure est basée sur la norme CIPA. (CIPA : Camera & Imaging Products Association)

### **Remarque**

• Il se peut que l'autonomie de la batterie et le nombre d'images fixes soient différents selon les réglages de l'appareil.

# r<br>Utilisation de l'appareil à l'étranger

Vous pouvez utiliser l'appareil, le chargeur de batterie (fourni) et l'adaptateur secteur AC-LS5K (vendu séparément) dans tout pays ou région où l'alimentation en courant est de 100 V à 240 V CA, 50/60 Hz.

N'utilisez pas de transformateur électronique (convertisseur de voyage). Cela pourrait provoquer un dysfonctionnement.

# <span id="page-14-0"></span>**Insertion de la batterie/un « Memory Stick Duo » (vendu séparément)**

# Ouvrez le couvercle.

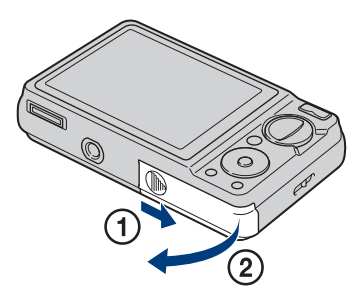

# 2 Insérez le « Memory Stick Duo » (vendu séparément).

Avec le côté bornes tourné vers l'objectif, insérez le « Memory Stick Duo » jusqu'à ce qu'il se mette en place avec un déclic.

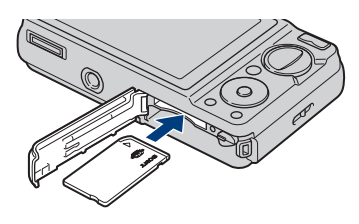

# 3 Insérez la batterie.

Insérez la batterie tout en poussant le levier dans le sens de la flèche.

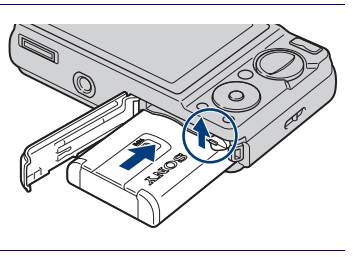

# Fermez le couvercle.

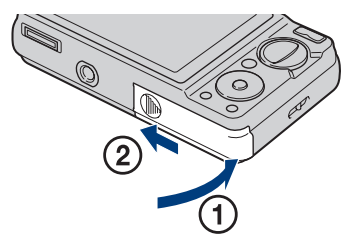

**« Memory Stick Duo »**

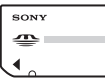

Vous pouvez aussi utiliser un « Memory Stick PRO Duo » ou « Memory Stick PRO-HG Duo » avec l'appareil.

Pour plus d'informations sur le nombre d'images/la durée enregistrables, voir pages [30,](#page-29-1) [33.](#page-32-0) D'autres types de « Memory Stick » ou carte mémoire ne sont pas compatibles avec cet appareil.

#### **« Memory Stick »**

Vous ne pouvez pas utiliser un « Memory Stick » avec l'appareil.

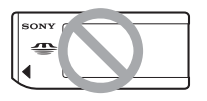

### **Pour retirer le « Memory Stick Duo »**

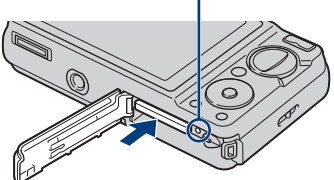

Assurez-vous que le témoin d'accès n'est pas allumé, puis enfoncez le « Memory Stick Duo ».

#### **Remarque**

• Ne retirez jamais le « Memory Stick Duo »/ la batterie pendant que le témoin d'accès est allumé. Cela pourrait endommager les données contenues dans le « Memory Stick Duo »/mémoire interne.

### **Lorsqu'il n'y a pas de « Memory Stick Duo » dans l'appareil**

Les images sont enregistrées dans la mémoire interne de l'appareil (environ 11 Mo).

Pour copier des images de la mémoire interne sur un « Memory Stick Duo », insérez le « Memory Stick Duo » dans l'appareil, puis sélectionnez MENU  $\rightarrow$  $\bigoplus$  (Réglages)  $\rightarrow$  (Outil "Memory  $Stick''$ )  $\rightarrow$  [Copier].

# **Pour retirer la batterie**

Levier d'éjection de la batterie

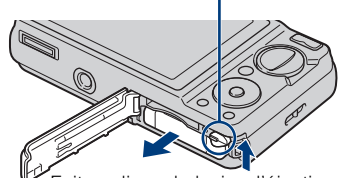

Témoin d'accès Faites glisser le levier d'éjection de la batterie. Veillez à ne pas faire tomber la batterie.

# <sup>x</sup> **Vérification de la charge restante de la batterie**

Un indicateur de charge restante apparaît en haut à gauche de l'écran LCD.

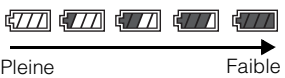

#### **Remarques**

- Il faut environ une minute pour que l'indicateur de charge restante correct apparaisse.
- Dans certaines circonstances, l'indicateur de charge restante peut ne pas être correct.
- Si la batterie NP-FG1 (vendue séparément) est utilisée, l'affichage des minutes est aussi indiqué après l'indicateur de charge restante.
- La capacité de la batterie diminue avec le temps et par une utilisation répétée. Lorsque la durée d'utilisation par charge diminue de manière importante, il est temps de remplacer la batterie. Procurez-vous une nouvelle batterie.
- Si l'appareil est sous tension et que vous ne l'utilisez pas pendant environ trois minutes, il se met automatiquement hors tension (fonction de mise hors tension automatique).

**Contract** 

# <span id="page-17-0"></span>**Réglage de l'horloge**

# 1 Appuyez sur la touche ON/ OFF (Alimentation).

L'appareil se met sous tension.

• La mise sous tension peut prendre un certain temps avant que l'utilisation soit possible.

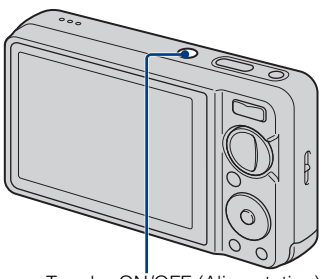

Touche ON/OFF (Alimentation)

# 2 Sélectionnez un paramètre<br>de réglage avec ▲ ve la touche de commande, puis appuyez sur  $\bullet$ .

**Format date&heure :** Permet de sélectionner le format d'affichage de la date et de l'heure.

**Heure d'été :** Permet d'activer/ désactiver l'heure d'été

**Date&heure :** Permet de régler la date et l'heure.

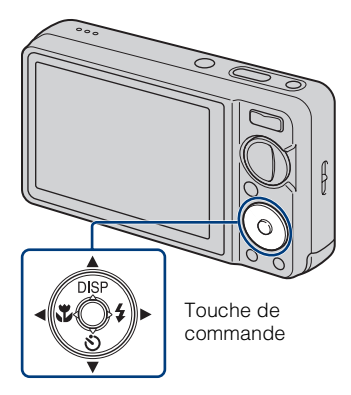

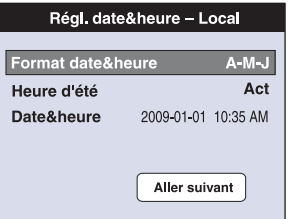

3 Spécifiez la valeur numérique et le réglage souhaité avec  $\triangle/\blacktriangledown/\blacktriangle$ , puis appuyez sur (

• Minuit est indiqué par 12:00 AM et midi par 12:00 PM.

 $\Lambda$  Sélectionnez [Aller suivant], puis appuyez sur  $\Lambda$ 

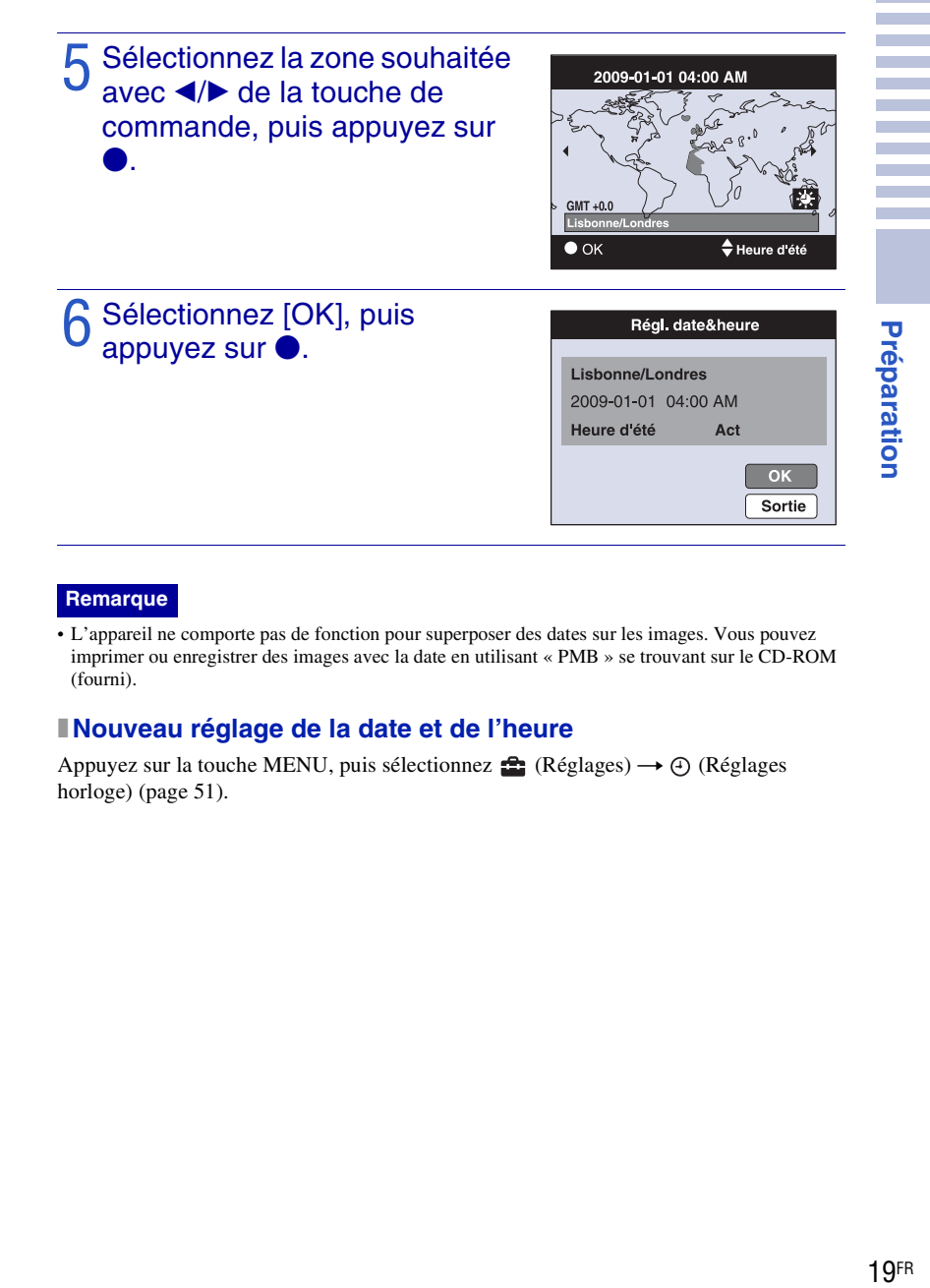

#### **Remarque**

• L'appareil ne comporte pas de fonction pour superposer des dates sur les images. Vous pouvez imprimer ou enregistrer des images avec la date en utilisant « PMB » se trouvant sur le CD-ROM (fourni).

### **Nouveau réglage de la date et de l'heure**

Appuyez sur la touche MENU, puis sélectionnez  $\blacksquare$  (Réglages)  $\rightarrow \bigoplus$  (Réglages horloge) [\(page 51\).](#page-50-0)

# <span id="page-19-1"></span><span id="page-19-0"></span>**Prise de vue d'images**

# Réglez l'appareil sur in (Réglage auto intelligent), puis appuyez sur la touche ON/OFF (Alimentation).

Pour enregistrer des films, placez le sélecteur de mode sur **EE** (Mode Film) [\(page 32\)](#page-31-1).

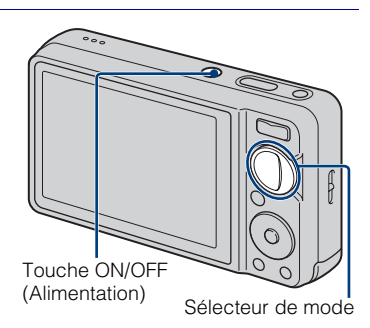

2 Tenez l'appareil immobile, comme illustré.

> • Appuyez sur le bouton T pour faire un zoom avant, sur le bouton W pour faire un zoom arrière.

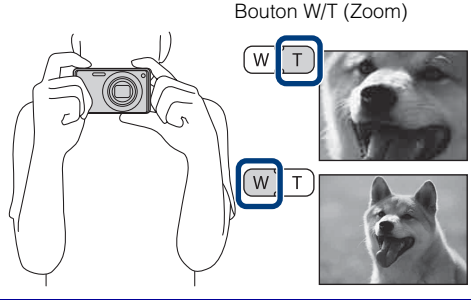

# 3 Enfoncez le déclencheur à micourse pour effectuer la mise au point.

est affiché pour indiquer que la fonction SteadyShot est active. Lorsque l'image est mise au point, un bip se fait entendre et l'indicateur  $\bullet$  s'allume. La distance de prise de vue minimum est d'environ 10 cm (4 po.) (W)/50 cm (19 3/4 po.) (T) (depuis l'objectif).

# Enfoncez complètement le déclencheur.

L'image est prise.

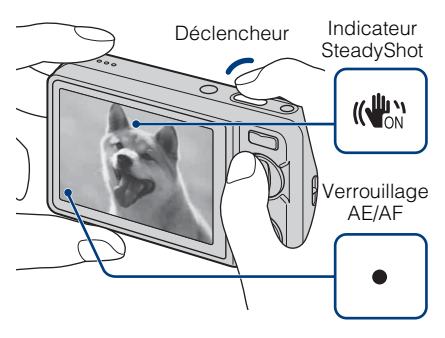

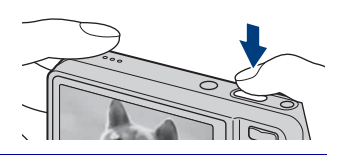

# <span id="page-20-0"></span>**Visualisation d'images**

# Appuyez sur la touche **▶ (Lecture).**

La dernière image prise s'affiche.

• Lorsque la lecture d'images sur le « Memory Stick Duo » enregistrées avec un autre appareil n'est pas possible sur cet appareil, visualisez les images en [Vue par dossier] [\(page 36\)](#page-35-1).

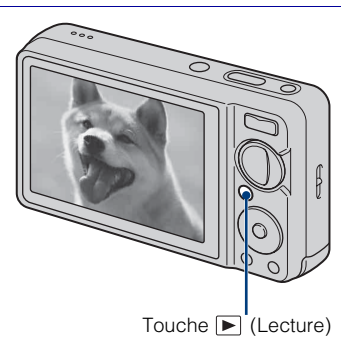

### <sup>x</sup> **Sélection de l'image suivante/ précédente**

Sélectionnez une image avec  $\blacktriangleright$  (Suivant)/ b (Précédent) de la touche de commande.

# **I** Suppression d'une image

- $\overline{1}$  Appuyez sur la touche  $\overline{1}$  (Supprimer).
- 2 Sélectionnez [Cette img] avec  $\triangle$  de la touche de commande, puis appuyez sur  $\bullet$ .

# <sup>x</sup> **Retour à la prise d'images**

Enfoncez le déclencheur à mi-course.

# **Mettre l'appareil hors tension**

Appuyez sur la touche ON/OFF (Alimentation).

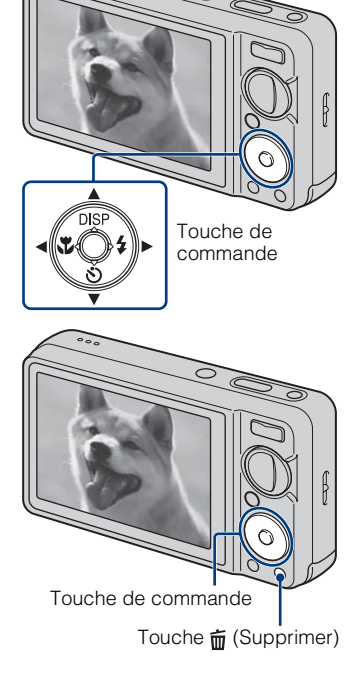

# <span id="page-21-1"></span><span id="page-21-0"></span>**Affichage du minimum d'indicateurs (Prise de vue facile)**

Ce mode réduit le nombre de réglages minimum. La taille du texte augmente et les indicateurs deviennent plus faciles à voir.

# Placez le sélecteur de mode sur (Prise de vue facile).

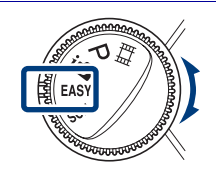

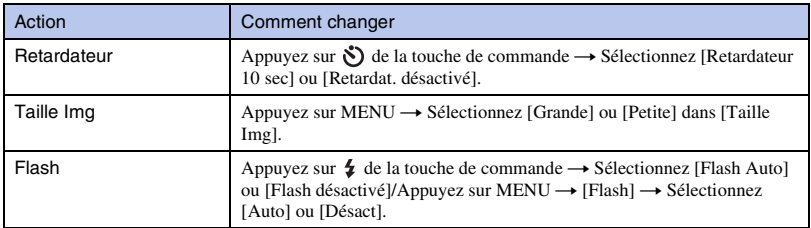

# Mode Visualisation facile

Lorsque vous appuyez sur la touche  $\blacktriangleright$  (Lecture) avec le sélecteur de mode placé sur (Prise de vue facile), le texte sur l'écran de lecture devient plus grand et plus facile à voir. Les fonctions pouvant être utilisées sont en outre limitées.

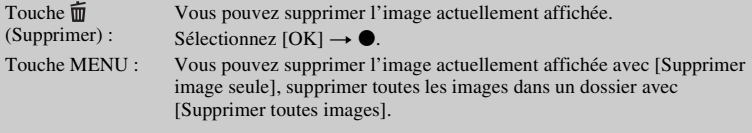

# <span id="page-22-0"></span>**Détection de sourire et prise de vue automatiques (Détection de sourire)**

Appuyez sur la touche (Sourire).

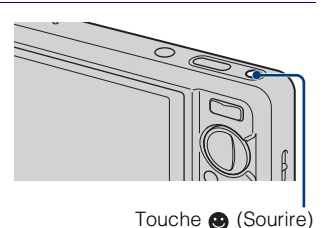

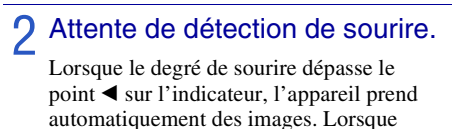

vous appuyez à nouveau sur la touche (Sourire), la Détection de sourire se termine.

• Même si vous enfoncez le déclencheur pendant la Détection de sourire, l'appareil prend l'image, puis revient en mode Détection de sourire.

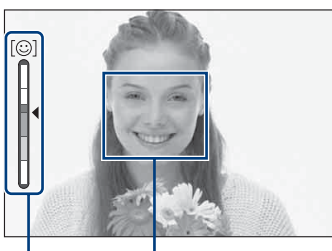

Cadre de détection de visage Indicateur de sensibilité de détection de sourire

 $\mathbf{\dot{C}}$ Conseils pour une meilleure prise de vue de sourires

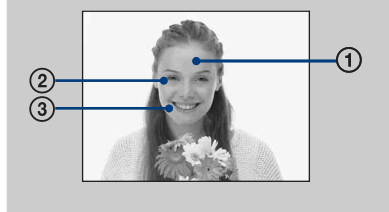

- 1 Ne couvrez pas les yeux avec des mèches de cheveux.
- 2 Essayez d'orienter le visage vers l'avant de l'appareil et le plus droit possible. Le taux de détection est plus élevé lorsque les yeux sont mi-clos.
- 3 Faites un sourire franc avec la bouche entrouverte. Il est plus facile de détecter un sourire lorsque les dents sont visibles.

# <span id="page-23-0"></span>**Détection automatique des conditions de prise de vue (Reconnaissance de scène)**

Placez le sélecteur de mode sur in (Réglage auto intelligent).

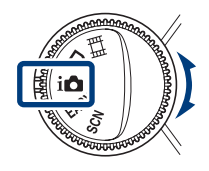

2 Pointez l'appareil vers le sujet. Lorsque l'appareil reconnaît une scène, une icône Reconnaissance de scène  $\bullet$  (Crépuscule),  $\bullet$  (Portrait crépus), (Crépuscule avec trépied), M (Contrejour), (Portrait en contre-jour),  $\boxed{\blacktriangle}$  (Paysage),  $\cancel{\blacktriangleright}$  (Macro) ou  $\overset{\blacktriangle}{\blacktriangleright}$  (Portrait) s'affiche sur l'écran LCD.

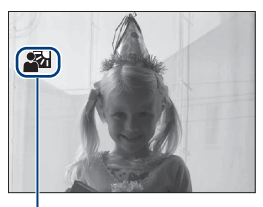

Icône de Reconnaissance de scène

3 Enfoncez le déclencheur à mi-course pour mettre au point sur le sujet, puis prenez les images.

# Prise de deux images avec des réglages différents et sélection de celle que vous préférez

Appuyez sur la touche MENU, puis sélectionnez  $\frac{1}{2}$  (Reconnaissance de scène)  $\longrightarrow$  $i$ <sub>KM</sub><sup>+</sup> (Avancé) avec  $\triangle$ / $\nabla$ / $\triangleleft$ / $\triangleright$  de la touche de commande.

Lorsque l'appareil reconnaît une scène difficile à prendre ( Crépuscule), <sup>2</sup> (Portrait crépus),  $\mathbb{Q}$  (Crépuscule avec trépied),  $\nabla$  (Contre-jour),  $\mathbb{Z}$  (Portrait en contre-jour)), il modifie les réglages comme suit et prend deux images avec des effets différents.

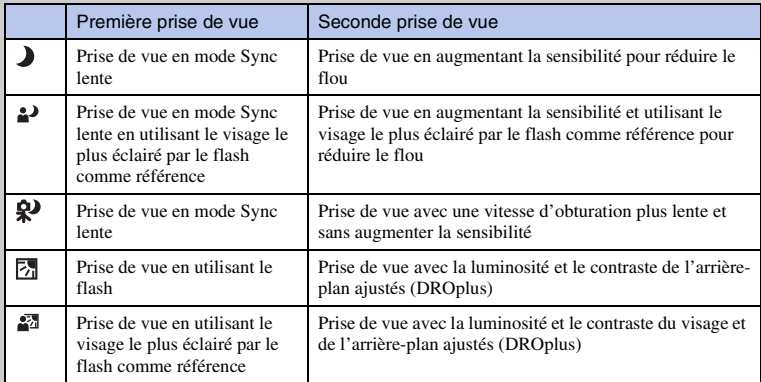

Lors de la prise de vue avec le mode Reconnaissance de scène placé sur [Avancé], l'appareil prend automatiquement deux images lorsque (Portrait) est reconnu. Une image sans les yeux fermés est automatiquement sélectionnée, affichée et enregistrée.

# <span id="page-25-0"></span>**Mise au point sur le visage du sujet (Détection de visage)**

L'appareil détecte le visage du sujet et met au point sur celui-ci. Vous pouvez sélectionner le sujet qui a la priorité lors de la mise au point.

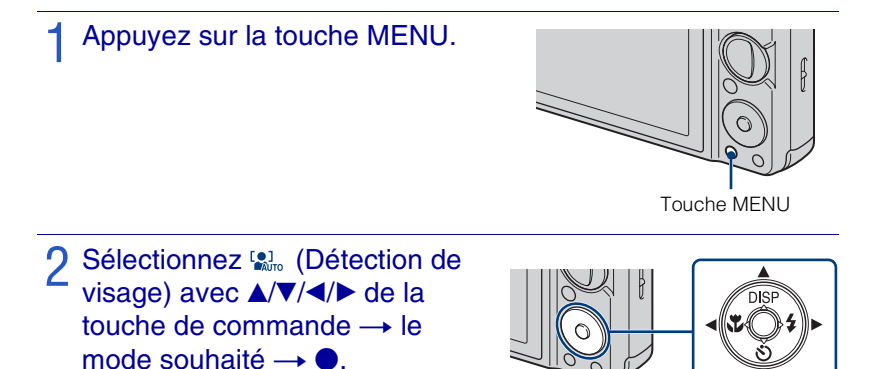

**(Désact) :** Détection de visage non utilisée.

**(Auto) :** Sélectionne automatiquement et met au point sur le visage prioritaire. **(Priorité enfant) :** Détection et prise de vue avec priorité sur le visage d'un enfant.

**(Priorité adulte) :** Détection et prise de vue avec priorité sur le visage d'un adulte.

Enregistrement du visage prioritaire (Mémoire de visage sélectionné)

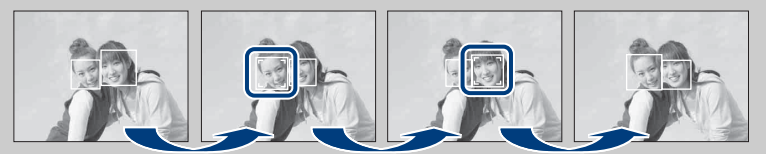

- $\Omega$  Appuyez sur  $\bullet$  de la touche de commande pendant la Détection de visage. Le visage le plus à gauche est enregistré comme visage prioritaire et le cadre passe en couleur orange .
- $(2)$  Chaque fois que vous appuyez sur  $\bullet$ , le visage prioritaire se déplace d'un visage vers la droite. Appuyez plusieurs fois sur  $\bullet$  jusqu'à ce que le cadre orange ( se trouve sur le visage que vous souhaitez enregistrer.
- 3 Pour annuler l'enregistrement de visage (Désactivé), amenez le cadre orange sur le visage le plus à droite, puis appuyez à nouveau sur  $\bullet$ .

# <span id="page-26-0"></span>**Prise de vue de gros plans (Macro)**

Vous pouvez prendre de magnifiques gros plans de petits sujets tels que des insectes ou des fleurs.

# Appuyez sur  $\chi$  (Macro) de la touche de commande, puis sélectionnez le mode souhaité avec  $\blacktriangleleft/\blacktriangleright\rightarrow\spadesuit$ .

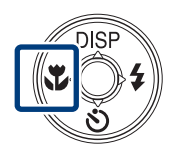

**T<sub>AUTO</sub>** (Auto) : L'appareil règle automatiquement la mise au point, de sujets distants à rapprochés.

Placez, normalement, l'appareil sur ce mode.

 **(Macro activée) :** L'appareil règle la mise au point en donnant la priorité aux sujets rapprochés.

Réglez Macro sur Activée lors de la prise de vue de sujets proches.

#### **Remarque**

• Le mode Macro est fixé à [Auto] lorsque l'appareil est en mode Réglage auto intelligent ou en Mode Film.

# <span id="page-26-1"></span>**Utilisation du retardateur**

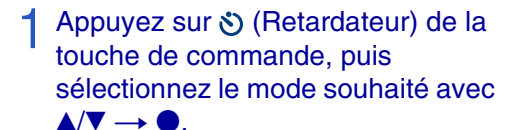

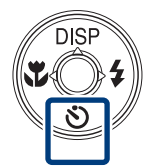

 $\mathcal{S}_{\text{DEF}}$  (Retardat. désactivé) : Retardateur non utilisé.

**(Retardateur 10 sec) :** La prise de vue commence après un retard de 10 secondes. Utilisez ce réglage si vous voulez vous inclure sur l'image. Pour annuler, appuyez de nouveau sur  $\mathcal{S}$ .

 **(Retardateur 2 sec) :** La prise de vue commence après un retard de deux secondes. Ce réglage évite un flou dû à l'instabilité lorsque vous appuyez sur le déclencheur.

# Appuyez sur le déclencheur.

Le témoin du retardateur clignote et un bip retentit jusqu'à ce que l'obturateur fonctionne.

# <span id="page-27-0"></span>**Sélection d'un mode de flash**

# Appuyez sur  $\frac{1}{2}$  (Flash) de la touche de commande, puis sélectionnez le mode souhaité avec  $\blacktriangleleft/\blacktriangleright \rightarrow \blacklozenge$ .

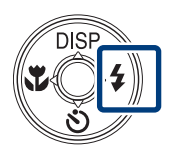

 **(Flash Auto) :** Le flash se déclenche lorsque l'éclairage est insuffisant ou en contre-jour.

 **(Flash activé) :** Le flash fonctionne toujours.

 **(Sync lente (Flash activé)) :** Le flash fonctionne toujours. La vitesse d'obturation est lente dans les endroits sombres pour que la partie de l'arrière-plan hors de la portée du flash soit nette.

 **(Flash désactivé) :** Le flash ne fonctionne pas.

#### **Remarques**

- [Flash activé] et [Sync lente (Flash activé)] ne sont pas disponibles lorsque l'appareil est en mode de Réglage auto intelligent.
- Vous ne pouvez pas utiliser le flash pendant la prise de vue en rafale ou fourchette.

# <span id="page-27-1"></span>**Changement de l'affichage sur écran**

Appuyez sur DISP (affichage sur écran) de la touche de commande, puis sélectionnez le mode souhaité avec  $\triangle/\blacktriangledown$ .

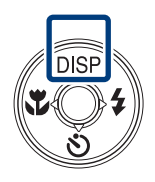

**[672]** (Clair + Image seule) : Permet d'éclaircir l'écran et d'afficher seulement les images.

 **(Clair + Histogramme) :** Permet d'éclaircir l'écran et d'afficher un graphique de la luminosité de l'image.

*<b> Clair* : Permet d'éclaircir l'écran et d'afficher les informations.

 **(Normal) :** Permet de régler l'écran sur la luminosité standard et d'afficher les informations.

# **Réglages d'histogramme et de luminosité**

Un histogramme est un graphique permettant de visualiser la luminosité d'une image. L'histogramme indique une image claire lorsqu'il est décalé vers la droite, une image sombre lorsqu'il est décalé vers la gauche.

• Si vous visualisez des images sous une forte lumière extérieure, augmentez la luminosité de l'écran. Dans ce cas, la charge de la batterie peut toutefois diminuer plus rapidement.

# <span id="page-28-0"></span>**Sélection de la taille d'image en fonction de l'utilisation**

La taille d'image détermine la taille du fichier d'image qui est enregistré lorsque vous prenez une image.

Plus la taille d'image est grande, plus de détails sont reproduits lorsque l'image est imprimée sur un papier grand format. Plus la taille d'image est petite, plus il est possible d'enregistrer des images. Sélectionnez la taille d'image qui correspond à la manière dont vous voulez visualiser vos images.

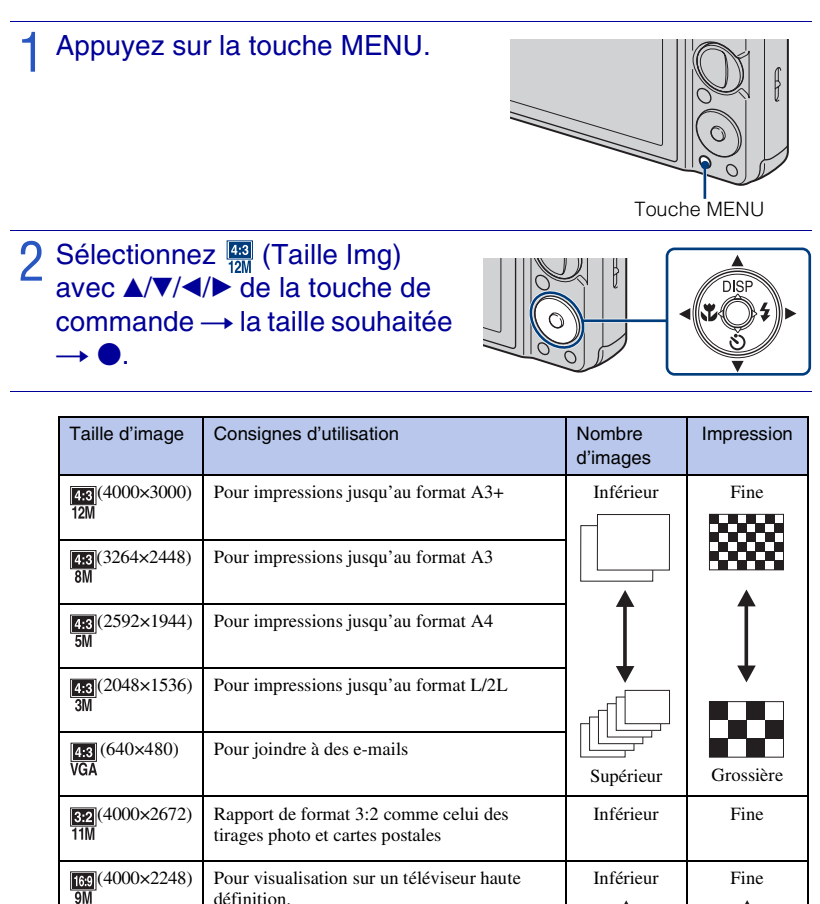

 $169(1920\times1080)$ 

Grossière

Supérieur

#### **Remarque**

• Lorsque vous imprimez des images prises avec un rapport de format 16:9, il se peut que les deux bords soient coupés.

### <span id="page-29-1"></span><sup>x</sup> **Nombre d'images fixes enregistrables**

(Unités : Images)

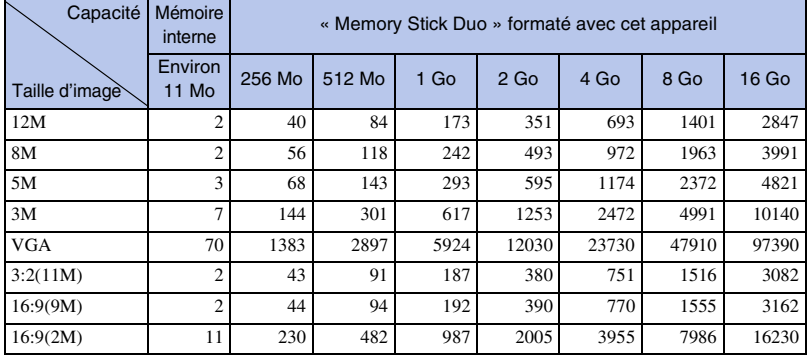

#### **Remarques**

- Le nombre d'images fixes peut être différent en fonction des conditions de prise de vue et du support d'enregistrement.
- Lorsque le nombre d'images pouvant encore être prises est supérieur à 9 999, l'indicateur « >9999 » apparaît.
- Lorsqu'une image prise avec un autre appareil est visualisée sur cet appareil, il se peut qu'elle n'apparaisse pas dans sa taille d'image réelle.

# <span id="page-29-0"></span>**Utilisation du mode de prise de vue qui correspond à la scène (Sélection scène)**

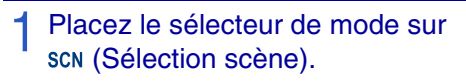

Une liste des modes Sélection scène s'affiche.

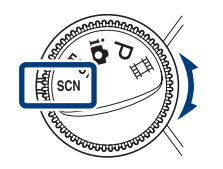

# 2 Sélectionnez le mode souhaité<br>avec ▲/▼/◀/▶ de la touche de commande  $\rightarrow$

Si vous souhaitez passer à une autre scène, appuyez sur la touche MENU.

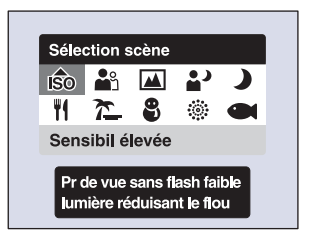

 **(Sensibil élevée) :**

Permet de prendre des images sans flash même dans des conditions de faible éclairage.

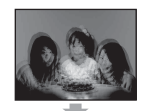

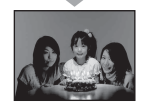

 $\frac{28}{10}$  (Effet de flou) : Permet de prendre des images avec une atmosphère plus douce pour des portraits, des fleurs, etc.

**A** (Paysage) : Permet une prise de vue avec la mise au point sur un sujet distant.

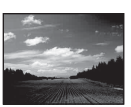

 **(Portrait crépus) :** Permet de prendre des images nettes de personnes dans un endroit sombre sans perte de l'atmosphère nocturne.

 **(Crépuscule) :** Permet de prendre des scènes de nuit sans perte de l'atmosphère nocturne.

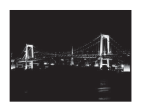

### **Remarque**

• Le flash ne fonctionne pas avec certains modes.

 **(Gastronomie) :** Permet de prendre des présentations culinaires avec des couleurs appétissantes.

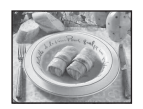

 **(Plage) :** Permet de prendre des scènes au bord de la mer ou d'un lac en capturant un bleu de l'eau plus éclatant.

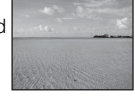

 **(Neige) :** Permet de prendre des scènes enneigées, blanches, plus clairement.

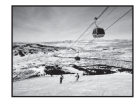

 **(Feux d'artifice) :** Permet de prendre des feux d'artifice dans toute leur splendeur.

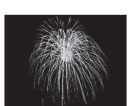

 **(Sous l'eau) :** Permet une prise de vue sous l'eau en couleurs naturelles lorsque le logement étanche est monté.

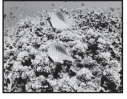

# <span id="page-31-1"></span><span id="page-31-0"></span>**Enregistrement de films**

# Placez le sélecteur de mode sur **##** (Mode Film).

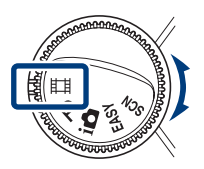

- 2 Enfoncez complètement le déclencheur pour démarrer l'enregistrement.
- 3 Enfoncez à nouveau complètement le déclencheur pour arrêter l'enregistrement.

# **Nisualisation de films**

- 1 Appuyez sur la touche  $\Box$  (Lecture) et appuyez sur  $\blacktriangleright$  (Suivant)/ $\blacktriangleleft$  (Précédent) de la touche de commande pour sélectionner le film à visualiser.
- $\Omega$  Appuyez sur  $\bullet$ .

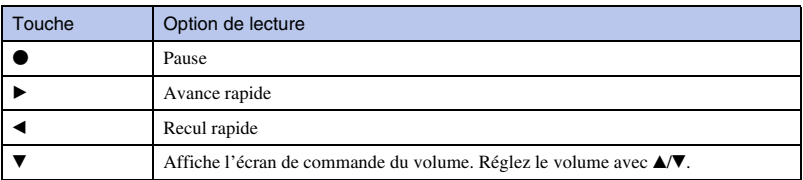

### **Taille d'image**

Plus la taille d'image est grande, meilleure est la qualité d'image. Plus la quantité de données utilisée par seconde (débit binaire moyen) est élevée, plus l'image visualisée est régulière.

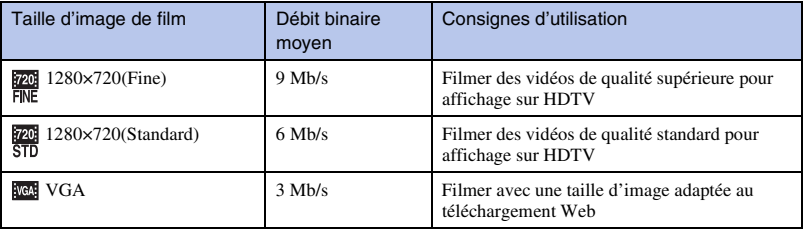

# <span id="page-32-0"></span><sup>x</sup> **Durée d'enregistrement maximum**

Le tableau ci-dessous indique les durées d'enregistrement maximum approximatives. Ce sont les durées totales pour tous les fichiers de film. Une prise de vue continue est possible pendant environ 29 minutes.

(Unités : heures : minutes : secondes)

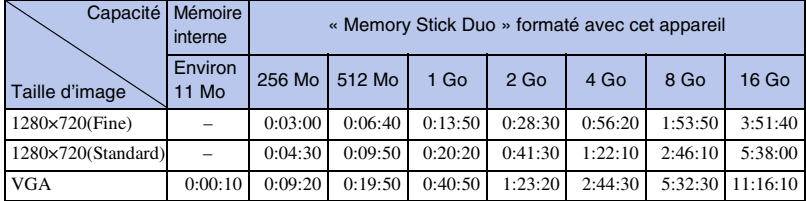

#### **Remarques**

- La durée d'enregistrement peut être différente selon les conditions de prise de vue et le support d'enregistrement.
- La durée de prise de vue continue diffère en fonction des conditions (température, etc.).
- Les films dont la taille est placée sur [1280×720] ne peuvent être enregistrés que sur un « Memory Stick PRO Duo ».

# <span id="page-33-1"></span><span id="page-33-0"></span>**Visualisation d'une image agrandie (Zoom de lecture)**

Appuyez sur la touche  $\blacktriangleright$  (Lecture) pour afficher une image, puis appuyez sur la touche Q (Zoom de lecture).

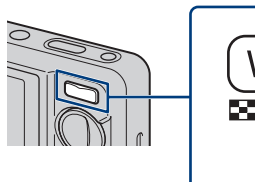

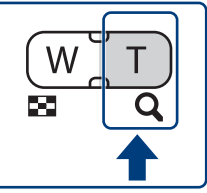

L'image est agrandie à deux fois sa taille, au centre de l'image.

2 Ajustez le facteur de zoom et la position.

Touche Q: Zoom avant. Bouton W du bouton W/T (Zoom) : Zoom arrière.  $\triangle$ / $\nabla$ / $\triangle$ / $\triangleright$  de la touche de commande : Ajuste la position.

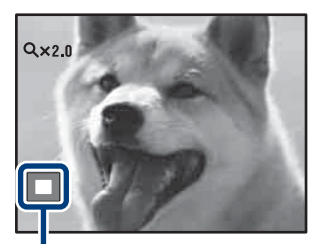

**Représente la zone affichée de l'image entière**

# <span id="page-33-2"></span>**Recherche d'une image (Index d'image)**

Appuyez sur la touche (Lecture) pour afficher une image, puis appuyez sur la touche **[21** (Index d'image).

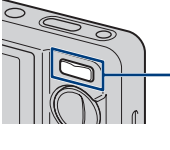

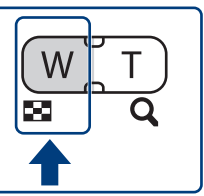

• Appuyez à nouveau sur la touche (Index d'image) pour afficher un écran planche index avec encore plus d'images.

2 Sélectionnez une image avec  $\blacktriangle$ /<br>  $\blacktriangledown$ /  $\blacktriangle$ / de la touche de commande.

• Pour revenir à l'écran image unique, appuyez sur  $\bullet$ .

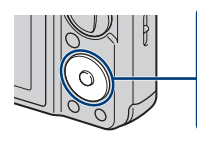

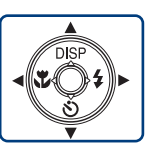

# <span id="page-34-0"></span>**Visualisation d'images fixes en musique (Diaporama)**

Appuyez sur la touche **□** (Lecture) pour afficher une image fixe, puis appuyez sur la touche MENU.

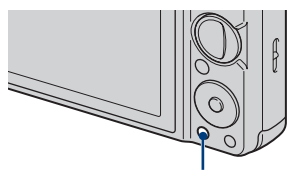

Touche MENU

2 Sélectionnez 5 (Diaporama) avec *N*/V/**I** de la touche de commande, puis appuyez sur  $\bullet$ .

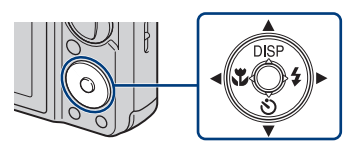

# ? Sélectionnez [Début] avec ▲ de la touche de commande, puis appuyez sur (

Le diaporama commence.

• Pour mettre fin au diaporama, appuyez sur  $\bullet$ .

# .<br>Sélection de la musique de fond

Vous pouvez transférer un fichier de musique désiré depuis un CD ou des fichiers MP3 vers l'appareil pour l'écouter pendant un diaporama. Pour transférer des fichiers de musique, installez le logiciel « Music Transfer » (fourni) sur votre ordinateur [\(page 43\)](#page-42-0), puis suivez les étapes suivantes.

 $\textcircled{1}$  Appuyez sur MENU  $\rightarrow \blacksquare$  (Réglages)  $\rightarrow \gamma \uparrow$  (Paramètres princip.)  $\rightarrow$  [Téléch musi]  $\rightarrow$  $[OK].$ 

2 Etablissez une connexion USB entre l'appareil et votre ordinateur.

3 Démarrez et utilisez « Music Transfer ».

Pour plus d'informations sur « Music Transfer », voir l'aide de « Music Transfer ».

# <span id="page-35-1"></span><span id="page-35-0"></span>**Sélection du format d'affichage (Mode Visualisation)**

Cette fonction vous permet de sélectionner le format d'affichage pour visualiser plusieurs images lors de l'utilisation d'un « Memory Stick Duo ».

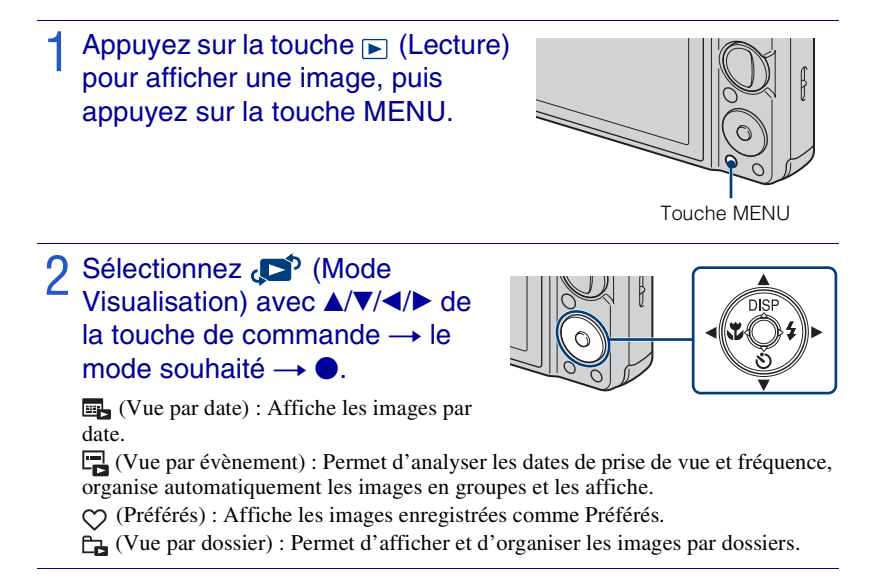

#### **Remarque**

• Lorsque la lecture d'images enregistrées avec un autre appareil n'est pas possible, visualisez-les dans [Vue par dossier].
## <span id="page-36-0"></span>**Effacement d'images**

Appuyez sur la touche  $\blacktriangleright$  (Lecture) pour afficher une image, puis appuyez sur la touche (Supprimer).

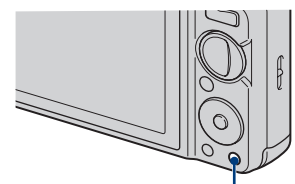

Touche  $\overline{\mathbf{m}}$  (Supprimer)

## 2 Appuyez sur  $\triangle$ / $\blacktriangledown$  de la touche de commande pour sélectionner le paramètre souhaité.

**Ttes img ds intervalle date :** Vous pouvez supprimer toutes les images dans l'intervalle de dates affiché. Selon le Mode Visualisation, ce paramètre sera [Tout le dossier] ou [Tout dans Évènement].

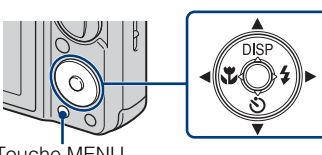

Touche MENU

**Plusieurs images :** Vous pouvez sélectionner et supprimer plusieurs images. Sélectionnez les images, appuyez sur  $\bullet$ , puis appuyez sur la touche MENU pour les supprimer.

**Cette img :** Vous pouvez supprimer l'image actuellement affichée. **Sortie :** Annule la suppression.

## **Effacement de toutes les images (Formater)**

Vous pouvez effacer toutes les données stockées sur un « Memory Stick Duo » ou dans la mémoire interne. Si un « Memory Stick Duo » est inséré, toutes les données stockées sur le « Memory Stick Duo » sont effacées. Si un « Memory Stick Duo » n'est pas inséré, toutes les données stockées dans la mémoire interne sont effacées.

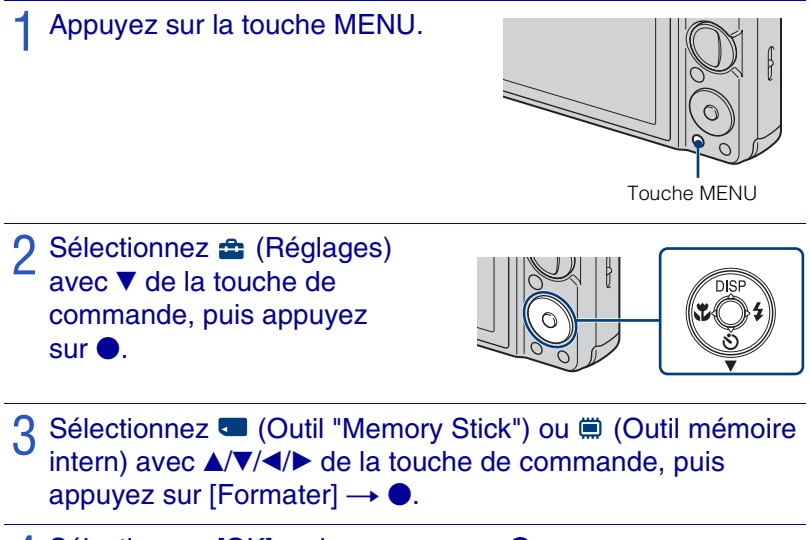

 $\triangle$  Sélectionnez [OK], puis appuyez sur  $\bullet$ .

#### **Remarque**

• Le formatage efface définitivement toutes les données, y compris les images protégées, et il n'est pas possible de récupérer les données.

## **Visualisation d'images sur un téléviseur**

## Raccordez l'appareil au téléviseur à l'aide du câble pour borne multi-usage (fourni).

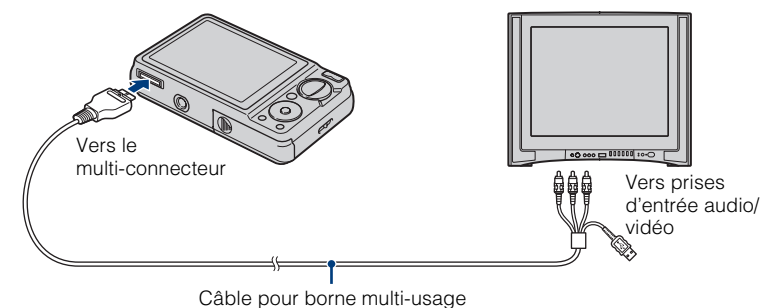

# Visualisation d'images sur un téléviseur HD (Haute Définition)

- Vous pouvez visualiser des images enregistrées sur l'appareil en le raccordant à un téléviseur HD (Haute Définition) avec un câble adaptateur de sortie HD (vendu séparément). Utilisez un câble adaptateur de sortie HD conforme à Type2b.
- Placez [COMPONENT] sur [HD(1080i)] dans  $\gamma \mathbf{T}$  (Paramètres princip.) sur l'écran de réglage.

#### **Remarque**

• Le paramètre [Sortie Vidéo] est placé sur le mode [NTSC] en usine pour vous permettre d'obtenir une qualité d'image de film optimale. Lorsque les images n'apparaissent pas ou sont instables sur votre téléviseur, il est possible que vous utilisiez un téléviseur uniquement PAL. Essayez de placer le paramètre [Sortie Vidéo] sur [PAL] [\(page 51\)](#page-50-0).

## **Impression des images fixes**

Si votre imprimante est compatible PictBridge, vous pouvez imprimer des images en procédant comme suit.

Réglez tout d'abord l'appareil pour permettre une connexion USB entre l'appareil et l'imprimante.

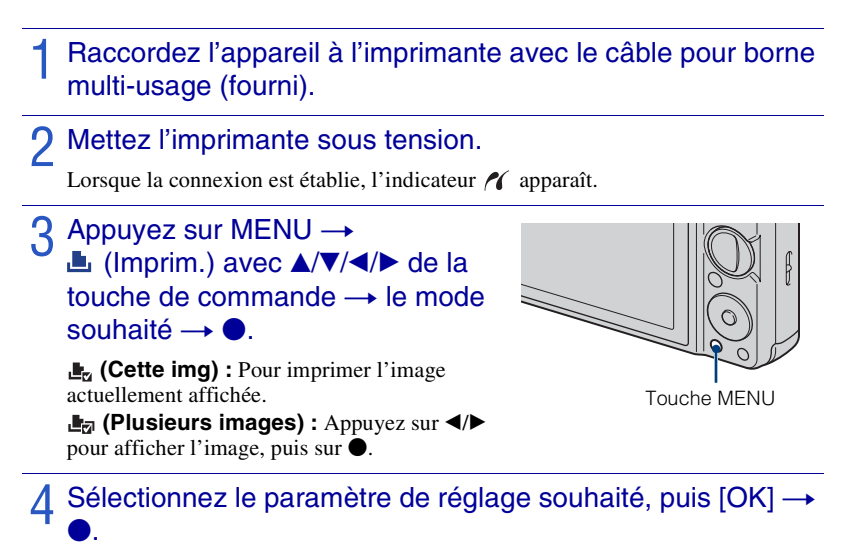

L'image est imprimée.

#### **Remarque**

• Si la connexion à l'imprimante a été impossible, assurez-vous de placer [Connexion USB] dans (Paramètres princip.) sur [PictBridge].

# Impression en magasin

Vous ne pouvez pas faire tirer des images de la mémoire interne dans un magasin de photo directement depuis l'appareil. Copiez les images sur un « Memory Stick Duo », puis portez le « Memory Stick Duo » dans le magasin de photo.

Comment effectuer la copie : Appuyez sur MENU  $\rightarrow \bullet$  (Réglages)  $\rightarrow \bullet$  (Outil "Memory  $Stick'') \rightarrow [Copier] \rightarrow [OK].$ 

Pour plus d'informations, consultez votre magasin de tirage photo.

# tordatage des images

Cet appareil ne comporte pas de fonction pour horodater les images. Cela afin d'éviter que la date soit reproduite en double pendant l'impression.

#### **Impression en magasin :**

Vous pouvez demander que les images soient horodatées. Pour plus d'informations, consultez votre magasin de tirage photo.

#### **Impression chez vous :**

Connectez-le à une imprimante compatible PictBridge et appuyez sur la touche MENU, puis  $placez$  [Imprim.]  $\rightarrow$  [Date] sur [Date] ou [Jour&Heure].

#### **Horodatage d'images à l'aide de PMB :**

Lorsque le logiciel « PMB » fourni est installé sur un ordinateur [\(page 43\)](#page-42-0), vous pouvez horodater directement une image. Notez toutefois que lorsque des images horodatées sont imprimées, il se peut que la date soit reproduite en double selon les réglages d'impression. Pour plus d'informations sur le logiciel « PMB », voir le « Manuel de PMB » [\(page 44\).](#page-43-0)

## **Utilisation de l'appareil avec un ordinateur**

### **I** Utilisation de « PMB (Picture Motion Browser) »

Vous pouvez apprécier davantage les images enregistrées en exploitant le logiciel, et « PMB » se trouve sur un CD-ROM (fourni).

Il y a d'autres fonctions, en plus de celles indiquées ci-dessous, pour apprécier vos images. Pour plus d'informations, voir le « Manuel de PMB » [\(page 44\)](#page-43-0).

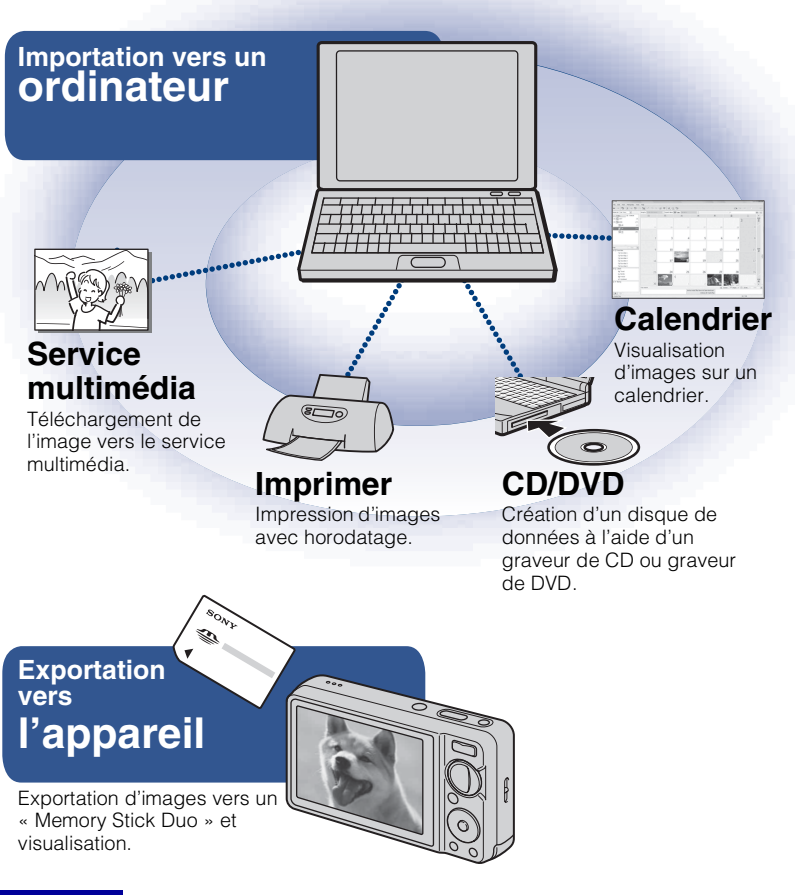

#### **Remarque**

• « PMB » n'est pas compatible avec les ordinateurs Macintosh.

## <span id="page-42-0"></span><sup>x</sup> **Étape 1 : Installation de « PMB » (fourni)**

Vous pouvez installer le logiciel (fourni) en procédant comme suit. Lorsque vous installez « PMB », « Music Transfer » est également installé.

• Connectez-vous en tant qu'administrateur.

## Vérifiez votre environnement matériel et logiciel.

**Environnement recommandé pour l'utilisation de « PMB » et de « Music Transfer »**

Système d'exploitation (préinstallé) : Microsoft Windows XP\*<sup>1</sup> SP3/ Windows Vista<sup>\*2</sup> SP1

**Processeur :** Intel Pentium III 800 MHz ou plus rapide (Pour la lecture/l'édition de films Haute Définition : Intel Pentium 4 2,8 GHz ou plus rapide/ Intel Pentium D 2,8 GHz ou plus rapide/ Intel Core Duo 1,66 GHz ou plus rapide/ Intel Core 2 Duo 1,20 GHz ou plus rapide)

**Mémoire :** 512 Mo ou plus (Pour la lecture/l'édition de films Haute Définition : 1 Go ou plus)

**Disque dur (Espace disque requis pour l'installation) :** 500 Mo environ **Écran :** Résolution de l'écran : 1 024 × 768 points ou plus **Mémoire vidéo :** 32 Mo ou plus (Recommandé : 64 Mo ou plus)

\*<sup>1</sup> Les éditions 64 bits et Starter (Edition) ne sont pas prises en charge.

\*2 Starter (Edition) n'est pas pris en charge.

## 2 Mettez l'ordinateur sous tension et insérez le CD-ROM (fourni) dans le lecteur de CD-ROM.

L'écran du menu d'installation apparaît.

3 Cliquez sur [Installer].

L'écran « Choose Setup Language » s'affiche.

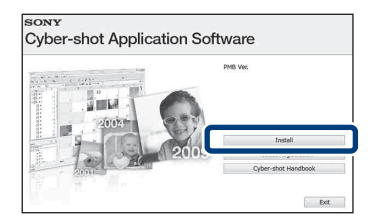

Procédez comme il est indiqué à l'écran pour terminer l'installation.

Une fois l'installation terminée, retirez le CD-ROM.

## <sup>x</sup> **Étape 2 : Importation d'images vers votre ordinateur à l'aide de « PMB »**

Insérez une batterie complètement chargée dans l'appareil, puis appuyez sur la touche  $\blacktriangleright$  (Lecture).

## 2 Raccordez l'appareil à l'ordinateur.

« Connexion en cours… » apparaît sur l'écran de l'appareil.

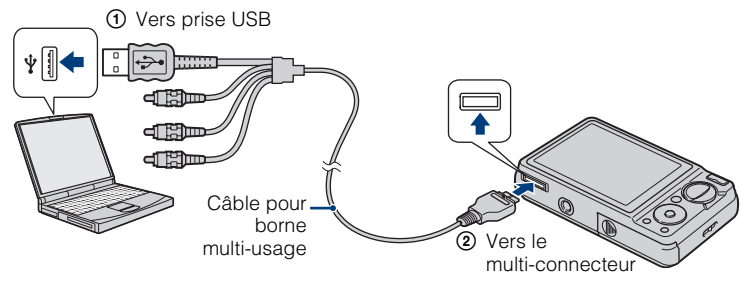

• est affiché sur l'écran pendant la session de communication. N'utilisez pas l'ordinateur pendant que l'indicateur est affiché. Lorsque l'indicateur change en , vous pouvez recommencer à utiliser l'ordinateur.

## 3 Cliquez sur le bouton [Importer].

Pour plus d'informations, voir le « Manuel de PMB ».

## <span id="page-43-0"></span><sup>x</sup> **Étape 3 : Visualisation de « Manuel de PMB »**

## Double-cliquez sur l'icône 心 (Manuel de PMB) sur le bureau.

• Pour accéder au « Manuel de PMB » depuis le menu de démarrage : Cliquez sur  $[Démarrer] \rightarrow [Tous les programs] \rightarrow$  $[Sony Picture Utility] \rightarrow [Aide] \rightarrow [Manuel]$ de PMB].

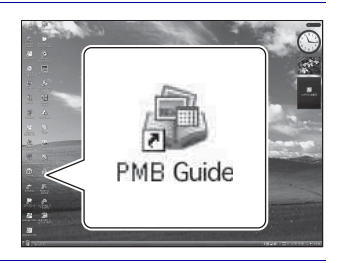

#### **Remarques**

- Ne débranchez pas le câble pour borne multi-usage de l'appareil pendant que celui-ci fonctionne ou pendant que « Accès… » est affiché sur l'écran de l'appareil. Cela pourrait endommager les données.
- Lors de l'utilisation d'une batterie peu chargée, il se peut que vous ne puissiez pas transférer les données ou qu'elles soient endommagées. Il est recommandé d'utiliser un adaptateur secteur
- (vendu séparément) et un câble USB / AV / DC IN pour borne multi-usage (vendu séparément).

## **I** Utilisation de l'appareil avec un ordinateur Macintosh

Vous pouvez copier les images sur votre ordinateur Macintosh. « PMB » n'est toutefois pas compatible. Lorsque des images sont exportées vers un « Memory Stick Duo », visualisez-les dans [Vue par dossier].

Vous pouvez installer « Music Transfer » sur votre ordinateur Macintosh.

#### **Environnement matériel et logiciel recommandé**

L'environnement suivant est recommandé pour l'ordinateur connecté à l'appareil.

**Environnement recommandé pour l'importation d'images Système d'exploitation (préinstallé) :** Mac OS 9.1/9.2/ Mac OS X (v10.1 à v10.5) **Prise USB :** Fournie en standard

**Environnement recommandé pour utiliser « Music Transfer » Système d'exploitation (préinstallé) :** Mac OS X (v10.3 à v10.5) **Mémoire :** 64 Mo ou plus (128 Mo ou plus recommandé) **Disque dur (Espace disque nécessaire pour l'installation) :** 50 Mo environ

## **Changement des sons de fonctionnement**

Vous pouvez régler le son produit lorsque vous utilisez l'appareil.

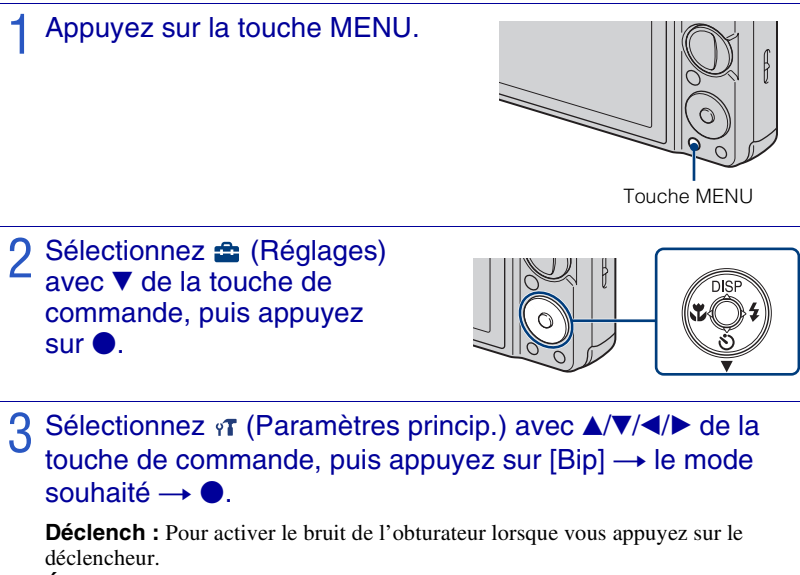

**Élevé/Faible :** Pour activer le bip/bruit d'obturateur lorsque vous appuyez sur la touche de commande/déclencheur. Si vous souhaitez réduire le volume, sélectionnez [Faible].

**Désact :** Pour désactiver le bip/bruit de l'obturateur.

## **Utilisation des paramètres MENU**

Affichage des fonctions disponibles pour un réglage facile lorsque l'appareil est en mode de prise de vue ou de lecture. Seuls les paramètres qui sont disponibles pour chaque mode sont affichés à l'écran.

Sélectionnez  $\hat{\mathbf{m}}$  (Réglages)  $\rightarrow$  [Paramètres princip.]  $\rightarrow$  [Initialiser] pour ramener les paramètres aux réglages par défaut.

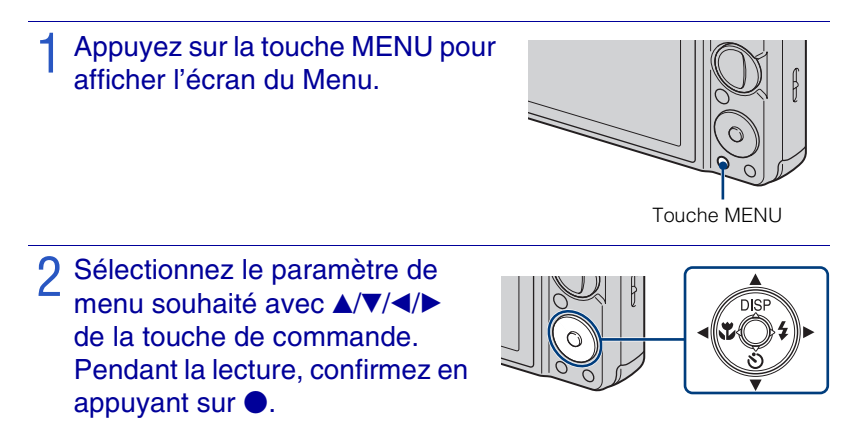

3 Appuyez sur la touche MENU pour faire disparaître l'écran du Menu.

## **MENU en mode de prise de vue**

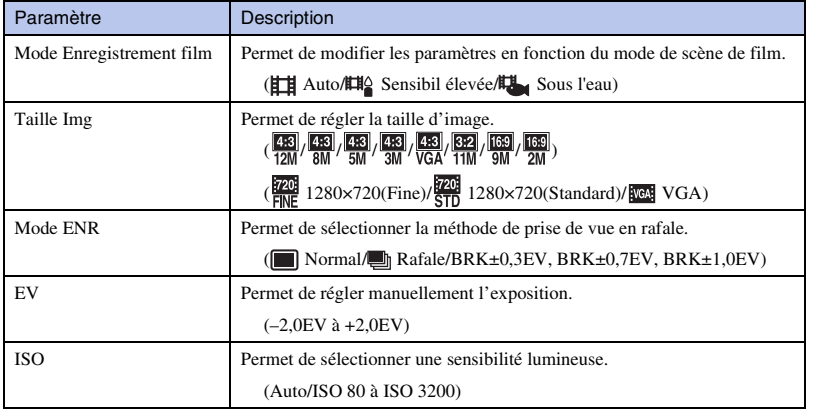

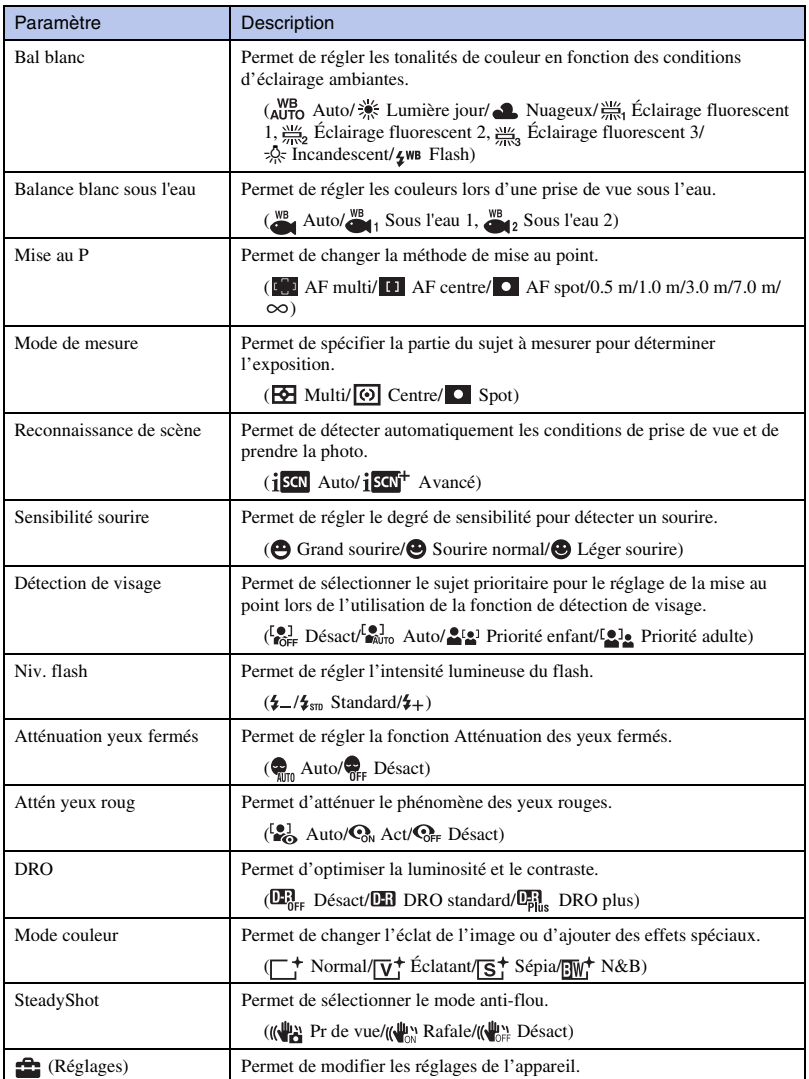

## **IMENU en mode de visualisation**

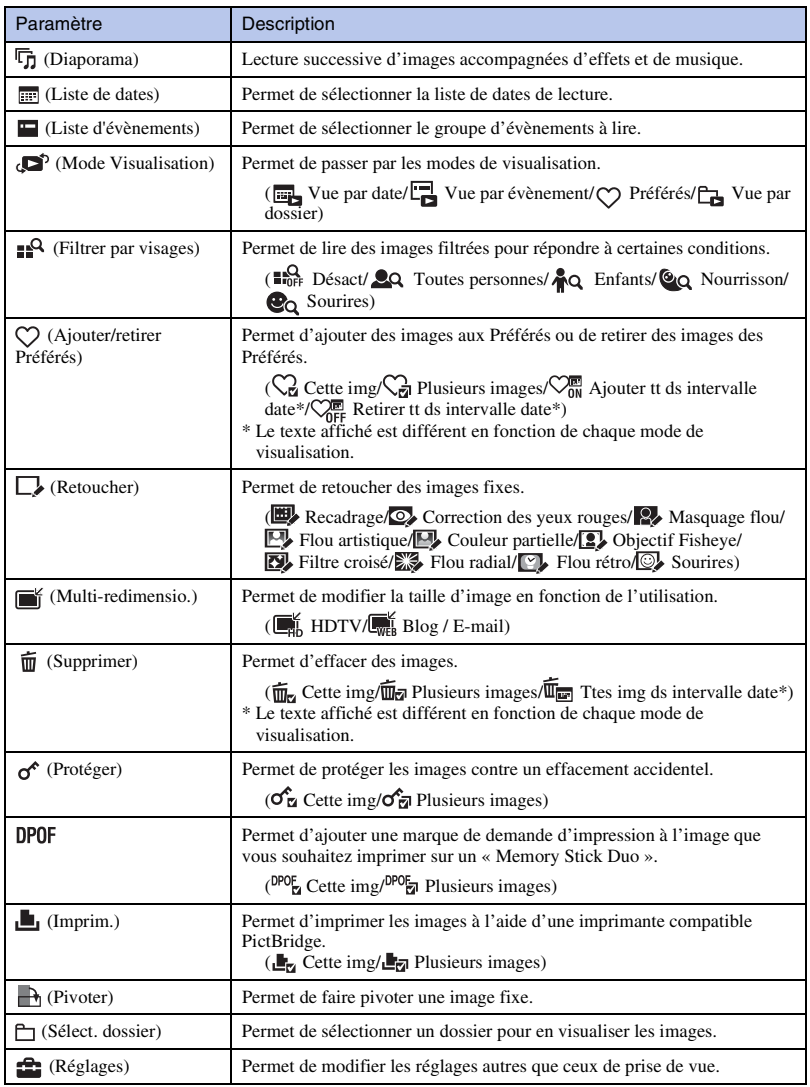

# <span id="page-49-0"></span>**Utilisation des paramètres (Réglages)**

Il est possible de modifier les réglages par défaut.

Les  $\Box$  (Réglages Pr de vue) ne sont affichés que lorsque les réglages ont été saisis depuis le mode de prise de vue.

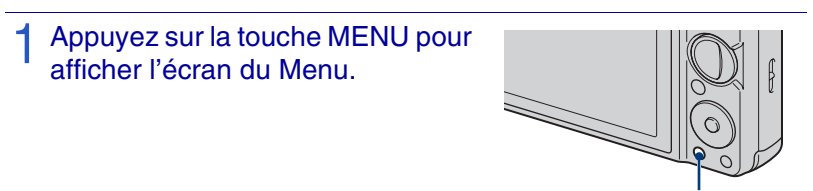

Touche MENU

2 Sélectionnez <sup>e</sup> (Réglages) avec V de la touche de commande, puis appuyez  $\mathbf{S}$ ur  $\bullet$ .

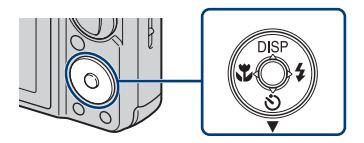

- 3 Sélectionnez le paramètre souhaité avec *∆/v/</>* de la touche de commande, puis appuyez sur  $\bullet$ .
- $\Lambda$  Appuyez sur la touche MENU pour faire disparaître l'écran de réglages.

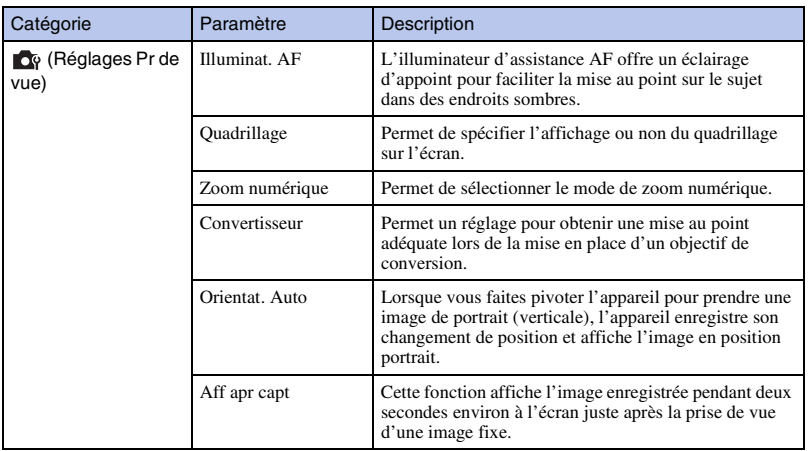

<span id="page-50-0"></span>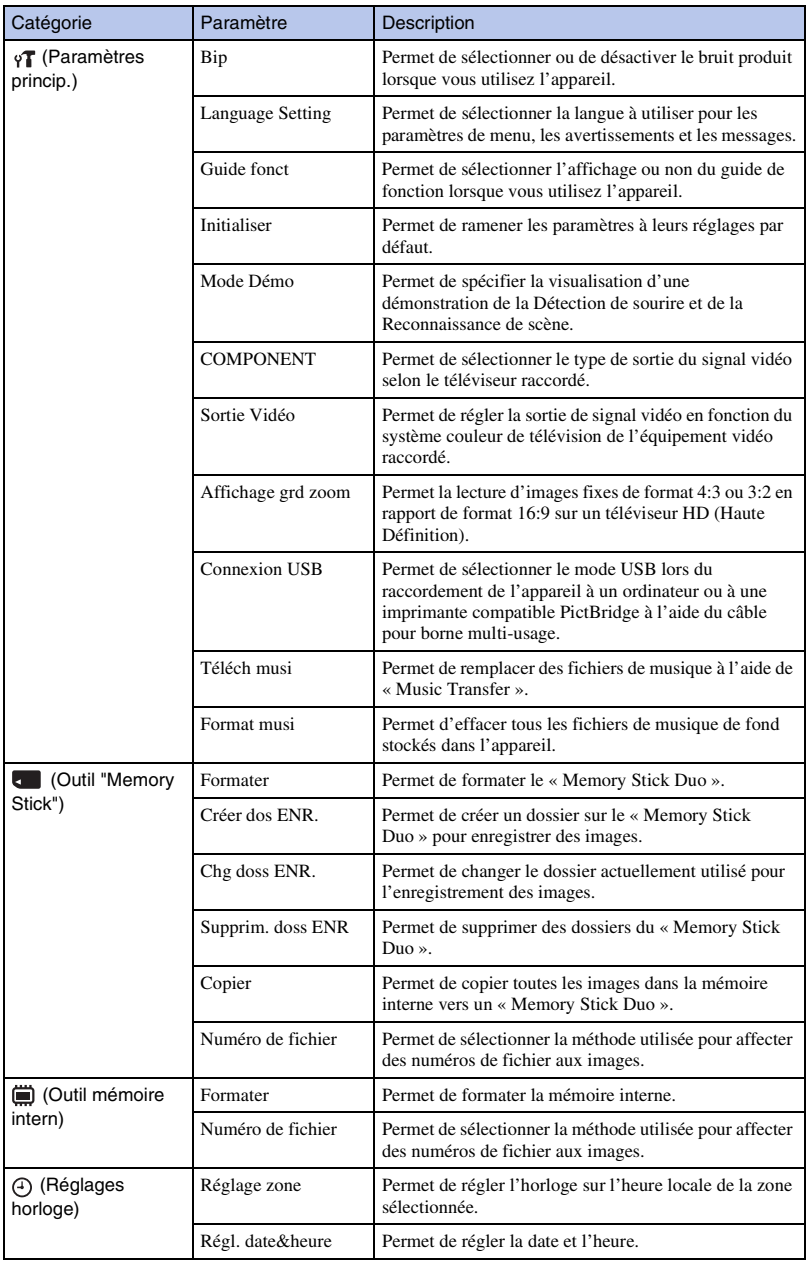

# **Liste des icônes affichées sur l'écran**

Des icônes s'affichent sur l'écran pour indiquer l'état de l'appareil.

Vous pouvez modifier l'affichage sur écran à l'aide de DISP (affichage sur écran) de la touche de commande [\(page 28\).](#page-27-0)

#### **Lors d'une prise de vue d'images fixes**

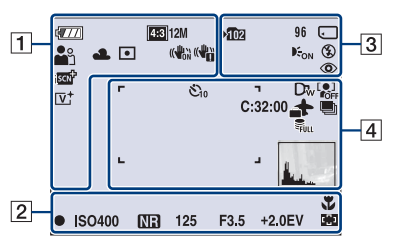

• Les icônes sont limitées en mode (Prise de vue facile).

#### **Lors d'une prise de vue de films**

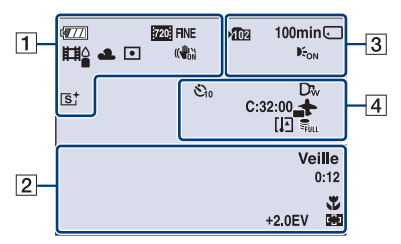

#### **Lors de la lecture**

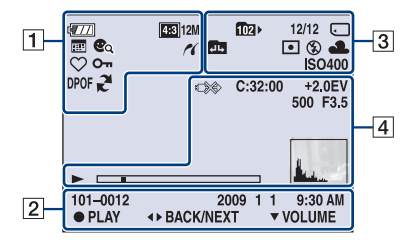

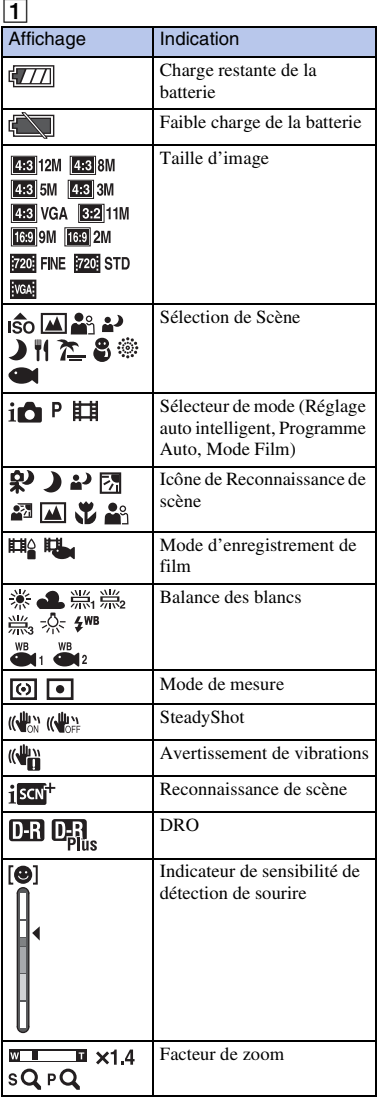

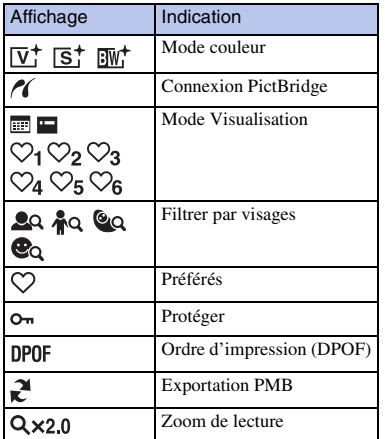

B

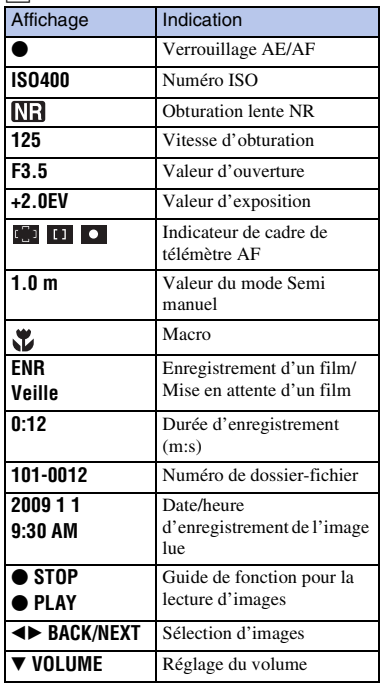

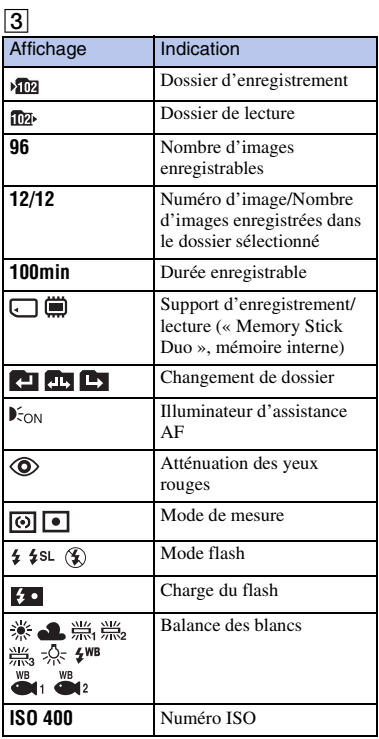

Divers

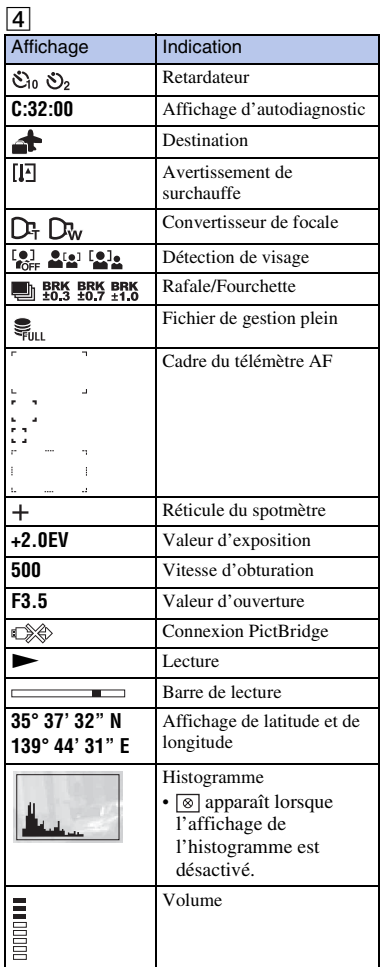

## **Connaissance plus approfondie de l'appareil (« Guide pratique de Cyber-shot »)**

Le « Guide pratique de Cyber-shot », qui explique en détails comment utiliser l'appareil, se trouve sur le CD-ROM (fourni). Consultez-le pour des instructions spécifiques sur les nombreuses fonctions de l'appareil.

• Vous avez besoin de Adobe Reader pour lire le « Guide pratique de Cyber-shot ». S'il n'est pas installé sur votre ordinateur, vous pouvez le télécharger depuis la page Web : http://www.adobe.com/

## <sup>x</sup> **Pour les utilisateurs de Windows**

- Mettez l'ordinateur sous tension et insérez le CD-ROM (fourni) dans le lecteur de CD-ROM.
- 2 Cliquez sur « Cyber-shot Handbook ».

Le guide « Utilisation avancée de Cybershot », qui contient des informations sur les accessoires pour l'appareil, est installé en même temps.

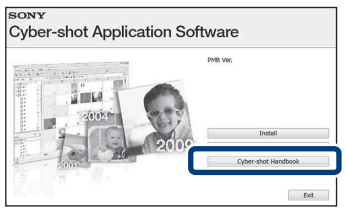

3 Démarrez le « Guide pratique de Cyber-shot » depuis le raccourci sur le bureau.

### <sup>x</sup> **Pour les utilisateurs d'un Macintosh**

- Mettez l'ordinateur sous tension et insérez le CD-ROM (fourni) dans le lecteur de CD-ROM.
- Sélectionnez le dossier [Handbook] et copiez le fichier « Handbook.pdf » se trouvant dans le dossier [FR] sur votre ordinateur.
- Après la copie, double-cliquez sur « Handbook.pdf ».

# **Dépannage**

En cas de problème avec l'appareil, essayez les solutions suivantes.

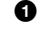

1 **Vérifiez les points ci-dessous et consultez le « Guide pratique de Cyber-shot » (PDF).**

Si un code tel que «  $C/E: \Box \Box \Box \Box$  » apparaît à l'écran, consultez le « Guide pratique de Cyber-shot ».

2 **Retirez la batterie, attendez environ une minute, ré-insérez-la, puis mettez l'appareil sous tension.**

3 **Réinitialisez les paramètres [\(page 50\)](#page-49-0).**

4 **Consultez votre revendeur Sony ou un centre de service après-vente Sony agréé.**

Lors de la réparation d'un appareil comportant une mémoire interne ou fonction de fichiers de musique, il se peut que les données dans l'appareil soient contrôlées, le minimum nécessaire, pour vérifier et remédier aux symptômes de dysfonctionnement. Sony ne copiera ni ne sauvegardera aucune de ces données.

## **Batterie et alimentation**

#### **Impossible d'insérer la batterie.**

• Insérez correctement la batterie en poussant le levier d'éjection de batterie [\(page 15\).](#page-14-0)

#### **Impossible de mettre l'appareil sous tension.**

- Après avoir inséré la batterie dans l'appareil, la mise sous tension de l'appareil peut prendre quelques instants.
- Insérez correctement la batterie [\(page 15\)](#page-14-0).
- La batterie est déchargée. Insérez une batterie chargée [\(page 13\)](#page-12-0).
- La batterie est usée. Remplacez-la par une neuve.
- Utilisez une batterie recommandée.

#### **L'appareil est brusquement mis hors tension.**

- Selon la température de l'appareil et de la batterie, il se peut que l'alimentation se coupe automatiquement afin de protéger l'appareil. Dans ce cas, un message s'affiche sur l'écran LCD avant que l'alimentation se coupe.
- Si vous n'utilisez pas l'appareil pendant trois minutes environ alors qu'il est sous tension, il s'éteint automatiquement pour économiser la batterie. Remettez l'appareil sous tension [\(page 18\)](#page-17-0).
- La batterie est usée. Remplacez-la par une neuve.

#### **L'indicateur de charge restante de la batterie est incorrect.**

- La charge de la batterie diminuera rapidement et la charge restante réelle de la batterie sera inférieure à l'indicateur dans les cas suivants :
	- Lorsque vous utilisez l'appareil dans un endroit extrêmement chaud ou froid.
	- Lorsque vous utilisez fréquemment le flash et le zoom.
	- Lorsque vous mettez l'appareil sous et hors tension de manière répétée.
	- Lorsque vous augmentez la luminosité de l'écran à l'aide des réglages DISP (affichage sur écran).
- Un décalage s'est produit entre l'indicateur de charge restante de la batterie et la charge restante réelle de la batterie. Déchargez complètement la batterie, puis chargez-la pour rectifier l'indication.
- La batterie est déchargée. Insérez la batterie chargée [\(page 13\)](#page-12-0).
- La batterie est usée. Remplacez-la par une neuve.

#### **Impossible de charger la batterie pendant qu'elle se trouve dans l'appareil.**

• Vous ne pouvez pas charger la batterie à l'aide d'un adaptateur secteur (vendu séparément). Utilisez le chargeur de batterie (fourni) pour charger la batterie.

#### **Le témoin CHARGE clignote pendant la charge de la batterie.**

- Retirez la batterie et réinsérez-la, en vérifiant qu'elle est correctement installée.
- Il se peut que la température soit inappropriée à la charge. Essayez à nouveau de charger la batterie lorsque la plage de température de charge est correcte (10 °C à 30 °C (50°F to 86°F)).

### **Prise de vue d'images fixes/films**

#### **Impossible d'enregistrer des images.**

- Vérifiez la capacité libre de la mémoire interne ou du « Memory Stick Duo » (pages [30](#page-29-0), [33](#page-32-0)). Si elle est pleine, effectuez l'une des opérations suivantes :
	- Supprimez des images inutiles [\(page 37\)](#page-36-0).
	- Changez le « Memory Stick Duo ».
- La prise de vue n'est pas possible pendant la charge du flash.
- Lors de la prise de vue d'une image fixe, placez le sélecteur de mode sur une position autre que (Mode Film).
- Placez le sélecteur de mode sur  $\Box$  (Mode Film) lors de la prise de vue de films.
- Les films dont la taille est placée sur [1280×720] ne peuvent être enregistrés que sur un « Memory Stick PRO Duo ». Lors de l'utilisation d'un support d'enregistrement autre qu'un « Memory Stick PRO Duo », placez la taille d'image de film sur [VGA].
- L'appareil est en mode de démonstration de Détection de sourire. Placez [Mode Démo] sur [Désact].

#### **Des raies blanches, noires, rouges, violettes ou autres apparaissent sur l'image ou l'image semble rougeâtre.**

• Ce phénomène est appelé maculage. Ce phénomène n'est pas une anomalie.

## **Visualisation d'images**

#### **Impossible de lire des images.**

- Appuyez sur la touche  $\blacktriangleright$  (Lecture) [\(page 21\)](#page-20-0).
- Le nom de dossier/fichier a été changé sur l'ordinateur.
- La lecture, sur cet appareil, de fichiers contenant des images ayant été traitées sur un ordinateur ou des images prises avec d'autres appareils n'est pas garantie.
- L'appareil est en mode USB. Supprimez la connexion USB.
- Il se peut que vous ne puissiez pas lire certaines images stockées sur un « Memory Stick Duo » prises avec d'autres appareils. Visualisez ces images avec Vue par dossier [\(page 36\).](#page-35-0)
- Ceci est dû à la copie d'images de votre ordinateur sur le « Memory Stick Duo » sans utiliser « PMB ». Visualisez ces images avec Vue par dossier [\(page 36\)](#page-35-0).

# **Précautions**

#### **N'utilisez/ne rangez pas l'appareil dans les endroits suivants**

• Endroits très chauds, très froids ou très humides

Dans des endroits tels qu'un véhicule stationné en plein soleil, le boîtier de l'appareil peut se déformer et ceci peut provoquer un dysfonctionnement.

• En plein soleil ou près d'une source de chaleur

Le boîtier de l'appareil risquerait de se décolorer ou se déformer et ceci pourrait provoquer un dysfonctionnement.

- Endroits soumis à des vibrations oscillantes
- Proximité d'un champ magnétique puissant
- Endroits sablonneux ou poussiéreux Veillez à ce que du sable ou de la poussière ne pénètre pas dans l'appareil. Ceci risquerait d'entraîner un dysfonctionnement de l'appareil pouvant dans certains cas être irréparable.

### **Transport**

Ne vous asseyez pas sur une chaise ou ailleurs avec l'appareil dans la poche arrière de votre pantalon ou jupe car ceci pourrait provoquer un dysfonctionnement ou des dommages de l'appareil.

#### **Nettoyage**

#### **Nettoyage de l'écran LCD**

Essuyez la surface de l'écran avec un kit de nettoyage LCD (vendu séparément) pour enlever les traces de doigts, la poussière, etc.

#### **Nettoyage de l'objectif**

Essuyez l'objectif avec un chiffon doux pour enlever les traces de doigts, la poussière, etc.

#### **Nettoyage de l'extérieur de l'appareil**

Nettoyez l'extérieur de l'appareil avec un chiffon doux légèrement imbibé d'eau, puis essuyez-le avec un chiffon sec. Afin d'éviter d'endommager la finition ou le boîtier :

- N'exposez pas l'appareil à des produits chimiques tels que diluants, benzine, alcool, lingettes nettoyantes jetables, insectifuges, écrans solaires ou insecticides.
- Ne touchez pas l'appareil avec l'une des substances ci-dessus sur les mains.
- Ne laissez pas l'appareil en contact prolongé avec du caoutchouc ou du vinyle.

### **Températures de fonctionnement**

Cet appareil est conçu pour être utilisé à des températures comprises entre 0 °C et 40 °C (32 °F et 104 °F). Il est déconseillé de l'utiliser dans des endroits très froids ou très chauds dont la température se trouve hors de ces **limites** 

#### **Condensation d'humidité**

Si vous amenez directement l'appareil d'un endroit froid à un endroit chaud, de l'humidité peut se condenser à l'intérieur ou à l'extérieur de l'appareil. Cette condensation pourrait provoquer un dysfonctionnement de l'appareil.

#### **En cas de condensation d'humidité**

Mettez l'appareil hors tension et attendez environ une heure pour permettre à l'humidité de s'évaporer. Si vous essayez une prise de vue alors qu'il y a encore de l'humidité dans l'objectif, les images risquent de ne pas être nettes.

#### **Batterie interne rechargeable de sauvegarde**

Cet appareil comporte une batterie interne rechargeable pour la conservation de la date, de l'heure et des autres réglages, que l'appareil soit allumé ou éteint.

La batterie rechargeable se recharge continuellement tant que vous utilisez l'appareil. Si vous n'utilisez l'appareil que pendant de courtes périodes, elle se décharge progressivement. Si l'appareil reste inutilisé pendant un mois environ, elle se décharge complètement. Rechargez alors cette batterie rechargeable avant d'utiliser l'appareil.

Toutefois, même si cette batterie rechargeable n'est pas chargée, vous pouvez utiliser l'appareil, mais la date et l'heure ne seront pas

indiquées.

#### **Méthode de charge pour la batterie interne rechargeable de sauvegarde**

Installez une batterie chargée dans l'appareil, puis laissez l'appareil hors tension pendant au moins 24 heures.

# **Spécifications**

#### **Appareil photo**

#### **[Système]**

Dispositif d'image : CCD couleur 7,79 mm (type 1/2,3), filtre à couleurs primaires Nombre total de pixels de l'appareil : Environ 12,4 mégapixels Nombre de pixels utiles de l'appareil : Environ 12,1 mégapixels Objectif : Objectif zoom Carl Zeiss Vario-Tessar 5×  $f = 5$  mm  $- 25$  mm  $(28$  mm  $- 140$  mm (équivalant à un film 35 mm))  $F3,3$  (W)  $-F5,2$  (T) Pendant la prise de vue de films (16:9) : 31 mm – 155 mm Pendant la prise de vue de films (4:3) : 37 mm – 185 mm Contrôle de l'exposition : Exposition automatique, sélection de scène (10 modes) Balance des blancs : Automatique, lumière du jour, nuageux, fluorescent 1,2,3, incandescent, flash Balance des blancs sous l'eau : Automatique, sous l'eau 1,2 Intervalle d'enregistrement pour le mode Rafale : Environ 1,8 secondes Format de fichier : Images fixes : Conformes à JPEG (DCF Ver. 2.0, Exif Ver. 2.21, MPF Baseline), compatibles DPOF Films : MPEG-4 Visual Support d'enregistrement : Mémoire interne (environ 11 Mo), « Memory Stick Duo » Flash : Portée du flash (Sensibilité ISO (Indice de lumination recommandé) réglée sur Auto) : 0,2 m à 3,0 m (7 7/8 po. à 9 pi. 10 1/8 po.) environ (W)/ 0,5 m à 1,9 m (1 pi. 7 3/4 po. à 6 pi. 2 7/8 po.) environ (T)

#### **[Connecteurs d'entrée et de sortie]**

Borne multi-usage type 2b (Sortie AV(composant SD/HD)/USB/entrée DC) : Sortie vidéo Sortie audio (Stéréo) Communication USB Communication USB : Hi-Speed USB (compatible USB 2.0)

### **[Écran LCD]**

Panneau LCD : DSC-W290 : Matrice active TFT 7,5 cm (type 3,0) DSC-W270/W275 : Matrice active TFT 6,7 cm (type 2,7) Nombre total de points : 230 400 (960 × 240) points **[Alimentation, caractéristiques générales]** Alimentation : Batterie rechargeable NP-BG1, 3,6 V NP-FG1 (vendue séparément), 3,6 V Adaptateur secteur AC-LS5K (vendu séparément), 4,2 V Consommation (pendant la prise de vue) : DSC-W290 : 1,1 W DSC-W270/W275 : 1,0 W Température de fonctionnement : 0 °C à 40 °C (32 °F à 104 °F) Température de stockage : –20 °C à +60 °C  $(-4 °F)$  à +140 °F) Dimensions ·  $DSC-W290 : 97.6 \times 57.4 \times 22.6$  mm  $(3.7/8 \times$ 2 3/8 × 29/32 po.) (L/H/P, parties saillantes non comprises) DSC-W270/W275 : 97,6 × 56,6 × 22,6 mm  $(37/8 \times 21/4 \times 29/32 \text{ po.})$  (L/H/P, parties saillantes non comprises) Poids (batterie NP-BG1, « Memory Stick Duo » compris) : DSC-W290 : 174 g (6,1 oz) environ DSC-W270/W275 : 164 g (5,8 oz) environ Micro : Monaural Haut-parleur : Monaural Exif Print : Compatible PRINT Image Matching III : Compatible PictBridge : Compatible

#### **Chargeur de batterie BC-CSGD/ BC-CSGE**

Alimentation requise : 100 V à 240 V CA, 50/60 Hz, 2 W Tension de sortie : 4,2 V CC, 0,25 A Température de fonctionnement : 0 °C à 40 °C (32 °F à 104 °F) Température de stockage : –20 °C à +60 °C  $(-4 °F à +140 °F)$ Dimensions :  $83 \times 55 \times 24$  mm environ (3 3/8 × 2 1/4 × 31/32 po.) (L/H/P) Poids : 55 g  $(1,9)$  oz) environ

#### **Batterie rechargeable NP-BG1**

Batterie utilisée : Batterie Lithium-ion Tension maximale : 4,2 V CC Tension nominale : 3,6 V CC Courant de charge maximal : 1,44 A Tension de charge maximale : 4,2 V CC Capacité : type : 3,4 Wh (960 mAh) minimum : 3,3 Wh (910 mAh)

La conception et les spécifications sont susceptibles de modifications sans préavis.

#### **Marques**

• Les marques suivantes sont des marques commerciales de Sony Corporation. Cuber-shot, « Cyber-shot », « Memory Stick »,  $\frac{dP}{d\text{max of the number}}$ , « Memory Stick PRO », MEMORY STICK PRO, « Memory Stick Duo », MEMORY STICK DUO, « Memory Stick PRO Duo », MEMORY STICK PRO DUO, « Memory Stick PRO-HG Duo », MEMORY STICK PRO-HG Duo, « Memory Stick Micro », « MagicGate », MAGICGATE, « PhotoTV HD », « Info LITHIUM »

- Microsoft, Windows, DirectX et Windows Vista sont des marques déposées ou des marques commerciales de Microsoft Corporation aux Etats-Unis et/ou dans d'autres pays.
- Macintosh et Mac OS sont des marques commerciales ou marques déposées de Apple Inc.
- Intel, MMX, et Pentium sont des marques ou des marques déposées d'Intel Corporation.
- Adobe et Reader sont soit des marques commerciales soit des marques déposées de Adobe Systems Incorporated aux Etats-Unis et/ou dans d'autres pays.
- Les noms de système et de produit utilisés dans ce manuel sont généralement des marques commerciales ou des marques déposées de leurs créateurs ou fabricants respectifs. Notez que les marques ™ ou ® ne sont pas toujours utilisées dans ce manuel.

### **Italiano**

## **AVVERTENZA**

**Per ridurre il pericolo di incendi o scosse elettriche, non esporre l'apparecchio alla pioggia o all'umidità.**

# **ISTRUZIONI IMPORTANTI PER LA SICUREZZA**

-SALVARE QUESTE ISTRUZIONI **PERICOLO PER RIDURRE IL RISCHIO DI INCENDI O SCOSSE ELETTRICHE, SEGUIRE ATTENTAMENTE QUESTE ISTRUZIONI**

Se la forma della spina non si adatta alla presa di corrente, usare un adattatore accessorio per spina con la configurazione corretta per la presa di corrente.

## **AVVERTENZA**

#### [ **Pacco batteria**

Se trattato in modo improprio, è possibile che il blocco batteria esploda, causi incendi o provochi bruciature causate da sostanze chimiche. Attenersi alle precauzioni riportate di seguito.

- Non smontare il prodotto.
- Non danneggiare o esporre il blocco batteria a scosse o urti eccessivi, ad esempio non schiacciarlo con un martello, non lasciarlo cadere o calpestarlo.
- Non cortocircuitare o lasciare che eventuali oggetti metallici entrino in contatto con i terminali della batteria.
- Non esporre a temperature elevate superiore a 60 °C, ad esempio alla luce solare diretta o all'interno di un'auto parcheggiata al sole.
- Non bruciare o gettare nel fuoco.
- Non utilizzare pile agli ioni di litio danneggiate o con perdite di elettrolita.
- Assicurarsi di caricare il blocco batteria con un caricabatterie originale Sony o un dispositivo in grado di caricare il blocco batteria stesso.
- Conservare il blocco batteria lontano dalla portata dei bambini.
- Non bagnare il blocco batteria.
- Sostituirlo esclusivamente con un blocco batteria dello stesso tipo o di tipo equivalente consigliato da Sony.
- Smaltire i blocchi batteria il prima possibile come descritto nelle istruzioni.

### [ **Caricabatterie**

Anche se la spia CHARGE non è accesa, il caricabatterie non è scollegato dalla rete di alimentazione CA per tutto il tempo che è collegato alla presa a muro. Se si verifica qualche problema durante l'uso del caricabatterie, disattivare immediatamente l'alimentazione scollegando la spina dalla presa a muro.

## **Attenzione per i clienti in Europa**

#### [ **Avviso per i clienti residenti nei paesi che applicano le direttive UE**

Questo prodotto è realizzato da Sony Corporation, 1-7-1 Konan Minato-ku Tokyo, 108-0075 Giappone. Il Rappresentante autorizzato per la conformità alle direttive EMC e per la sicurezza dei prodotti è Sony Deutschland GmbH, Hedelfinger Strasse 61, 70327 Stuttgart, Germania. Per qualsiasi questione relativa all'assistenza o alla garanzia, consultare gli indirizzi forniti a parte nei relativi documenti.

Il presente prodotto è stato testato ed è risultato conforme ai limiti stabiliti dalla Direttiva EMC relativa all'uso dei cavi di collegamento di lunghezza inferiore a 3 metri.

#### [ **Attenzione**

Il campo elettromagnetico alle frequenze specifiche può influenzare l'immagine e il suono di questa unità.

#### [ **Nota**

Se l'elettricità statica o interferenze elettromagnetiche causano l'interruzione del trasferimento dei dati, che pertanto non avviene, è necessario riavviare l'applicazione oppure scollegare, quindi ricollegare il cavo di comunicazione (USB e cosi via).

#### [ **Trattamento del dispositivo elettrico od elettronico a fine vita (applicabile in tutti i paesi dell'Unione Europea e in altri paesi europei con sistema di raccolta differenziata)**

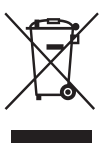

Questo simbolo sul prodotto o sulla confezione indica che il prodotto non deve essere considerato come un normale rifiuto domestico, ma deve invece essere consegnato ad un punto di raccolta appropriato per il riciclo di apparecchi elettrici ed elettronici. Assicurandovi che questo prodotto sia smaltito correttamente, voi contribuirete a prevenire potenziali conseguenze negative per l'ambiente e per la salute che potrebbero altrimenti essere causate dal suo smaltimento inadeguato. Il riciclaggio dei materiali aiuta a conservare le risorse naturali. Per informazioni più dettagliate circa il riciclaggio di questo prodotto, potete contattare l'ufficio comunale, il servizio locale di smaltimento rifiuti oppure il negozio dove l'avete acquistato.

[ **Trattamento delle pile esauste (applicabile in tutti i paesi dell'Unione Europea e in altri paesi Europei con sistema di raccolta differenziata)**

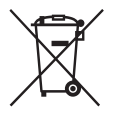

Questo simbolo sul prodotto o sulla confezione indica che la pila non deve essere considerata un normale rifiuto domestico.

Assicurandovi che le pile siano smaltite correttamente, contribuirete a prevenire potenziali conseguenze negative per l'ambiente e per la salute che potrebbero altrimenti essere causate dal loro inadeguato smaltimento. Il riciclaggio dei materiali aiuta a conservare le risorse naturali.

In caso di prodotti che per motivi di sicurezza, prestazione o protezione dei dati richiedano un collegamento fisso ad una pila interna, la stessa dovrà essere sostituita solo da personale di assistenza qualificato. Consegnare il prodotto a fine vita al punto di raccolta idoneo allo smaltimento di apparecchiature elettriche ed elettroniche; questo assicura che anche la pila al suo interno venga trattata correttamente.

Per le altre pile consultate la sezione relativa alla rimozione sicura delle pile.

Conferire le pile esauste presso i punti di raccolta indicati per il riciclo.

Per informazioni più dettagliate circa lo smaltimento della pila esausta o del prodotto, potete contattare il Comune, il servizio locale di smaltimento rifiuti oppure il negozio dove l'avete acquistato.

## **Indice**

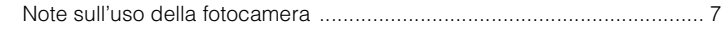

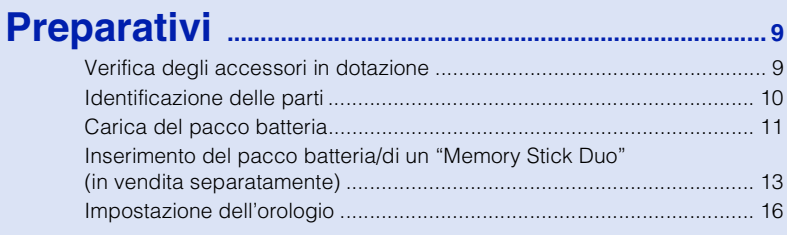

# **[Ripresa/visione delle immagini](#page-77-0) ...................... 18**

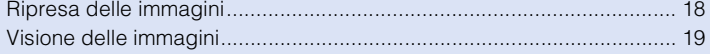

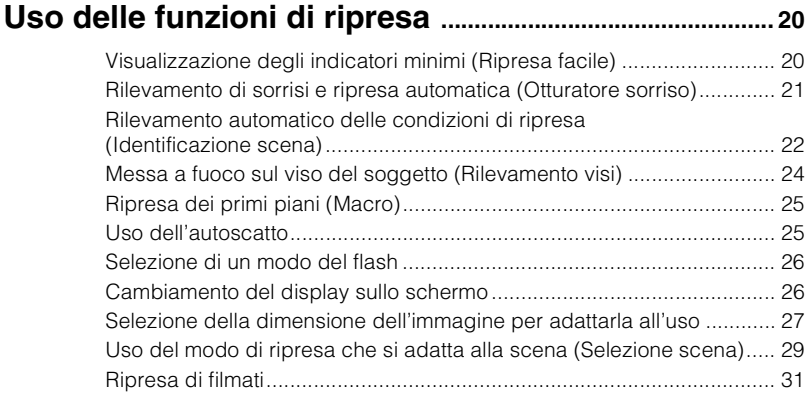

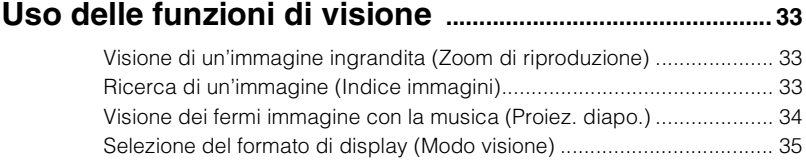

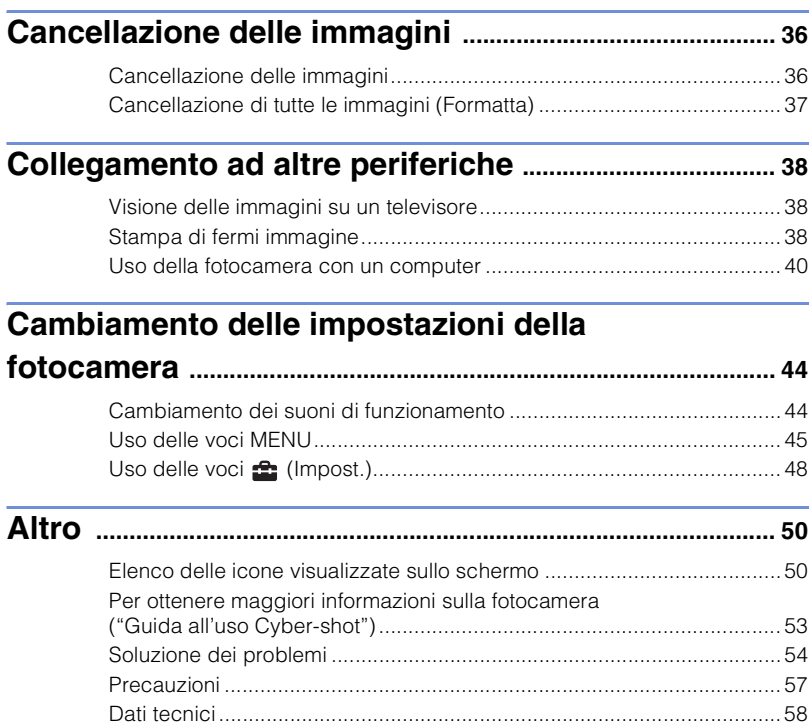

## <span id="page-66-0"></span><sup>x</sup> **Note sull'uso della fotocamera**

#### **Copia di riserva della memoria interna e del "Memory Stick Duo"**

Non spegnere la fotocamera, né rimuovere il pacco batteria o il "Memory Stick Duo" mentre la spia di accesso è illuminata. Altrimenti i dati nella memoria interna o il "Memory Stick Duo" potrebbero essere danneggiati. Assicurarsi di effettuare una copia di riserva per proteggere i dati.

### **File di gestione**

Quando si inserisce nella fotocamera un "Memory Stick Duo" senza un file di gestione e la si accende, parte della capacità del "Memory Stick Duo" viene usata per creare automaticamente un file di gestione. Potrebbe volerci un po' di tempo finché viene eseguita l'operazione successiva.

#### **Note sulla registrazione/ riproduzione**

- Prima di iniziare a registrare, effettuare una registrazione di prova per accertarsi che la fotocamera funzioni correttamente.
- La fotocamera non è né a tenuta di polvere, né di spruzzi e non è neanche impermeabile. Leggere ["Precauzioni"](#page-116-1) [\(pagina 57\)](#page-116-1) prima di usare la fotocamera.
- Evitare di sottoporre la fotocamera all'acqua. Se l'acqua penetra nella fotocamera, si verifica un malfunzionamento. In alcuni casi, la fotocamera non può essere riparata.
- Non puntare la fotocamera verso il sole o un'altra luce luminosa. Ciò può causare un malfunzionamento della fotocamera.
- Non usare la fotocamera vicino ad un luogo che genera forti radioonde o emette radiazioni. Altrimenti la fotocamera potrebbe non registrare o riprodurre correttamente le immagini.
- Usando la fotocamera in luoghi sabbiosi o polverosi si possono causare dei malfunzionamenti.
- Se si forma della condensa, eliminarla prima di usare la fotocamera [\(pagina 57\).](#page-116-2)
- Non scuotere né urtare la fotocamera. Potrebbe causare un malfunzionamento e si potrebbe non essere in grado di registrare le immagini. Inoltre, il supporto di registrazione potrebbe diventare inutilizzabile o i dati di immagine potrebbero essere danneggiati.

• Pulire la superficie del flash prima dell'uso. Il calore dell'emissione del flash può far sì che la sporcizia presente sulla superficie del flash la faccia scolorire o vi si appiccichi, provocando un'emissione insufficiente di luce.

#### **Note sullo schermo LCD e sull'obiettivo**

- Lo schermo LCD è stato fabbricato usando la tecnologia ad altissima precisione, perciò oltre il 99,99% dei pixel sono operativi per l'uso effettivo. Tuttavia, dei minuscoli punti neri e/o luminosi (bianchi, rossi, blu o verdi) potrebbero apparire sullo schermo LCD. Questi punti sono un risultato normale del processo di fabbricazione e non influiscono sulla registrazione.
- Quando il livello della batteria diventa basso, l'obiettivo potrebbe smettere di muoversi. Inserire un pacco batteria carico e riaccendere la fotocamera.

#### **Temperatura della fotocamera**

La fotocamera e il pacco batteria potrebbero riscaldarsi a causa dell'uso continuato, ma non si tratta di un malfunzionamento.

#### **Protezione contro il surriscaldamento**

Secondo la fotocamera e la temperatura del pacco batteria, si potrebbe non essere in grado di registrare i filmati o la fotocamera potrebbe spegnersi automaticamente per essere protetta. Un messaggio si visualizzerà sullo schermo LCD prima che la fotocamera si spenga o che non si possa più registrare i filmati.

### **Compatibilità dei dati di immagine**

- La fotocamera è conforme allo standard universale DCF (Design rule for Camera File system) stabilito da JEITA (Japan Electronics and Information Technology Industries Association).
- Sony non garantisce che la fotocamera riproduca le immagini registrate o montate con un altro apparecchio o che l'altro apparecchio riproduca le immagini registrate con la fotocamera.

#### **Avvertimento sui diritti d'autore**

I programmi televisivi, i film, le videocassette ed altri materiali possono essere protetti dai diritti d'autore. La registrazione non autorizzata di tali materiali può essere contraria ai provvedimenti di legge sui diritti d'autore.

#### **Nessuna compensazione per il contenuto danneggiato o la mancata registrazione**

Sony non può compensare per la mancata registrazione, la perdita o i danni al contenuto registrato a causa di un malfunzionamento della fotocamera o del supporto di registrazione, ecc.

#### **Illustrazioni**

Le illustrazioni utilizzate in questo manuale sono della DSC-W290 salvo indicazione contraria.

# <span id="page-68-1"></span><span id="page-68-0"></span>**Verifica degli accessori in dotazione**

• Caricabatterie BC-CSGD/BC-CSGE (1)

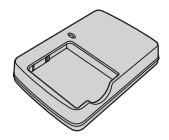

• Cavo di alimentazione (1) (non in dotazione negli Stati Uniti e in Canada)

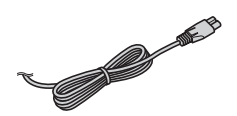

• Pacco batteria ricaricabile NP-BG1 (1)/ Custodia della batteria (1)

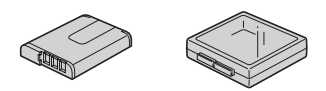

• Cavo USB, A/V per terminale multiuso (1)

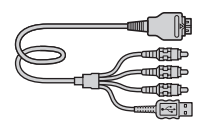

• Cinturino da polso (1)

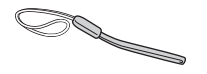

• Custodia da trasporto morbida (1) (solo DSC-W275)

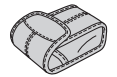

- $\cdot$  CD-ROM (1)
	- Software applicativo per Cyber-shot
	- "Guida all'uso Cyber-shot"
	- "Guida avanzata di Cyber-shot"
- Istruzioni per l'uso (questo manuale) (1)

## **Il Uso del cinturino da polso**

Applicare il cinturino e infilare la mano attraverso l'anello onde evitare danni alla fotocamera dovuti alla caduta.

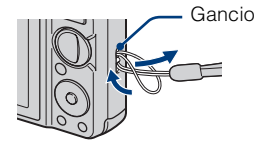

# <span id="page-69-0"></span>**Identificazione delle parti**

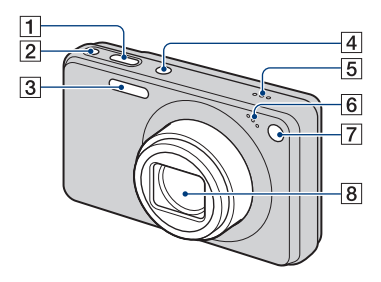

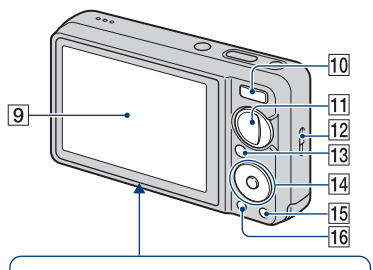

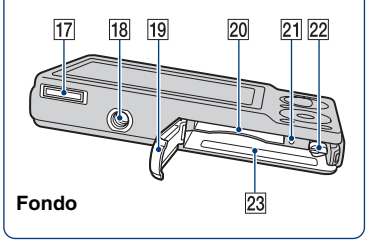

- **T** Pulsante di scatto
- $\boxed{2}$  Tasto  $\bigoplus$  (Sorriso)
- $|3|$  Flash
- **4** Tasto ON/OFF (Alimentazione)
- **5** Altoparlante
- 6 Microfono
- GSpia dell'autoscatto/Spia dell'otturatore sorriso/Illuminatore AF
- **8** Obiettivo
- **9** Schermo LCD
- JPer la ripresa: Tasto W/T (Zoom) Per la visione: Tasto Q (Zoom di  $riproduzione)/Tasto$  (Indice)
- 11 Manopola del modo
- 12 Gancio per cinturino da polso
- **13** Tasto  $\boxed{\blacktriangleright}$  (Riproduzione)
- 14 Tasto di controllo Menu attivato:  $\triangle$ / $\nabla$ / $\triangle$ / $\triangleright$ / $\triangle$ Menu disattivato: DISP/ $\mathcal{S}/\mathcal{L}/\mathcal{I}$
- 15 Tasto  $\overline{m}$  (Canc.)
- 16 Tasto MENU
- 17 Connettore multiplo
- 18 Attacco per treppiede
	- Usare un treppiede con una vite di lunghezza inferiore a 5,5 mm. Altrimenti non è possibile fissare saldamente la fotocamera e si potrebbe danneggiare la fotocamera.
- 19 Coperchio della batteria/del "Memory Stick Duo"
- 20 Slot del "Memory Stick Duo"
- 21 Spia di accesso
- 22 Leva di espulsione della batteria
- 23 Slot di inserimento della batteria

# <span id="page-70-0"></span>**Carica del pacco batteria**

## Inserire il pacco batteria nel caricabatterie.

• È possibile caricare il pacco batteria anche quando è parzialmente carico.

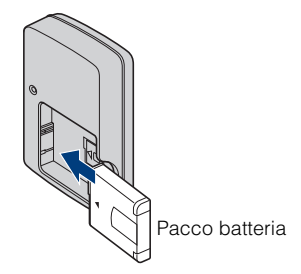

# 2 Collegare il caricabatterie alla presa a muro.

Se si continua a caricare il pacco batteria per ancora un'ora circa dopo che la spia CHARGE si spegne, la carica durerà leggermente più a lungo (carica completa).

Spia CHARGE Illuminata: In carica Spenta: La carica è terminata (carica normale)

**Per i clienti negli Stati Uniti e in Canada**

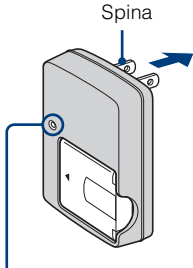

Spia CHARGE

#### **Per i clienti in paesi/regioni diversi da Stati Uniti e Canada**

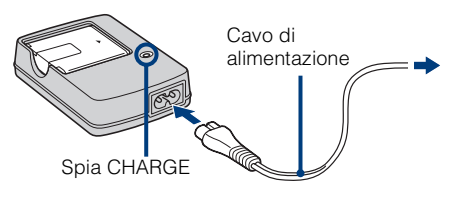

3 Quando la carica è terminata, scollegare il caricabatterie.

## **Tempo di carica**

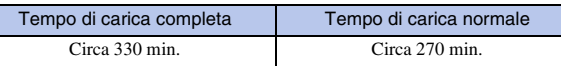

#### **Note**

- La suddetta tabella mostra il tempo necessario per caricare un pacco batteria completamente esaurito ad una temperatura di  $25^{\circ}$ C. La carica potrebbe richiedere più tempo a seconda delle condizioni d'uso e delle circostanze.
- Collegare il caricabatterie alla presa a muro più vicina.
- Quando la carica è terminata, scollegare il cavo di alimentazione dalla presa a muro e rimuovere il pacco batteria dal caricabatterie.
- Assicurarsi di usare il pacco batteria o il caricabatterie del marchio autentico Sony.

## **I Durata della batteria e numero di immagini che è possibile registrare/vedere**

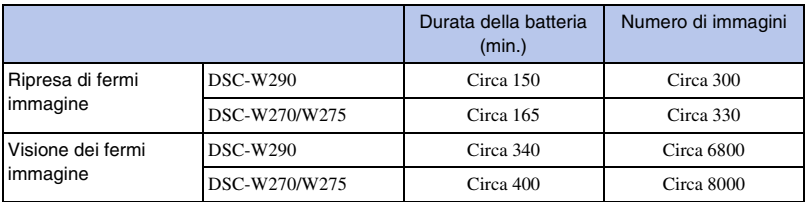

Il metodo di misurazione si basa sullo standard CIPA. (CIPA: Camera & Imaging Products Association)

#### **Nota**

• La durata della batteria e il numero di fermi immagine potrebbero variare a seconda delle impostazioni della fotocamera.

# .<br>Uso della fotocamera all'estero

È possibile usare la fotocamera, il caricabatterie (in dotazione) e l'alimentatore CA AC-LS5K (in vendita separatamente) in qualsiasi paese o regione in cui la fonte di alimentazione sia compresa tra 100 V e 240 V CA, 50/60 Hz.

Non usare un trasformatore elettronico (convertitore da viaggio). Questo potrebbe causare un malfunzionamento.
# **Inserimento del pacco batteria/di un "Memory Stick Duo" (in vendita separatamente)**

Aprire il coperchio.

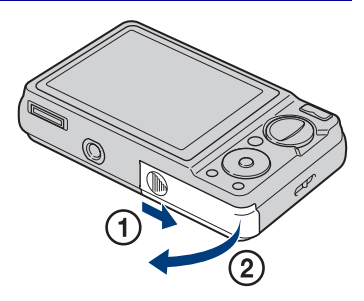

# 2 Inserire il "Memory Stick Duo" (in vendita separatamente).

Con il lato del terminale rivolto verso l'obiettivo, inserire il "Memory Stick Duo" finché scatta in posizione.

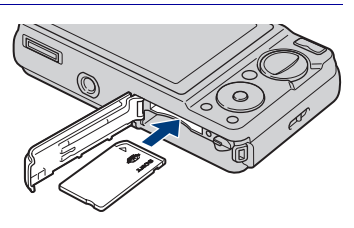

# 3 Inserire il pacco batteria.

Inserire il pacco batteria premendo la leva nella direzione della freccia.

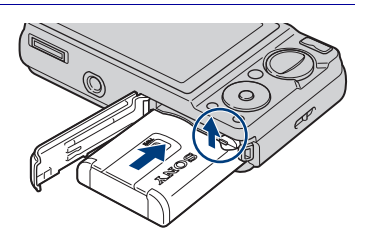

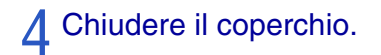

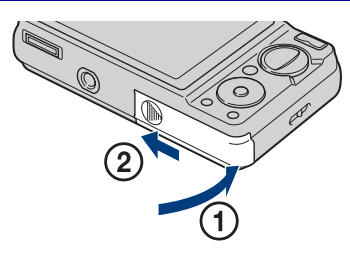

### <sup>x</sup> **"Memory Stick" utilizzabili**

#### **"Memory Stick Duo"**

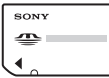

È anche possibile usare un "Memory Stick PRO Duo" o "Memory Stick PRO-HG Duo" con la fotocamera.

Per i dettagli sul numero di immagini/sul tempo che può essere registrato, vedere le pagine [28](#page-87-0), [32.](#page-91-0) Altri tipi di "Memory Stick" o schede di memoria non sono compatibili con la fotocamera.

#### **"Memory Stick"**

Non è possibile usare un "Memory Stick" con la fotocamera.

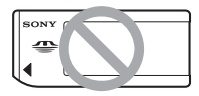

### *Per rimuovere il "Memory* **Stick Duo"**

Spia di accesso

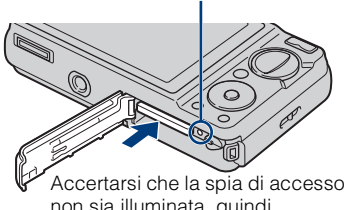

non sia illuminata, quindi spingere dentro una volta il "Memory Stick Duo".

#### **Nota**

• Non rimuovere mai il "Memory Stick Duo"/ il pacco batteria quando la spia di accesso è illuminata. Questa operazione può causare danni ai dati nel "Memory Stick Duo"/nella memoria interna.

### <sup>x</sup> **Quando non c'è un "Memory Stick Duo" inserito**

Le immagini vengono memorizzate nella memoria interna della fotocamera (circa 11 MB).

Per copiare le immagini dalla memoria interna su un "Memory Stick Duo", inserire il "Memory Stick Duo" nella fotocamera, quindi selezionare MENU  $\rightarrow$  $\bigoplus$  (Impost.)  $\rightarrow \bigoplus$  (Str. "Memory  $Stick''$ )  $\rightarrow$  [Copia].

### **Per rimuovere il pacco batteria**

Leva di espulsione della batteria

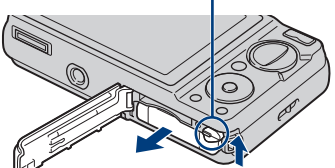

Far scorrere la leva di espulsione della batteria. Assicurarsi di non lasciar cadere il pacco batteria.

### **EControllo della carica rimanente della batteria**

Sullo schermo LCD in alto a sinistra appare un indicatore di carica rimanente.

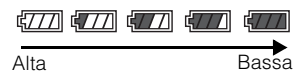

#### **Note**

- Ci vuole circa un minuto finché appare l'indicatore di carica rimanente corretta.
- L'indicatore di carica rimanente potrebbe non essere corretto in certe circostanze.
- Se viene usato il pacco batteria NP-FG1 (in vendita separatamente) il display dei minuti viene anche mostrato dopo l'indicatore di carica rimanente.
- La capacità del pacco batteria diminuisce con il passar del tempo e con l'uso ripetuto. Quando il tempo operativo per carica diminuisce notevolmente, il pacco batteria deve essere sostituito. Acquistare un pacco batteria nuovo.
- Se la fotocamera è in funzione e non la si usa per circa tre minuti, la fotocamera si spegne automaticamente (Funzione di autospegnimento).

# **Impostazione dell'orologio**

# Premere il tasto ON/OFF (Alimentazione).

La fotocamera si accende.

• La fotocamera potrebbe impiegare un po' di tempo per accendersi e consentire il funzionamento.

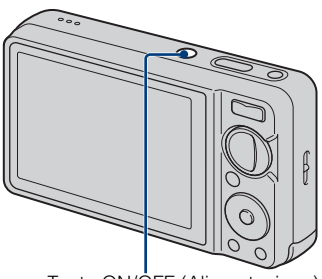

Tasto ON/OFF (Alimentazione)

# 2 Selezionare una voce di<br>impostazione con A/▼ sul tasto di controllo, quindi  $p$ remere  $\bullet$ .

**Formato data & ora**: Selezionare il formato di visualizzazione della data e dell'ora.

**Risp. luce giorno**: Selezionare l'attivazione/la disattivazione di risparmio della luce del giorno.

**Data & ora**: Imposta la data e l'ora.

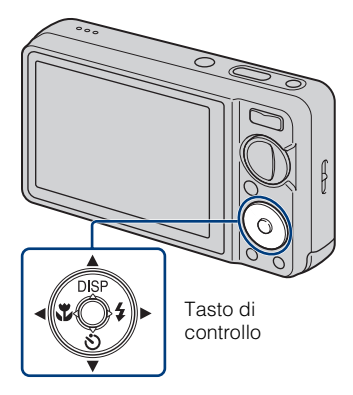

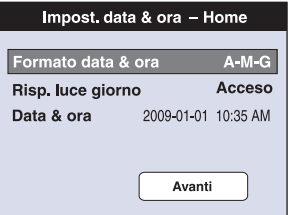

 $\sum$  Impostare il valore numerico e le impostazioni desiderate con  $\triangle$ / $\blacktriangledown$ / $\triangle$ , quindi premere  $\odot$ . desiderate con  $\triangle$ / $\nabla$ / $\triangleleft$ / $\rho$ , quindi premere

• Mezzanotte è indicata con 12:00 AM e mezzogiorno con 12:00 PM.

 $\Lambda$  Selezionare [Avanti], quindi premere

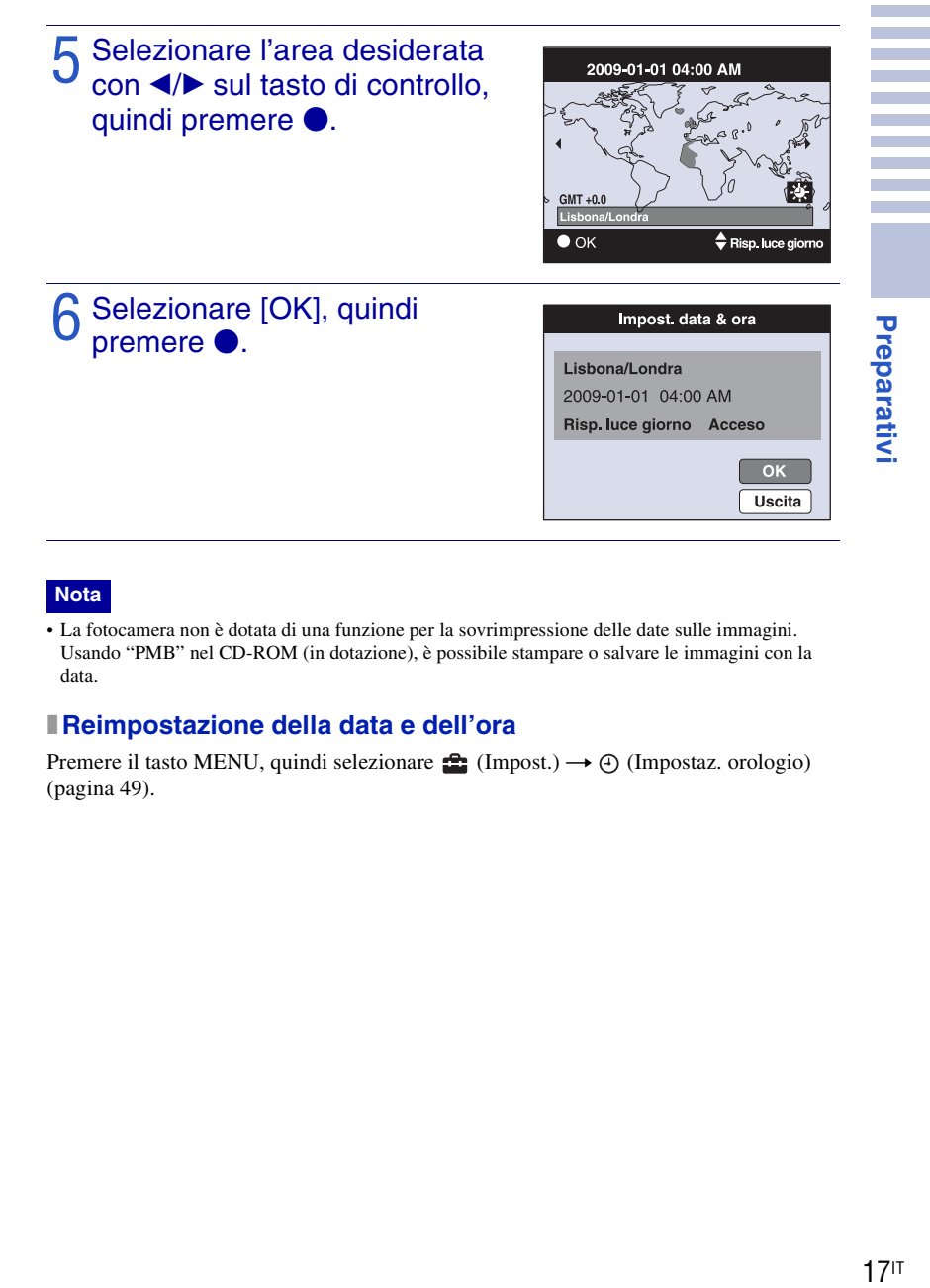

#### **Nota**

• La fotocamera non è dotata di una funzione per la sovrimpressione delle date sulle immagini. Usando "PMB" nel CD-ROM (in dotazione), è possibile stampare o salvare le immagini con la data.

### <sup>x</sup> **Reimpostazione della data e dell'ora**

Premere il tasto MENU, quindi selezionare  $\blacksquare$  (Impost.)  $\rightarrow \bigoplus$  (Impostaz. orologio) [\(pagina 49\)](#page-108-0).

# **Ripresa delle immagini**

Impostare la fotocamera su in (Regolaz. autom. intelligente), quindi premere il tasto ON/OFF (Alimentazione).

Per riprendere i filmati, impostare la manopola del modo su **illa** (Modo filmato) [\(pagina 31\).](#page-90-0)

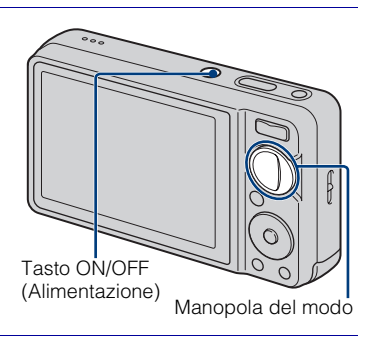

# 2 Tenere ferma la fotocamera come illustrato.

• Premere il tasto T per zumare, il tasto W per zumare all'indietro.

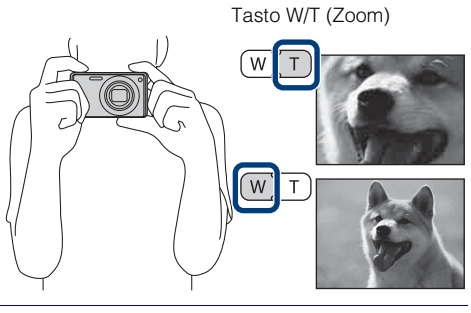

## **Premere parzialmente** il pulsante di scatto per mettere a fuoco.

 si visualizza per indicare che SteadyShot sta funzionando. Quando l'immagine è a fuoco, un segnale acustico suona e l'indicatore  $\bullet$  si illumina. La distanza minima di ripresa è circa 10 cm (W)/50 cm (T) (dall'obiettivo).

# Pulsante di Contrassegno **SteadyShot** scatto **(NH)** Blocco AE/AF

## 4 Premere completamente il pulsante di scatto.

L'immagine viene ripresa.

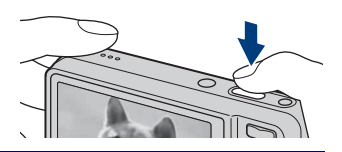

# **Visione delle immagini**

# 1 Premere il tasto<br>
E (Riproduzione).

Si visualizza l'ultima immagine ripresa.

• Quando le immagini sul "Memory Stick Duo" registrate con altre fotocamere non possono essere riprodotte su questa fotocamera, guardare le immagini in [Visione cartella] [\(pagina 35\)](#page-94-0).

Tasto ▶ (Riproduzione)

### <sup>x</sup> **Selezione dell'immagine successiva/precedente**

Selezionare un'immagine con  $\blacktriangleright$  (successivo)/ b (precedente) sul tasto di controllo.

## **I** Cancellazione di un'immagine

- $\overline{1}$  Premere il tasto  $\overline{1}$  (Canc.).
- $\circled{2}$  Selezionare [Qs. imm.] con  $\triangle$  sul tasto di controllo, quindi premere $\bullet$ .

### **Ritorno alla ripresa delle immagini**

Premere parzialmente il pulsante di scatto.

## **Spegnimento della fotocamera**

Premere il tasto ON/OFF (Alimentazione).

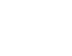

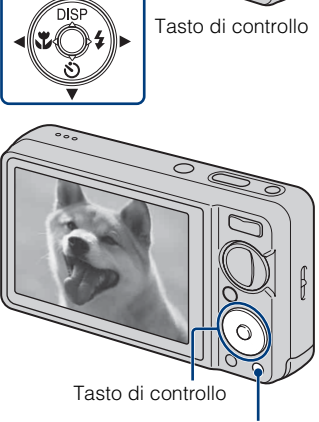

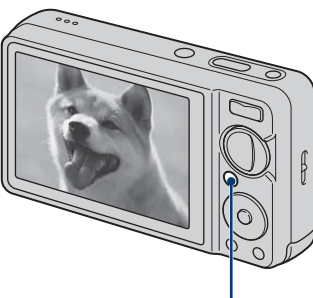

# **Visualizzazione degli indicatori minimi (Ripresa facile)**

Questo modo riduce il numero minimo di impostazioni. La dimensione del testo aumenta e gli indicatori diventano più facili da vedere.

# 1 Impostare la manopola del modo su (Ripresa facile).

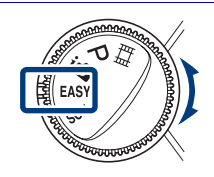

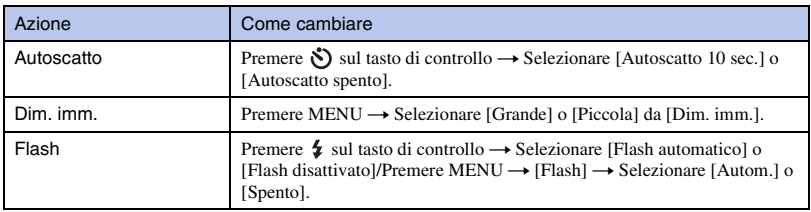

# Modo di Visione facile

Quando si preme il tasto  $\blacktriangleright$  (Riproduzione) con la manopola del modo impostata su (Ripresa facile), il testo sulla schermata di riproduzione diventa più grande e più facile da vedere. Inoltre, le funzioni che possono essere usate sono limitate.

Tasto  $\overline{m}$  (Canc.): È possibile cancellare l'immagine visualizzata attualmente. Selezionare  $[OK] \rightarrow \bullet$ . Tasto MENU: È possibile cancellare l'immagine visualizzata attualmente con [Cancella immagine singola], cancellare tutte le immagini in una cartella con [Cancella tutte le immagini].

# **Rilevamento di sorrisi e ripresa automatica (Otturatore sorriso)**

## Premere il tasto @ (Sorriso).

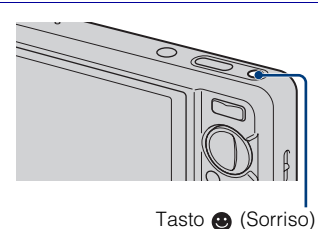

#### 2 Attendere di rilevare un sorriso. Quando il livello del sorriso supera il punto  $\blacktriangleleft$  sull'indicatore, la fotocamera riprende automaticamente le immagini. Quando si preme di nuovo il tasto

(Sorriso), l'Otturatore sorriso termina. • Anche se si preme il pulsante di scatto durante l'Otturatore sorriso, la fotocamera riprende l'immagine, quindi ritorna al modo di Otturatore sorriso.

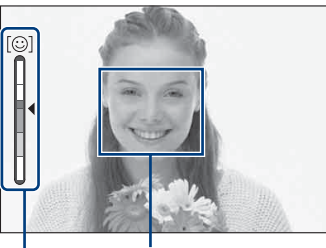

Cornice di Rilevamento visi Indicatore di sensibilità rilevamento sorrisi

# $\bullet$ Suggerimenti per la cattura migliore di sorrisi

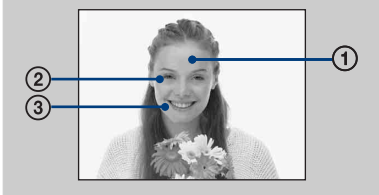

- 1 Non coprire gli occhi con la frangia.
- 2 Cercare di orientare il viso di fronte alla fotocamera e possibilmente di non inclinarlo. La velocità di rilevamento è superiore quando si stringono gli occhi.
- 3 Fare un bel sorriso a bocca aperta. Il sorriso è più facile da rilevare quando si vedono i denti.

# **Rilevamento automatico delle condizioni di ripresa (Identificazione scena)**

1 Impostare la manopola del modo su in (Regolaz. autom. intelligente).

# 2 Puntare la fotocamera sul soggetto.

Quando la fotocamera identifica una scena, un'icona di Identificazione scena,

 $\bigcup$  (Crepuscolo),  $\bigcup$  (Ritr. crepusc.),

 $\bullet$  (Crepusc. con treppiede), <a>[S]</a>(Controluce),

 $\blacksquare$  (Ritratto in controluce),  $\blacksquare$  (Panorama),

 $\mathcal{L}$  (Macro) o  $\mathcal{L}_{\beta}$  (Ritratto) si visualizza sullo schermo LCD.

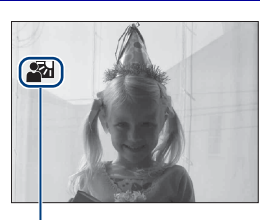

Icona di identificazione scena

3 Premere parzialmente il pulsante di scatto per mettere a fuoco il soggetto, quindi riprendere le immagini.

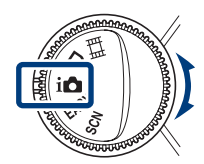

# ifferesa di due immagini con diverse impostazioni e selezione di quella preferita

Premere il tasto MENU, quindi selezionare  $\frac{1}{150}$  (Identificazione scena)  $\rightarrow$  $i$ <sub>SCM</sub><sup>+</sup> (Avanzato) con  $\triangle$ / $\nabla$ / $\triangleleft$ / $\rho$  sul tasto di controllo.

Quando la fotocamera identifica una scena difficile da riprendere ( $\bigcup$  (Crepuscolo),  $\bigcup$  (Ritr. crepusc.),  $\mathbf{Q}$  (Crepusc. con treppiede),  $\mathbb{Z}$  (Controluce),  $\mathbf{Z}$  (Ritratto in controluce)), cambia le impostazioni nel seguente modo e riprende due immagini con effetti diversi.

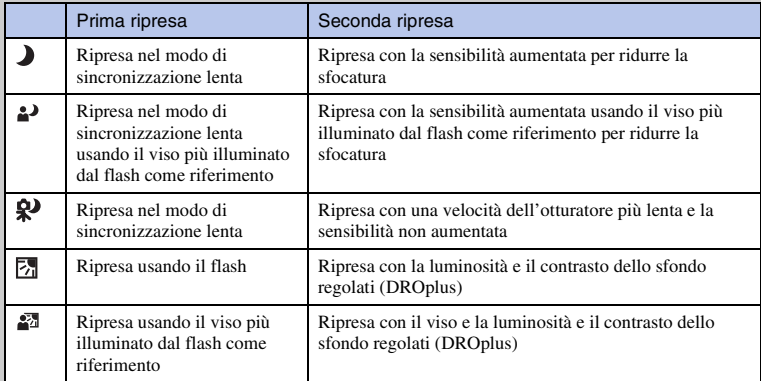

Quando si riprende con Identificazione scena impostata su [Avanzato], la fotocamera scatta automaticamente due riprese quando  $\frac{1}{2}$  (Ritratto) viene identificato. Un'immagine senza gli occhi chiusi viene selezionata, visualizzata e registrata automaticamente.

# **Messa a fuoco sul viso del soggetto (Rilevamento visi)**

La fotocamera rileva il viso del soggetto e lo mette a fuoco. È possibile selezionare quale soggetto ha la priorità quando si mette a fuoco.

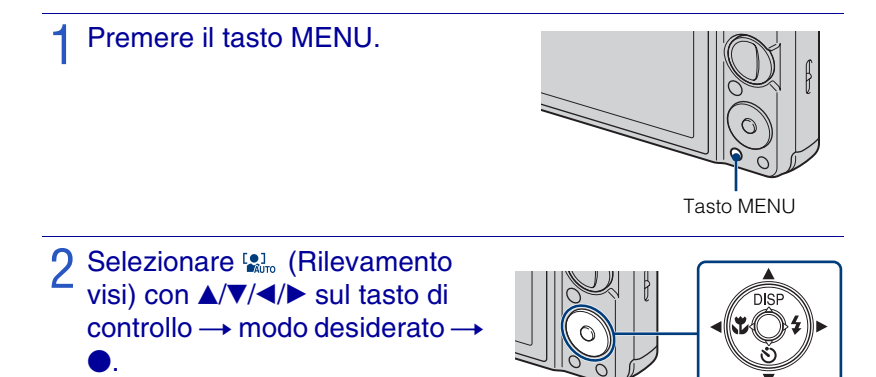

**(8)** (Spento): Non usa il Rilevamento visi. **(Autom.):** Seleziona e mette a fuoco automaticamente un viso di priorità.

**(Priorità bambini):** Rileva e riprende con priorità il viso di un bambino.

**(Priorità adulti):** Rileva e riprende con priorità il viso di un adulto.

# $\tilde{Q}'$ Registrazione del viso di priorità (Memoria del viso selezionato)

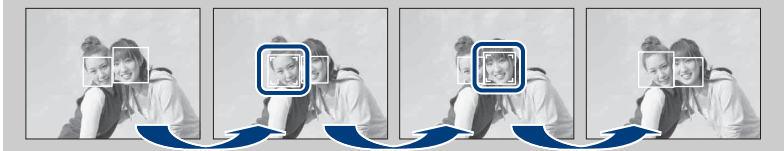

- $\Omega$  Premere  $\bullet$  sul tasto di controllo durante il Rilevamento visi. Il viso più a sinistra viene registrato come il viso di priorità e la cornice cambia a una [10] di colore arancione.
- **②** Ad ogni pressione di ●, il viso di priorità si sposta di un viso verso destra. Premere ripetutamente  $\bullet$  finché la cornice arancione ( $\lceil \cdot \rceil$ ) è sul viso che si desidera registrare.
- 3 Per annullare la registrazione del viso (Disattivazione), spostare la cornice arancione sul viso più a destra, quindi premere di nuovo  $\bullet$ .

# **Ripresa dei primi piani (Macro)**

È possibile riprendere belle immagini in primo piano di piccoli soggetti come gli insetti o i fiori.

### **Premere & (Macro) sul tasto di** controllo, quindi selezionare il modo desiderato con  $\blacktriangle$   $\rightarrow$

**TAUTO** (Autom.): La fotocamera regola automaticamente la messa a fuoco dai soggetti lontani ai primi piani.

Normalmente, disporre la fotocamera in questo modo.

 **(Macro attivato):** La fotocamera regola la messa a fuoco con priorità sui soggetti in primo piano.

Impostare Macro attivato quando si riprendono i soggetti vicini.

#### **Nota**

• Il modo Macro è fissato su [Autom.] quando la fotocamera è nel modo di Regolazione automatica intelligente o nel Modo filmato.

# **Uso dell'autoscatto**

### **Premere**  $\bullet$  (Autoscatto) sul tasto di controllo, quindi selezionare il modo desiderato con  $\triangle$   $\triangledown \rightarrow \triangle$

**(Autoscatto spento):** Senza l'uso dell'autoscatto.

**(Autoscatto 10 sec.):** La ripresa si avvia

dopo un ritardo di 10 secondi. Usare questa impostazione se si desidera includere se stessi nell'immagine. Per annullare, premere di nuovo  $\mathcal{S}$ .

 **(Autoscatto 2 sec.):** La ripresa si avvia dopo un ritardo di due secondi. Questo serve ad impedire la sfocatura a causa dell'instabilità quando si preme il pulsante di scatto.

## 2 Premere il pulsante di scatto.

La spia dell'autoscatto lampeggia e un segnale acustico suona finché l'otturatore funziona.

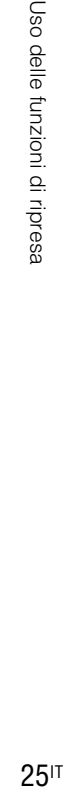

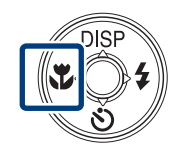

# **Selezione di un modo del flash**

### Premere  $\frac{1}{2}$  (Flash) sul tasto di controllo, quindi selezionare il modo desiderato con  $\blacktriangleleft/\blacktriangleright \rightarrow \blacktriangleright$ .

 **(Flash automatico):** Lampeggia quando c'è luce o retroilluminazione insufficiente.

 **(Flash attivato):** Il flash funziona sempre.

 **(Sincr. lenta (Flash attivato)):** Il flash funziona sempre. La velocità dell'otturatore è lenta in posti bui per riprendere chiaramente lo sfondo che si trova al di fuori della luce del flash.

 **(Flash disattivato):** Il flash non funziona.

### **Note**

- [Flash attivato] e [Sincr. lenta (Flash attivato)] non sono disponibili quando la fotocamera è nel modo di Regolazione automatica intelligente.
- Non è possibile usare il flash durante la ripresa con raffica o esposizione a forcella.

# **Cambiamento del display sullo schermo**

**Premere DISP (display sullo** schermo) sul tasto di controllo, quindi selezionare il modo desiderato con  $\triangle$ / $\nabla$ .

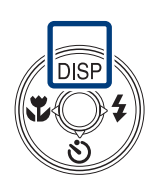

 **(Luminoso + Solo immagine):** Aumenta la luminosità dello schermo e visualizza solo le immagini.

 **(Luminoso + Istogramma):** Aumenta la luminosità dello schermo e visualizza un grafico della luminosità dell'immagine.

 **(Luminoso):** Aumenta la luminosità dello schermo e visualizza le informazioni.

 **(Normale):** Imposta lo schermo sulla luminosità standard e visualizza le informazioni.

# $27$ IT

# .<br>Impostazioni dell'istogramma e della luminosità

Un istogramma è un grafico che indica la luminosità di un'immagine. Il display del grafico indica un'immagine luminosa quando è asimmetrico sul lato destro e un'immagine scura quando è asimmetrico sul lato sinistro.

• Se si guardano le immagini con la luce esterna luminosa, aumentare la luminosità dello schermo. Tuttavia, l'energia della batteria potrebbe diminuire più rapidamente in tale condizione.

# **Selezione della dimensione dell'immagine per adattarla all'uso**

La dimensione dell'immagine determina la dimensione del file di immagine che viene registrato quando si scatta un'immagine.

Maggiore è la dimensione dell'immagine, più dettagli saranno riprodotti quando l'immagine viene stampata su carta di formato grande. Minore è la dimensione dell'immagine, più immagini possono essere registrate. Selezionare la dimensione dell'immagine che si adatta al modo in cui si guarderanno le immagini.

Premere il tasto MENU.

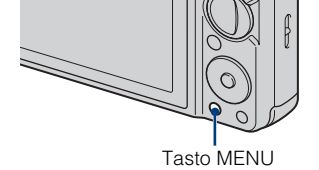

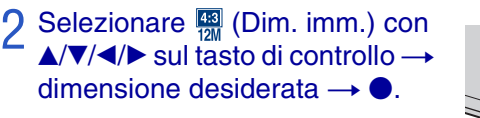

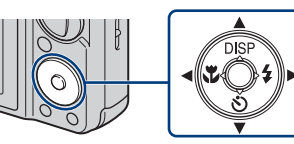

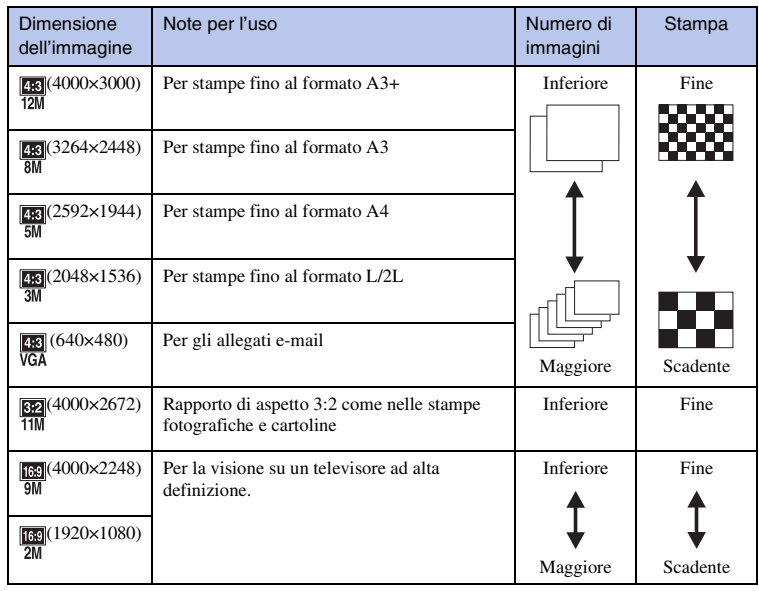

### **Nota**

• Quando si stampano le immagini riprese con rapporto di aspetto 16:9, entrambi i bordi potrebbero essere tagliati.

### <span id="page-87-0"></span><sup>x</sup> **Numero di fermi immagine che possono essere registrati**

(Unità: Immagini)

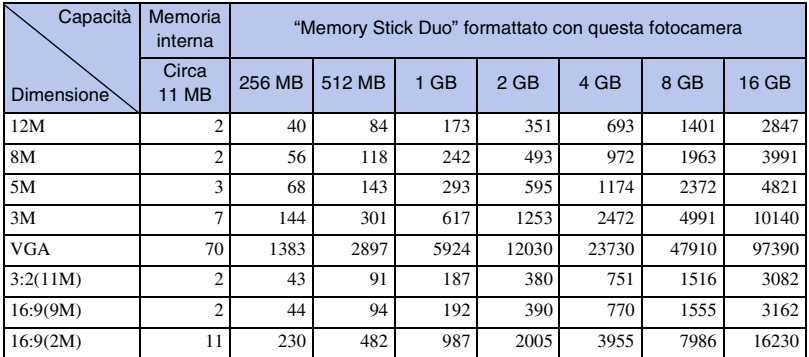

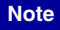

- Il numero di fermi immagini potrebbe variare a seconda delle condizioni di ripresa e del supporto di registrazione.
- Quando il numero di immagini rimanenti per la ripresa è superiore a 9.999, appare l'indicatore ">9999".
- Quando un'immagine ripresa con altre fotocamere viene riprodotta su questa fotocamera, l'immagine potrebbe non apparire nella dimensione reale dell'immagine.

# **Uso del modo di ripresa che si adatta alla scena (Selezione scena)**

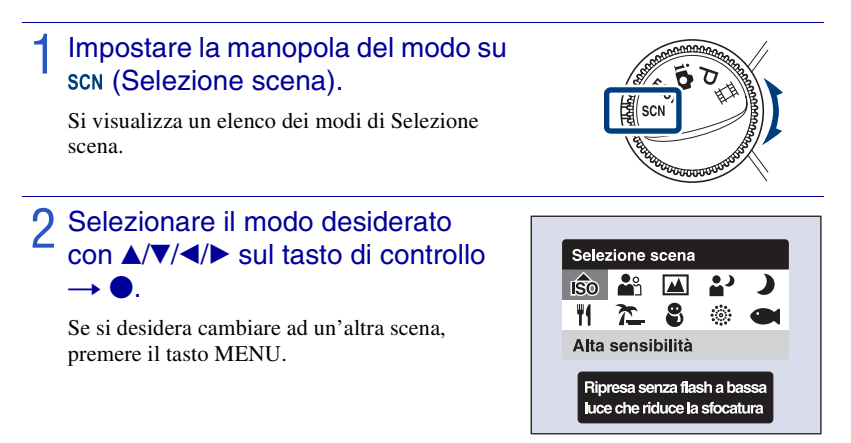

30IT

**Nota**

le scene notturne senza perdere l'atmosfera

notturna.

#### di persone in un luogo buio senza perdere l'atmosfera

 **(Ritr. crepusc.):** Riprende le immagini nitide

 **(Alta sensibilità):** Riprende le immagini senza un flash anche con scarsa

 **(Ripr. morbida):** Riprende le immagini con un'atmosfera più delicata per i ritratti delle persone, i

illuminazione.

fiori, ecc.

 **(Crepuscolo):** Riprende

notturna.

 **(Panorama):** Riprende con la messa a fuoco su un soggetto distante.

• Il flash non funziona in alcuni modi.

 **(Cibi):** Riprende le preparazioni di cibo con colori piacevoli.

 **(Spiaggia):** Riprende le scene al mare o sulle rive del lago con il colore blu dell'acqua catturato più vivacemente.

**8** (Neve): Riprende più nitidamente le scene sulla neve nel colore bianco.

 **(Fuochi artif.):** Riprende i fuochi d'artificio in tutto il loro splendore.

sott'acqua con colori naturali quando la custodia impermeabile è montata.

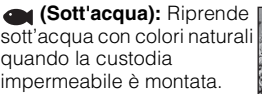

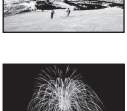

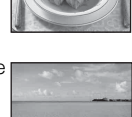

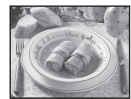

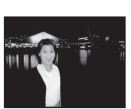

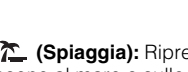

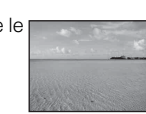

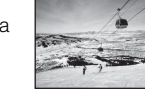

# <span id="page-90-0"></span>**Ripresa di filmati**

### 1 Impostare la manopola del modo su (Modo filmato).

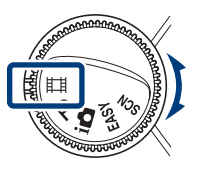

- 2 Premere completamente il pulsante di scatto per avviare la registrazione.
- 3 Premere di nuovo completamente il pulsante di scatto per interrompere la registrazione.

### <sup>x</sup> **Visione dei filmati**

1 Premere il tasto  $\blacktriangleright$  (Riproduzione) e premere  $\blacktriangleright$  (successivo)/ $\blacktriangleleft$  (precedente) sul tasto di controllo per selezionare un filmato da guardare.

#### $(2)$  Premere  $\bullet$ .

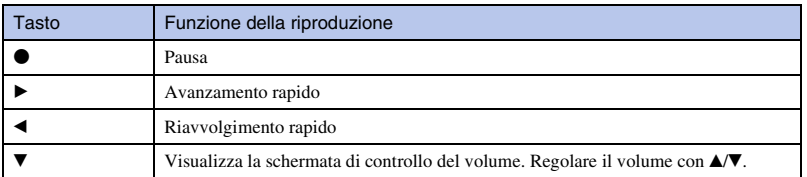

### <sup>x</sup> **Dimensione dell'immagine**

Maggiore è la dimensione dell'immagine, superiore è la qualità dell'immagine. Maggiore è la quantità di dati usata al secondo (velocità di trasmissione media), più uniforme sarà l'immagine di riproduzione.

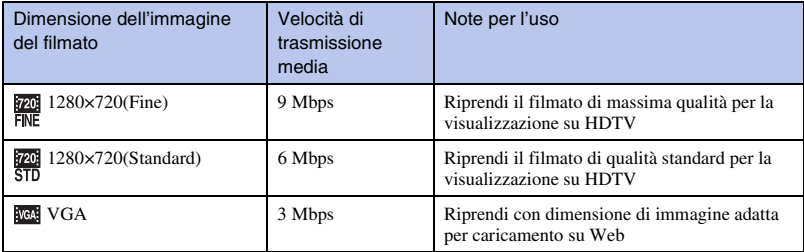

### <span id="page-91-0"></span>**Tempo massimo di registrazione**

La seguente tabella indica i tempi approssimativi di registrazione massima. Questi sono i tempi totali per tutti i file di filmato. La ripresa continua è possibile per circa 29 minuti.

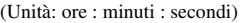

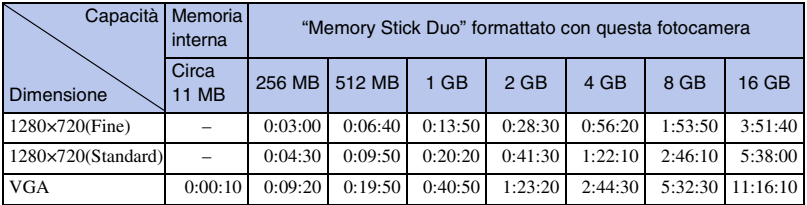

#### **Note**

- Il tempo di registrazione potrebbe variare a seconda delle condizioni di ripresa e del supporto di registrazione.
- Il tempo di ripresa continua varia a seconda delle condizioni di ripresa (temperatura, ecc.).
- I filmati con la dimensione impostata su [1280×720] possono essere solo registrati su un "Memory Stick PRO Duo".

# **Visione di un'immagine ingrandita (Zoom di riproduzione)**

Premere il tasto  $\blacktriangleright$  (Riproduzione) per visualizzare un'immagine, quindi premere il tasto (Zoom di riproduzione).

L'immagine viene ingrandita di due volte rispetto alla dimensione, al centro dell'immagine.

## **2** Regolare la scala dello zoom e posizionare.

Tasto Q: Esegue la zumata. Tasto W del tasto W/T (Zoom): Esegue la zumata all'indietro.

 $\triangle$ / $\nabla$ / $\triangleleft$ / $\triangleright$  sul tasto di controllo: Regola la posizione.

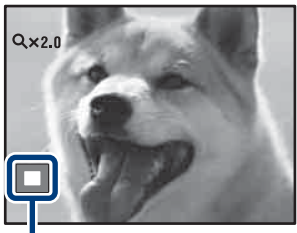

W 53

**Mostra l'area visualizzata dell'intera immagine**

# **Ricerca di un'immagine (Indice immagini)**

- Premere il tasto  $\blacktriangleright$  (Riproduzione) per visualizzare un'immagine, quindi premere il tasto **Ed** (Indice immagini).
	- Premere di nuovo il tasto **II** (Indice immagini) per visualizzare una schermata dell'indice con ancora più immagini.

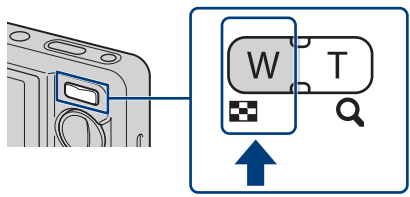

- 2 Selezionare un'immagine con<br>
A/V/4/> sul tasto di controllo.
	- Per ritornare alla schermata ad immagine singola, premere  $\bullet$ .

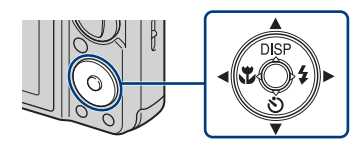

# **Visione dei fermi immagine con la musica (Proiez. diapo.)**

Premere il tasto  $\square$  (Riproduzione) per visualizzare un fermo immagine, quindi premere il tasto MENU.

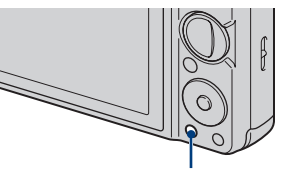

Tasto MENU

2 Selezionare 5 (Proiez. diapo.)<br>con ▲/▼/◀/▶ sul tasto di controllo, quindi premere

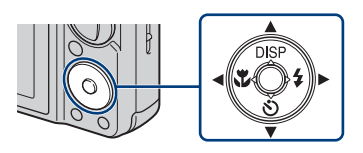

## 3 Selezionare [Avvio] con ▲ sul tasto di controllo, quindi  $p$ remere  $\bullet$ .

La proiezione diapositive si avvia.

• Per terminare la proiezione diapositive, premere  $\bullet$ .

# .<br>Selezione della musica di sottofondo

È possibile trasferire un file musicale desiderato dai CD o file MP3 alla fotocamera per la riproduzione durante la proiezione diapositive. Per trasferire i file musicali, installare il software "Music Transfer" (in dotazione) sul computer [\(pagina 41\)](#page-100-0), quindi seguire i punti indicati sotto.

1 Premere MENU  $\rightarrow \mathbf{f}$  (Impost.)  $\rightarrow \gamma \mathbf{T}$  (Impostaz. principali)  $\rightarrow$  [Scar.musica]  $\rightarrow$  [OK].

2 Effettuare un collegamento USB tra la fotocamera e il computer.

3 Avviare ed azionare "Music Transfer".

Per i dettagli su "Music Transfer", vedere la guida di "Music Transfer".

# <span id="page-94-0"></span>**Selezione del formato di display (Modo visione)**

Consente di selezionare il formato di display per guardare più immagini quando si usa il "Memory Stick Duo".

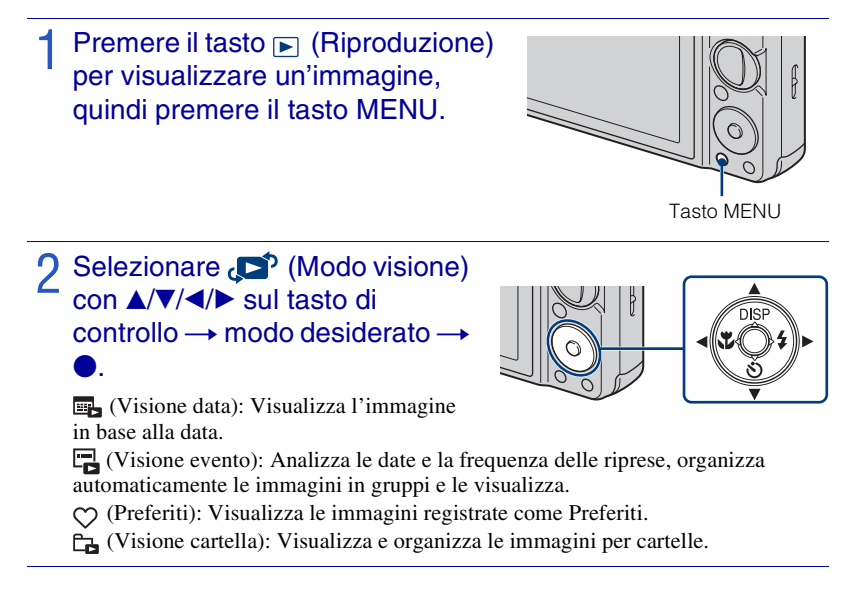

#### **Nota**

• Quando non è possibile riprodurre le immagini registrate con altre fotocamere, guardare le immagini in [Visione cartella].

# **Cancellazione delle immagini**

Premere il tasto **E** (Riproduzione) per visualizzare un'immagine, quindi premere il tasto  $\frac{1}{10}$  (Canc.).

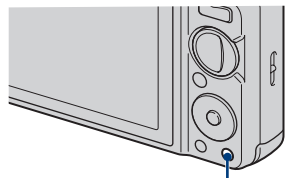

Tasto  $\overline{\mathbf{m}}$  (Canc.)

# 2 Premere  $\triangle$ /**v** sul tasto di controllo per selezionare l'impostazione desiderata.

**Tutte le imm. in gamma data:** È possibile cancellare tutte le immagini nella gamma data visualizzata. Secondo il modo di visione, questa voce sarà [Tutto qs. cart.] o [Tutto in evento].

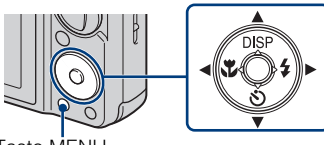

Tasto MENU

**Immagini multiple:** È possibile selezionare e cancellare più immagini. Selezionare le immagini, premere  $\bullet$  e quindi premere il tasto MENU per cancellare.

**Qs. imm.:** È possibile cancellare l'immagine visualizzata attualmente. **Uscita:** Annulla la cancellazione.

# **Cancellazione di tutte le immagini (Formatta)**

È possibile cancellare tutti i dati memorizzati sul "Memory Stick Duo" o nella memoria interna. Se un "Memory Stick Duo" è inserito, tutti i dati memorizzati sul "Memory Stick Duo" vengono cancellati. Se nessun "Memory Stick Duo" è inserito, tutti i dati memorizzati nella memoria interna vengono cancellati.

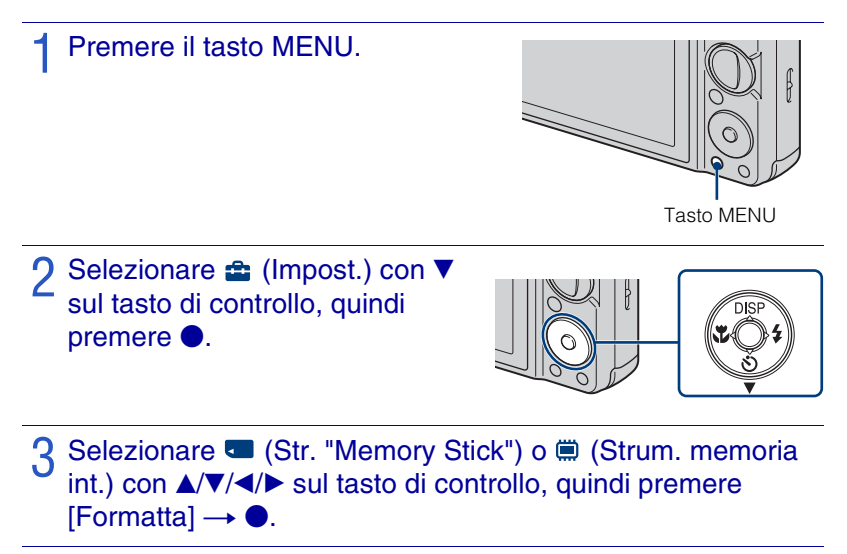

Selezionare [OK], quindi premere  $\bullet$ .

#### **Nota**

• La formattazione cancella permanentemente tutti i dati, incluse le immagini protette e i dati non possono essere ripristinati.

# **Visione delle immagini su un televisore**

### Collegare la fotocamera al televisore con il cavo per terminale multiuso (in dotazione).

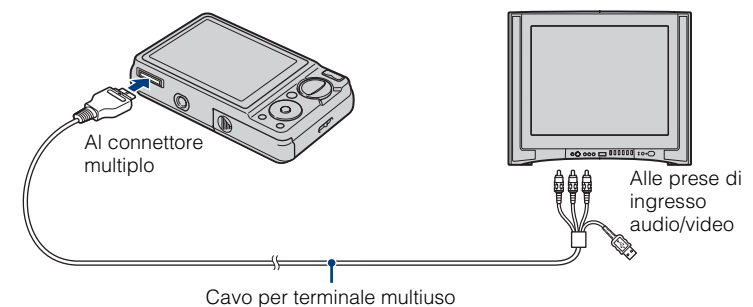

# Visione delle immagini su un televisore HD (Alta definizione)

- È possibile guardare le immagini registrate sulla fotocamera collegando la fotocamera ad un televisore HD (Alta definizione) con il cavo per adattatore di uscita HD (in vendita separatamente). Usare un cavo per adattatore di uscita HD compatibile con Type2b.
- Impostare [COMPONENT] su [HD(1080i)] in  $\gamma \mathbf{T}$  (Impostaz. principali) sulla schermata di impostazione.

#### **Nota**

• L'impostazione [Uscita video] è impostata in fabbrica sul modo [NTSC] per consentire di ottenere la qualità migliore dell'immagine di filmato. Quando le immagini non appaiono o tremolano sul televisore, è probabile che si stia usando un televisore che è solo PAL. Cercare di cambiare l'impostazione [Uscita video] su [PAL] [\(pagina 49\)](#page-108-1).

# **Stampa di fermi immagine**

Se si ha una stampante compatibile con PictBridge, è possibile stampare le immagini con la seguente procedura.

Prima impostare la fotocamera per abilitare il collegamento USB tra la fotocamera e la stampante.

### 1 Collegare la fotocamera alla stampante con il cavo per terminale multiuso (in dotazione).

2 Accendere la stampante.

Dopo aver eseguito il collegamento, appare l'indicatore  $\Lambda$ .

### $\mathbf{3}$  Premere MENU  $\rightarrow \blacksquare$  (Stampa) con  $\triangle$ / $\nabla$ / $\triangle$ / $\triangleright$  sul tasto di controllo  $\rightarrow$  modo desiderato  $\rightarrow$

**I<sub>n</sub>** (Qs. imm.): Stampare l'immagine visualizzata attualmente.

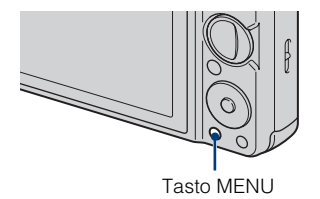

*L***<sub>a</sub> (Immagini multiple):** Premere  $\blacktriangleleft$  **P** per visualizzare l'immagine, quindi premere  $\bullet$ .

### Selezionare la voce di impostazione desiderata, quindi [OK]  $\rightarrow$  0.

L'immagine viene stampata.

#### **Nota**

• Se non è stato possibile collegarsi alla stampante, assicurarsi di impostare [Collegam. USB] in (Impostaz. principali) su [PictBridge].

# $\boldsymbol{Y}$ Stampa in un negozio

In un negozio per la stampa non è possibile stampare le immagini memorizzate nella memoria interna direttamente dalla fotocamera. Copiare le immagini su un "Memory Stick Duo", quindi portare il "Memory Stick Duo" al negozio per la stampa.

Come copiare: Premere MENU  $\rightarrow \bullet$  (Impost.)  $\rightarrow \bullet$  (Str. "Memory Stick")  $\rightarrow$  [Copia]  $\rightarrow$  $[OK]$ .

Per i dettagli, rivolgersi al negozio per la stampa delle foto.

# .<br>Sovrimpressione delle date sulle immagini

Questa fotocamera non include una funzione per la sovrimpressione di una data su un'immagine. Il motivo di questa caratteristica è per evitare che la data venga duplicata durante la stampa.

#### **Stampa in un negozio:**

È possibile richiedere che le immagini siano stampate con una data in sovrimpressione. Per i dettagli, rivolgersi al negozio per la stampa delle foto.

#### **Stampa a casa:**

Collegare a una stampante compatibile con PictBridge e premere il tasto MENU, quindi impostare [Stampa]  $\rightarrow$  [Data] su [Data] o [Gior.&Ora].

#### **Sovrimpressione delle date sulle immagini usando PMB:**

Con il software "PMB" in dotazione installato su un PC [\(pagina 41\),](#page-100-1) è possibile sovrimporre direttamente la data su un'immagine. Tuttavia, tenere presente che quando vengono stampate le immagini con una data sovrimpressa, la data potrebbe essere duplicata a seconda delle impostazioni di stampa. Per i dettagli su "PMB", vedere la "Guida di PMB" [\(pagina 42\)](#page-101-0).

# **Uso della fotocamera con un computer**

### <sup>x</sup> **Uso di "PMB (Picture Motion Browser)"**

Sfruttando il software è possibile godersi al meglio le immagini registrate e "PMB" è incluso su un CD-ROM (in dotazione).

Per godersi le immagini ci sono più funzioni, oltre a quelle elencate sotto.

Per ulteriori informazioni, vedere la "Guida di PMB" [\(pagina 42\)](#page-101-0).

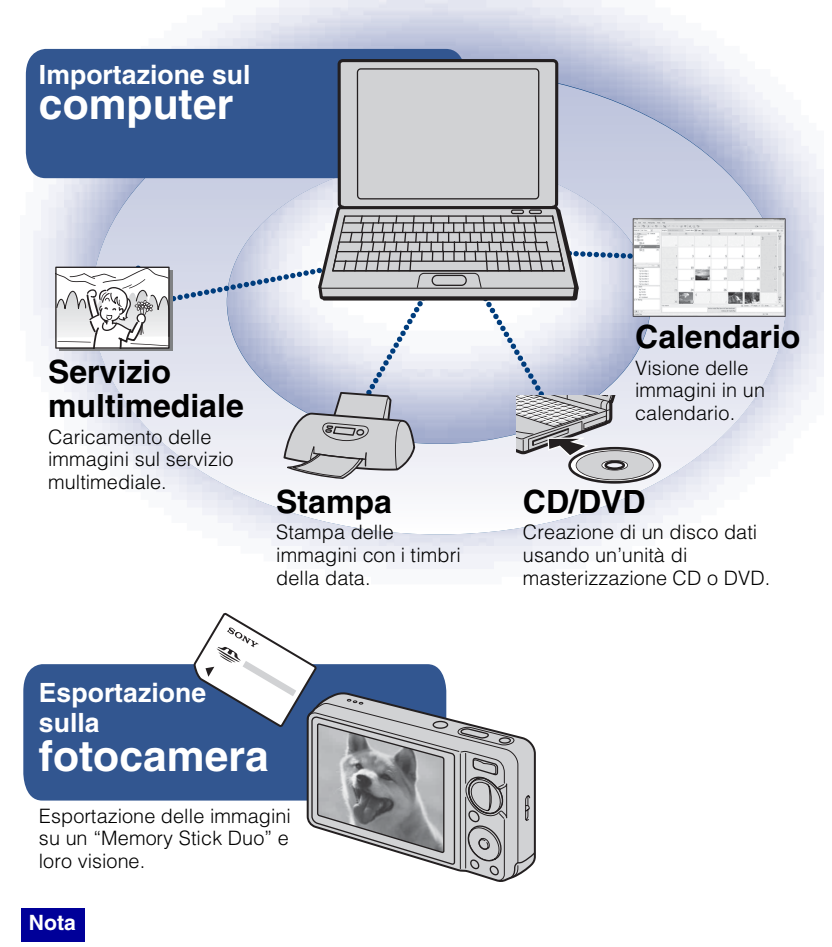

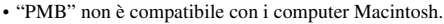

## <span id="page-100-1"></span><span id="page-100-0"></span><sup>x</sup> **Fase 1: Installazione di "PMB" (in dotazione)**

È possibile installare il software (in dotazione) usando la seguente procedura. Quando si installa il "PMB", viene anche installato "Music Transfer".

• Collegarsi come Ammininistratore.

## Controllare l'ambiente del computer.

### **Ambiente consigliato per l'uso di "PMB" e "Music Transfer"**

**OS (preinstallato):** Microsoft Windows  $XP^{*1}$  SP3/Windows Vista<sup>\*2</sup> SP1 **CPU:** Intel Pentium III 800 MHz o più veloce (Per la riproduzione/la modifica dei filmati ad alta definizione: Intel Pentium 4 2,8 GHz o più veloce/ Intel Pentium D 2,8 GHz o più veloce/ Intel Core Duo 1,66 GHz o più veloce/ Intel Core 2 Duo 1,20 GHz o più veloce)

**Memoria:** 512 MB o più (Per la riproduzione/la modifica dei filmati ad alta definizione: 1 GB o più)

**Disco rigido (Spazio sul disco necessario per l'installazione):** Circa 500 MB

**Display:** Risoluzione dello schermo:  $1.024 \times 768$  punti o più **Memoria video:** 32 MB o più (Consigliato: 64 MB o più)

 $*$ <sup>1</sup> Le edizioni a 64 bit e Starter (Edition) non sono supportate.

\*2 Starter (Edition) non è supportata.

# 2 Accendere il computer ed inserire il CD-ROM (in dotazione) nel drive del CD-ROM.

Appare la schermata del menu di installazione.

# 3 Cliccare su [Installa].

Appare la schermata "Choose Setup Language" (Scegliere la lingua di impostazione).

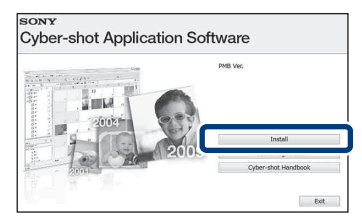

## Seguire le istruzioni sulla schermata per completare l'installazione.

5 Rimuovere il CD-ROM dopo che l'installazione è completata.

### **IFase 2: Importazione delle immagini sul computer usando il "PMB"**

Inserire un pacco batteria completamente carico nella fotocamera, quindi premere il tasto (Riproduzione).

# 2 Collegare la fotocamera al computer.

Sullo schermo della fotocamera appare "In corso di collegam.…".

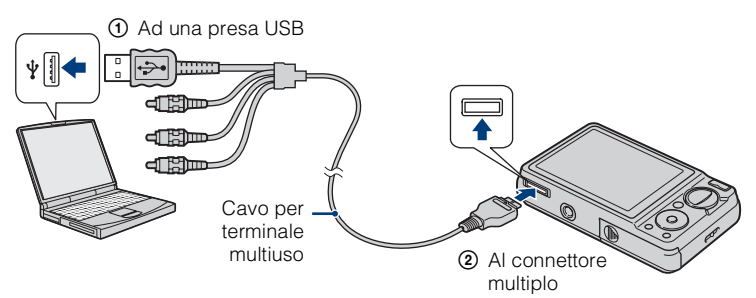

• è visualizzato sullo schermo durante la sessione di comunicazione. Non usare il computer mentre l'indicatore è visualizzato. Quando l'indicatore cambia a -uss-, è di nuovo possibile usare il computer.

# 3 Cliccare sul tasto [Importa].

Per ulteriori informazioni, vedere la "Guida di PMB".

### <span id="page-101-0"></span><sup>x</sup> **Fase 3: Visione della "Guida di PMB"**

## Fare doppio clic sull'icona (Guida di PMB) sul desktop.

• Per accedere a "Guida di PMB" dal menu di avvio: Cliccare su [start]  $\rightarrow$  [Tutti i  $programmi] \rightarrow [Sony Picture Utility] \rightarrow$  $[Guida] \rightarrow [Guida di PMB].$ 

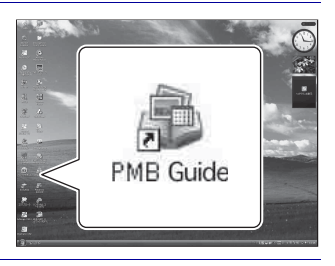

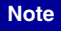

- Non scollegare il cavo per terminale multiuso dalla fotocamera mentre la fotocamera è in funzione o mentre "Accesso…" appare sullo schermo della fotocamera. In caso contrario i dati potrebbero alterarsi.
- Quando si usa un pacco batteria con poca carica rimanente, si potrebbe non essere in grado di trasferire i dati o i dati potrebbero alterarsi. Si consiglia l'uso dell'alimentatore CA (in vendita separatamente) e del cavo per terminale multiuso USB /AV/ DC IN (in vendita separatamente).

### **Il Uso della fotocamera con il computer Macintosh**

È possibile copiare le immagini sul computer Macintosh. Tuttavia, "PMB" non è compatibile. Quando le immagini vengono esportate sul "Memory Stick Duo", guardarle in [Visione cartella].

È possibile installare "Music Transfer" sul computer Macintosh.

#### **Ambiente consigliato per il computer**

Per un computer collegato alla fotocamera è consigliato il seguente ambiente.

#### **Ambiente consigliato per importare le immagini**

**OS (preinstallato):** Mac OS 9.1/9.2/ Mac OS X (da v10.1 a v10.5) **Presa USB:** Fornita di serie

#### **Ambiente consigliato per l'uso di "Music Transfer"**

**OS (preinstallato):** Mac OS X (da v10.3 a v10.5) **Memoria:** 64 MB o più (si consigliano 128 MB o più) **Disco rigido (Spazio sul disco necessario per l'installazione):** Circa 50 MB

# **Cambiamento dei suoni di funzionamento**

È possibile impostare il suono prodotto quando si aziona la fotocamera.

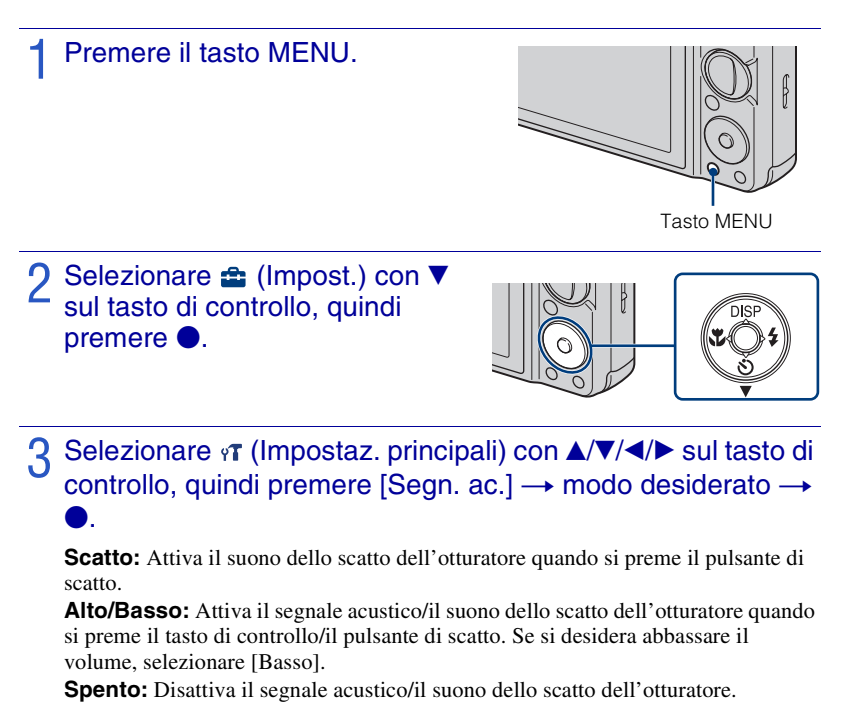

# **Uso delle voci MENU**

Visualizza le funzioni disponibili per l'impostazione facile quando la fotocamera è nel modo di ripresa o riproduzione. Sullo schermo si visualizzano solo le voci che sono disponibili per ciascun modo.

Selezionare  $\bigoplus$  (Impost.)  $\rightarrow$  [Impostaz. principali]  $\rightarrow$  [Inizializza] per inizializzare le impostazioni sull'impostazione predefinita.

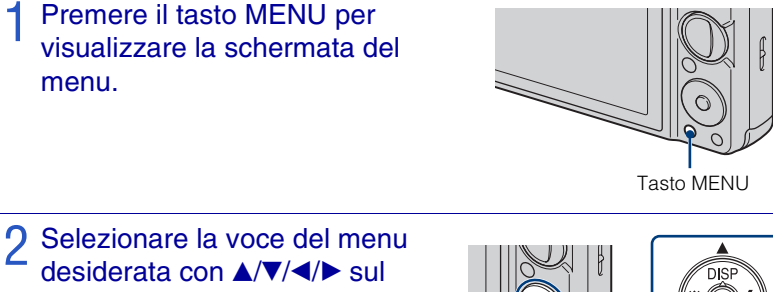

tasto di controllo. Durante la riproduzione, confermare premendo  $\bullet$ .

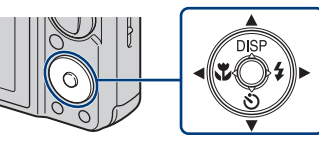

Premere il tasto MENU per disattivare la schermata del menu.

### **MENU nel modo di ripresa**

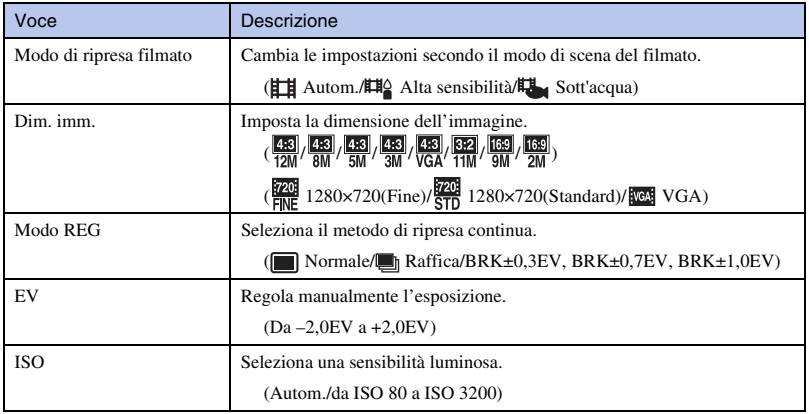

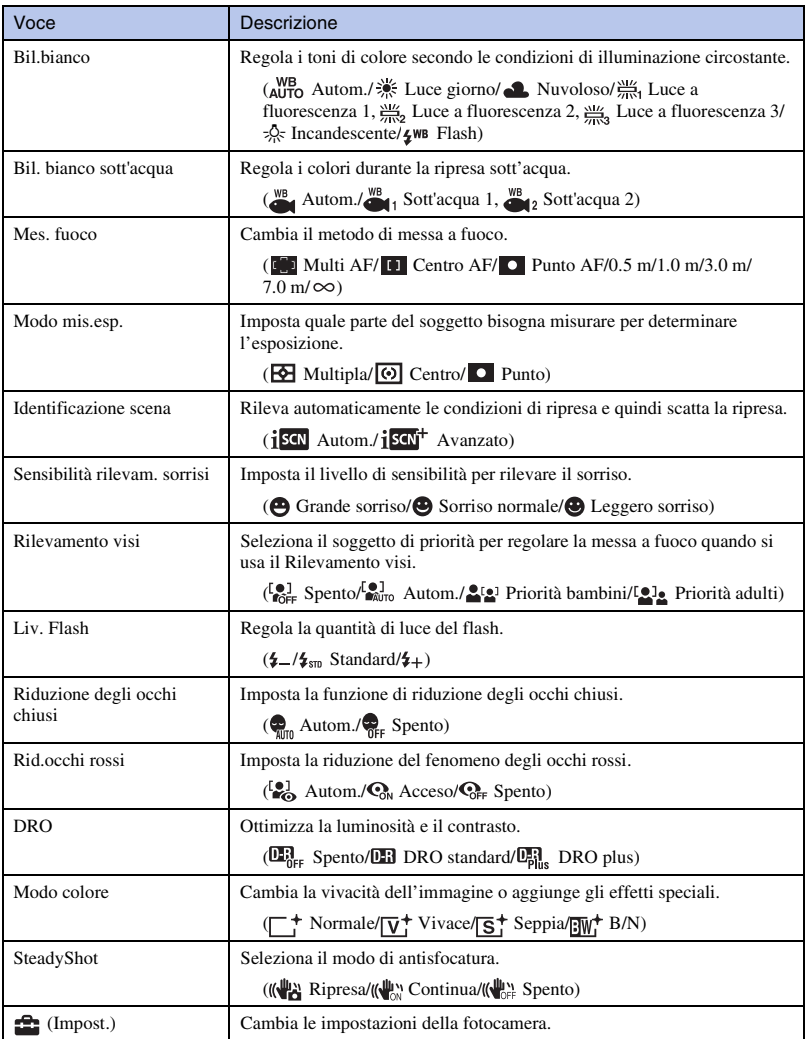

## <sup>x</sup> **MENU nel modo di visione**

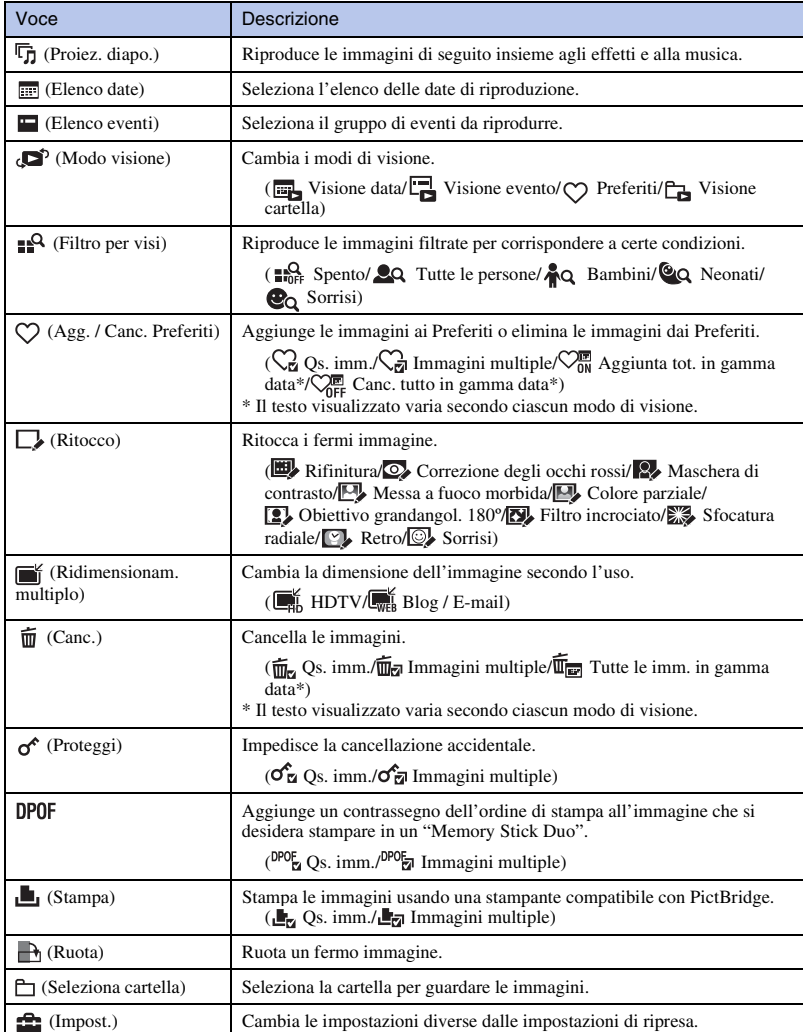

# Uso delle voci **fa** (Impost.)

È possibile cambiare le impostazioni predefinite.

 (Impostazioni ripresa) si visualizzano solo quando le impostazioni sono state inserite dal modo di ripresa.

Premere il tasto MENU per visualizzare la schermata del menu.

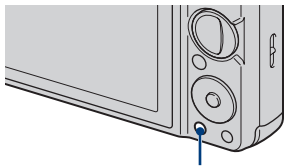

Tasto MENU

2 Selezionare <sup><del>na</del> (Impost.) con ▼</sup> sul tasto di controllo, quindi  $p$ remere  $\bullet$ .

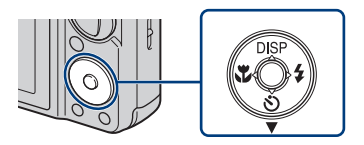

- **3** Selezionare la voce desiderata con **A/V/◀/▶** sul tasto di  $control$ lo, quindi premere  $\bullet$ .
- $\Lambda$  Premere il tasto MENU per disattivare la schermata di impostazione.

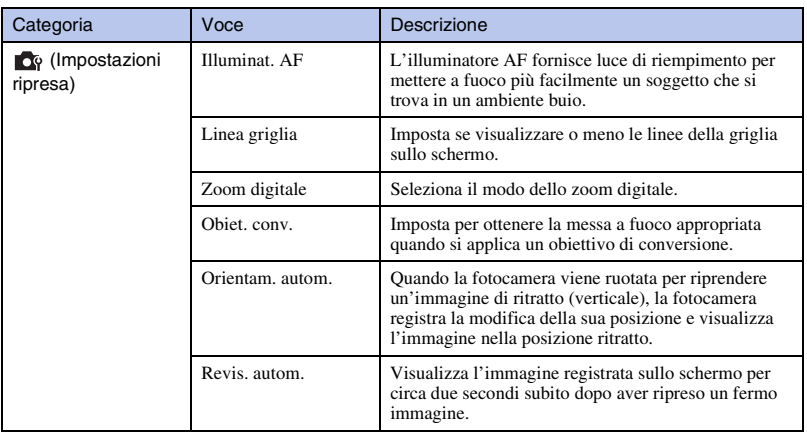
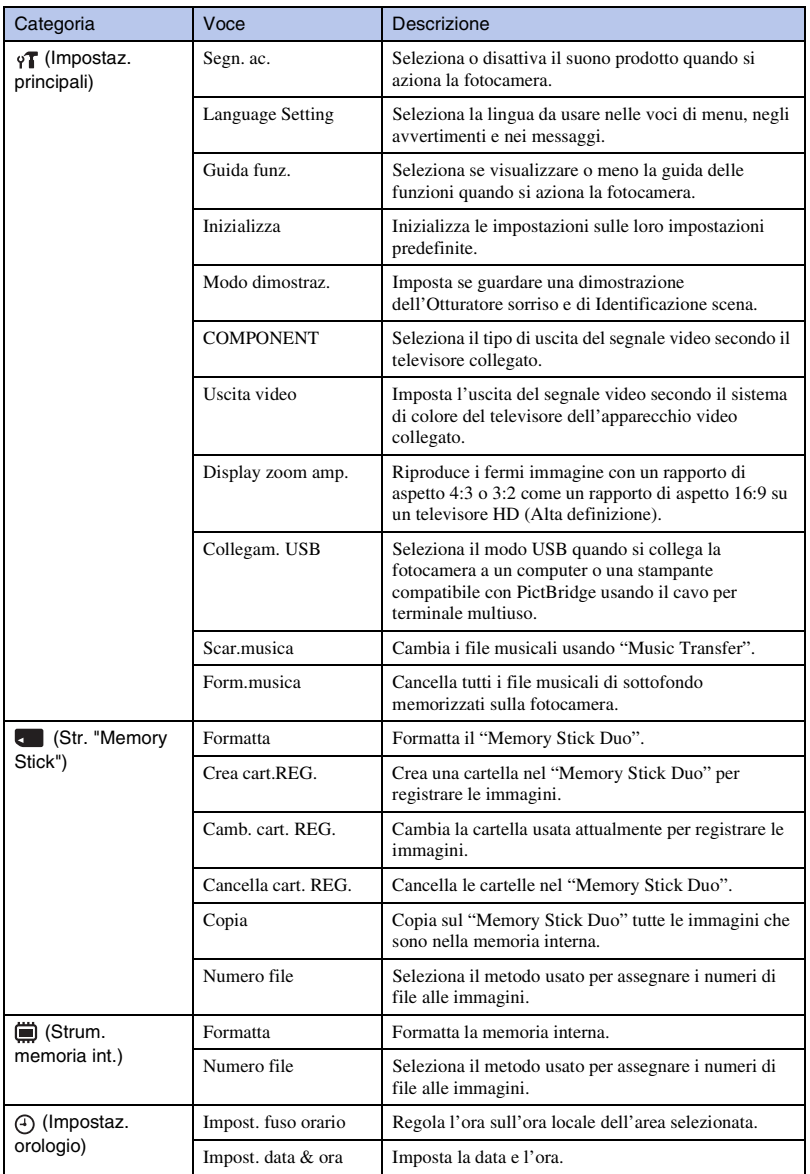

# **Elenco delle icone visualizzate sullo schermo**

Le icone si visualizzano sullo schermo per indicare lo stato della fotocamera. È possibile cambiare il display sullo schermo usando DISP (display sullo schermo) sul tasto di controllo [\(pagina 26\).](#page-85-0)

## **Quando si riprendono i fermi immagine**

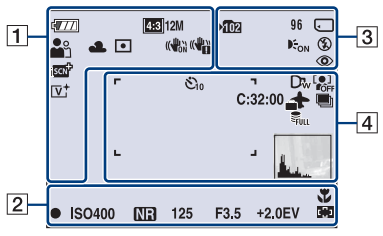

• Le icone sono limitate nel modo EASY (Ripresa facile).

## **Quando si riprendono i filmati**

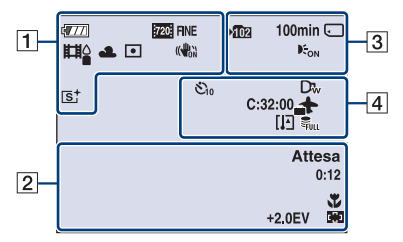

## **Quando si riproduce**

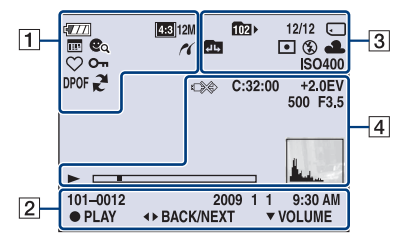

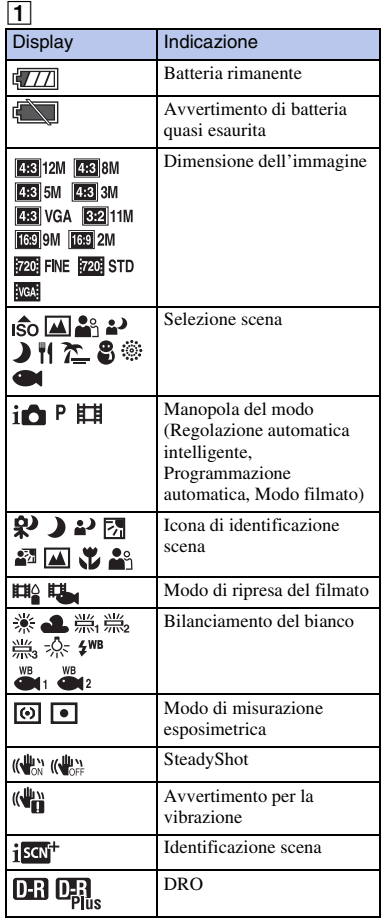

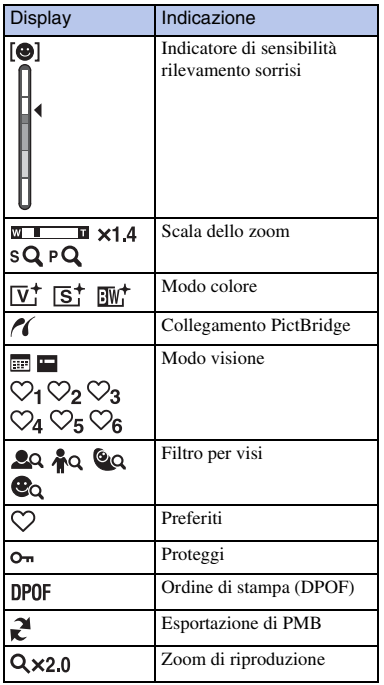

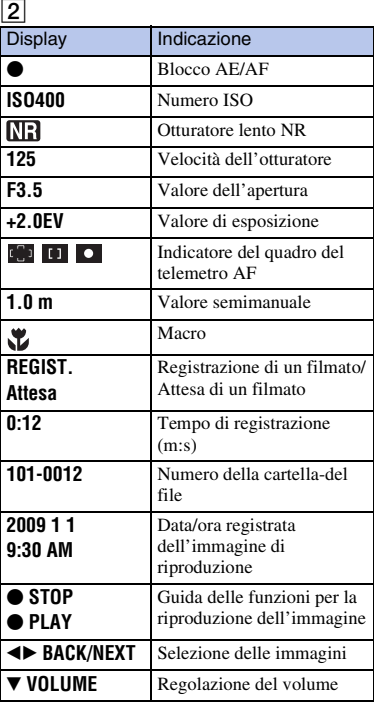

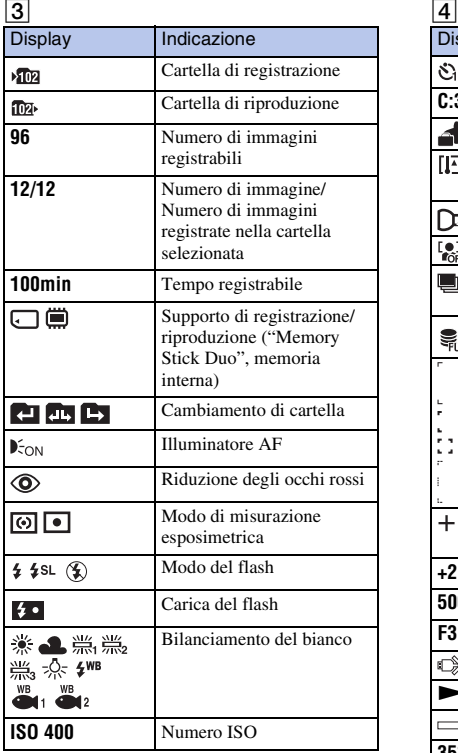

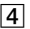

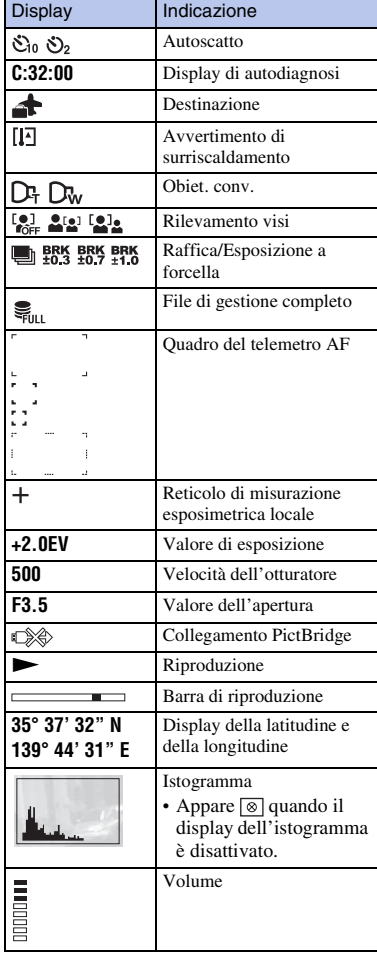

# **Per ottenere maggiori informazioni sulla fotocamera ("Guida all'uso Cyber-shot")**

La "Guida all'uso Cyber-shot", che spiega dettagliatamente come usare la fotocamera, è inclusa sul CD-ROM (in dotazione). Consultarla per le istruzioni approfondite sulle numerose funzioni della fotocamera.

• Per leggere la "Guida all'uso Cyber-shot" è necessario Adobe Reader. Se non è installato sul computer, è possibile scaricarlo dalla pagina Web: http://www.adobe.com/

# <sup>x</sup> **Per gli utenti Windows**

- 1 Accendere il computer ed inserire il CD-ROM (in dotazione) nel drive del CD-ROM.
- 2 Cliccare su "Cyber-shot Handbook".

La "Guida avanzata di Cyber-shot", che contiene le informazioni sugli accessori per la fotocamera, viene installata contemporaneamente.

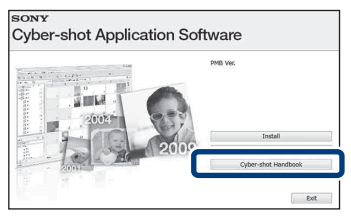

3 Avviare "Guida all'uso Cyber-shot" dalla scelta rapida sul desktop.

## <sup>x</sup> **Per gli utenti Macintosh**

- Accendere il computer ed inserire il CD-ROM (in dotazione) nel drive del CD-ROM.
- 2 Selezionare la cartella [Handbook] (Guida all'uso) e copiare sul computer "Handbook.pdf" che è memorizzato nella cartella [IT].
- Al completamento della copia, fare doppio clic su "Handbook.pdf".

Altr

# **Soluzione dei problemi**

Se si verificano dei problemi con la fotocamera, tentare le seguenti soluzioni.

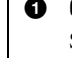

# 1 **Controllare le seguenti voci e consultare la "Guida all'uso Cyber-shot" (PDF).**

Se un codice come "C/E: $\square \square$ : $\square \square$ " appare sullo schermo, consultare la "Guida" all'uso Cyber-shot".

2 **Rimuovere il pacco batteria, attendere circa un minuto, reinserirlo, quindi accendere la fotocamera.**

3 **Inizializzare le impostazioni [\(pagina 48\).](#page-107-0)**

4 **Rivolgersi al rivenditore Sony o ad un centro locale autorizzato di assistenza Sony.**

Quando si riparano le fotocamere con la funzione di memoria interna o file musicali inclusa, i dati nella fotocamera potrebbero essere controllati alla minima necessità per verificare e migliorare i sintomi di malfunzionamento. Sony non copia né salva nessuno di quei dati.

# **Pacco batteria e alimentazione**

### **Non è possibile inserire il pacco batteria.**

• Inserire correttamente il pacco batteria spingendo la leva di espulsione della batteria [\(pagina 13\)](#page-72-0).

### **Non è possibile accendere la fotocamera.**

- Dopo aver inserito il pacco batteria nella fotocamera, potrebbe volerci un po' di tempo prima che la fotocamera venga alimentata.
- Inserire correttamente il pacco batteria [\(pagina 13\).](#page-72-0)
- Il pacco batteria è scarico. Inserire un pacco batteria carico [\(pagina 11\).](#page-70-0)
- Il pacco batteria è fuori uso. Sostituirlo con uno nuovo.
- Usare un pacco batteria consigliato.

### **Improvvisamente la fotocamera si spegne.**

- A seconda della fotocamera e della temperatura della batteria, l'alimentazione potrebbe disattivarsi automaticamente per proteggere la fotocamera. In questo caso, un messaggio si visualizza sullo schermo LCD prima che la fotocamera si spenga.
- Se non si usa la fotocamera per circa tre minuti mentre è accesa, la fotocamera si spegne automaticamente per evitare il consumo del pacco batteria. Riaccendere la fotocamera [\(pagina 16\)](#page-75-0).
- Il pacco batteria è fuori uso. Sostituirlo con uno nuovo.

#### **L'indicatore di carica rimanente è sbagliato.**

- La carica della batteria si esaurirà rapidamente e l'effettiva carica rimanente della batteria sarà inferiore rispetto all'indicatore nei seguenti casi:
	- Quando si usa la fotocamera in un luogo molto caldo o freddo.
	- Quando si usa frequentemente il flash e lo zoom.
	- Quando si accende e spegne ripetutamente la fotocamera.
	- Quando si aumenta la luminosità dello schermo usando le impostazioni DISP (display sullo schermo).
- Si è verificata una differenza tra l'indicatore di carica rimanente e la carica effettiva rimanente della batteria. Scaricare completamente una volta il pacco batteria, quindi caricarlo per correggere l'indicazione.
- Il pacco batteria è scarico. Inserire il pacco batteria carico [\(pagina 11\).](#page-70-0)
- Il pacco batteria è fuori uso. Sostituirlo con uno nuovo.

#### **Non è possibile caricare il pacco batteria mentre è nella fotocamera.**

• Non è possibile caricare il pacco batteria usando l'alimentatore CA (in vendita separatamente). Usare il caricabatterie (in dotazione) per caricare il pacco batteria.

#### **La spia CHARGE lampeggia durante la carica del pacco batteria.**

- Rimuovere e reinserire il pacco batteria, accertandosi che sia installato correttamente.
- La temperatura potrebbe essere inadeguata per la carica. Cercare di caricare di nuovo il pacco batteria entro i limiti appropriati della temperatura di carica (da 10°C a 30°C).

## **Ripresa di fermi immagine/filmati**

#### **Non è possibile registrare le immagini.**

- Controllare la capacità libera della memoria interna o del "Memory Stick Duo" (pagine [28](#page-87-0), [32\)](#page-91-0). Se è piena, eseguire una delle seguenti operazioni:
	- Cancellare le immagini che non sono necessarie [\(pagina 36\).](#page-95-0)
	- Cambiare il "Memory Stick Duo".
- Non è possibile registrare le immagini durante la carica del flash.
- Quando si riprende un fermo immagine, impostare la manopola del modo su un modo diverso da (Modo filmato).
- Impostare la manopola del modo su (Modo filmato) quando si riprendono i filmati.
- I filmati con la dimensione impostata su [1280×720] possono essere solo registrati su un "Memory Stick PRO Duo". Quando si usa il supporto di registrazione diverso dal "Memory Stick PRO Duo", impostare la dimensione dell'immagine del filmato su [VGA].
- La fotocamera è nel modo di dimostrazione dell'Otturatore sorriso. Impostare [Modo dimostraz.] su [Spento].

#### **Sull'immagine appaiono delle strisce bianche, nere, rosse, viola o di altro colore oppure l'immagine sembra rossastra.**

• Questo fenomeno viene denominato distorsione. Non si tratta di un malfunzionamento.

## **Visione delle immagini**

#### **Non è possibile riprodurre le immagini.**

- Premere il tasto  $\blacktriangleright$  (Riproduzione) [\(pagina 19\).](#page-78-0)
- Il nome della cartella/del file è stato cambiato sul computer.
- Non vengono date garanzie per la riproduzione su questa fotocamera di file contenenti immagini che sono stati elaborati su un computer o di immagini che sono state riprese usando altre fotocamere.
- La fotocamera è nel modo USB. Cancellare il collegamento USB.
- Si potrebbe non essere in grado di riprodurre alcune immagini memorizzate sul "Memory Stick Duo" che sono state riprese usando altre fotocamere. Riprodurre tali immagini nella Visione cartella [\(pagina 35\)](#page-94-0).
- Ciò viene causato copiando sul "Memory Stick Duo" le immagini che sono sul computer senza usare il "PMB". Riprodurre tali immagini nella Visione cartella [\(pagina 35\).](#page-94-0)

# **Precauzioni**

## **Non usare/conservare la fotocamera nei seguenti luoghi**

- In un luogo molto caldo, freddo o umido In luoghi come in un'auto parcheggiata al sole, il corpo della fotocamera potrebbe deformarsi e ciò può causare un malfunzionamento.
- Alla luce diretta del sole o vicino ad un radiatore Il corpo della fotocamera potrebbe scolorirsi o deformarsi e ciò può causare un malfunzionamento.
- In un luogo soggetto a forti vibrazioni
- Vicino ad un luogo con forte magnetismo
- In luoghi sabbiosi o polverosi Fare attenzione a non lasciar entrare la sabbia o la polvere nella fotocamera. Ciò può causare il malfunzionamento della fotocamera e in alcuni casi questo inconveniente non può essere riparato.

## **Trasporto**

Non sedersi su una sedia o in un altro posto con la fotocamera nella tasca posteriore dei pantaloni o della gonna, poiché ciò può provocare un malfunzionamento o danneggiare la fotocamera.

## **Pulizia**

#### **Pulizia dello schermo LCD**

Pulire la superficie dello schermo con un kit di pulizia per schermo LCD (in vendita separatamente) per togliere le impronte digitali, la polvere, ecc.

#### **Pulizia dell'obiettivo**

Pulire l'obiettivo con un panno morbido per togliere le impronte digitali, la polvere, ecc.

#### **Pulizia della superficie della fotocamera**

Pulire la superficie della fotocamera con un panno morbido leggermente inumidito con l'acqua, quindi asciugare la superficie con un panno asciutto. Per evitare danni alla finitura o al rivestimento:

- Non esporre la fotocamera a prodotti chimici quali solvente, benzina, alcol, panni monouso, insettifugo, crema solare o insetticida.
- Non toccare la fotocamera con uno dei suddetti prodotti sulla mano.

– Non lasciare la fotocamera a contatto con la gomma o il vinile per un lungo periodo di tempo.

### **Temperature di utilizzo**

La fotocamera è progettata per l'uso a temperature tra 0ºC e 40ºC. Non è consigliata la ripresa nei luoghi troppo freddi o caldi che superano questo campo di variazione.

### **Condensa**

Se si porta la fotocamera direttamente da un ambiente freddo a uno caldo, la condensa potrebbe formarsi all'interno o all'esterno della fotocamera. Questa condensa può causare un malfunzionamento della fotocamera.

#### **Se si forma la condensa**

Spegnere la fotocamera ed aspettare circa un'ora perché la condensa evapori. Tenere presente che se si tenta di riprendere con l'umidità che rimane all'interno dell'obiettivo, non si è in grado di registrare le immagini nitide.

#### **Batteria ricaricabile interna di riserva**

Questa fotocamera è dotata di una batteria ricaricabile interna per mantenere la data, l'ora ed altre impostazioni indipendentemente dal fatto che la fotocamera sia accesa o spenta.

Questa batteria ricaricabile viene continuamente caricata per tutto il tempo che si usa la fotocamera. Tuttavia, se si usa la fotocamera solo per brevi periodi la batteria ricaricabile si scarica gradualmente e se non si usa affatto la fotocamera per circa un mese si scarica completamente. In questo caso, assicurarsi di caricare questa batteria ricaricabile prima di usare la fotocamera.

Tuttavia, anche se questa batteria ricaricabile non è carica, è ancora possibile usare la fotocamera, ma la data e l'ora non vengono indicate.

#### **Metodo di carica della batteria ricaricabile interna di riserva**

Inserire un pacco batteria carico nella fotocamera, quindi lasciarla spenta per almeno 24 ore.

# **Dati tecnici**

## **Fotocamera**

#### **[Sistema]**

Dispositivo per immagine: CCD a colori da 7,79 mm (di tipo 1/2,3), Filtro a colori primari Numero totale di pixel della fotocamera: Circa 12,4 megapixel Numero effettivo di pixel della fotocamera: Circa 12,1 megapixel Obiettivo: Carl Zeiss Vario-Tessar con zoom 5×  $f = 5$  mm  $- 25$  mm  $(28$  mm  $- 140$  mm (equivalente ad una pellicola da 35 mm)) F3,3 (W) – F5,2 (T) Durante la ripresa dei filmati (16:9): 31 mm – 155 mm Durante la ripresa dei filmati (4:3): 37 mm – 185 mm Controllo dell'esposizione: Esposizione automatica, Selezione della scena (10 modi) Bilanciamento del bianco: Automatico, Luce del giorno, Nuvoloso, Fluorescente 1, 2, 3, Incandescente, Flash Bilanciamento del bianco sott'acqua: Autom., Sott'acqua 1,2 Intervallo di registrazione per il modo di Raffica: Circa 1,8 secondi Formato di file: Fermi immagine: conforme a JPEG (DCF Ver. 2.0, Exif Ver. 2.21, MPF Baseline), compatibile con DPOF Filmati: MPEG-4 Visual Supporto di registrazione: Memoria interna (circa 11 MB), "Memory Stick Duo" Flash: Raggio d'azione del flash (sensibilità ISO (indice di esposizione consigliato) impostata su Autom.): da circa 0,2 m a 3,0 m (W)/da circa 0,5 m a 1,9 m (T) **[Connettori di ingresso e uscita]** Terminale multiuso Type2b (Uscita AV

(Componente SD/HD)/ingresso USB/DC): Uscita video Uscita audio (Stereo) Comunicazione USB Comunicazione USB: Hi-Speed USB (conforme a USB 2.0)

### **[Schermo LCD]**

Pannello LCD: DSC-W290: Drive TFT da 7,5 cm (di tipo 3,0) DSC-W270/W275: Drive TFT da 6,7 cm (di tipo 2,7) Numero totale di punti: 230 400 (960 × 240) punti

#### **[Alimentazione, generali]**

Alimentazione: Pacco batteria ricaricabile NP-BG1, 3,6 V NP-FG1 (in vendita separatamente), 3,6 V alimentatore CA AC-LS5K (in vendita separatamente), 4,2 V Consumo (durante la ripresa): DSC-W290: 1,1 W DSC-W270/W275: 1,0 W Temperatura di utilizzo: Da 0°C a 40°C Temperatura di deposito: Da –20°C a +60°C Dimensioni: DSC-W290: 97,6 × 57,4 × 22,6 mm (L/A/P, escluse le sporgenze) DSC-W270/W275: 97,6 × 56,6 × 22,6 mm (L/A/P, escluse le sporgenze) Peso (inclusi il pacco batteria NP-BG1, il "Memory Stick Duo"): DSC-W290: Circa 174 g DSC-W270/W275: Circa 164 g Microfono: Monofonico Altoparlante: Monofonico Exif Print: Compatibile PRINT Image Matching III: Compatibile PictBridge: Compatibile

## **Caricabatterie BC-CSGD/BC-CSGE**

Alimentazione: da 100 V a 240 V CA, 50/60 Hz, 2 W Tensione in uscita: CC 4,2 V, 0,25 A Temperatura di utilizzo: Da 0°C a 40°C Temperatura di deposito: Da –20°C a +60°C Dimensioni: Circa.  $83 \times 55 \times 24$  mm (L/A/P) Peso: Circa 55 g

### **Pacco batteria ricaricabile NP-BG1**

Batteria usata: Batteria agli ioni di litio Tensione massima: CC 4,2 V Tensione nominale: CC 3,6 V Corrente di carica massima: 1,44 A Tensione di carica massima: CC 4,2 V Capacità: tipica: 3,4 Wh (960 mAh) minima: 3,3 Wh (910 mAh)

Il formato e i dati tecnici sono soggetti a modifiche senza preavviso.

## **Marchi di fabbrica**

- I seguenti marchi sono marchi di fabbrica della Sony Corporation. Cuber-shot, "Cyber-shot", "Memory Stick",  $\sum_{\text{Nusimality}}$  "Memory Stick PRO", MEMORY STICK PRO, "Memory Stick Duo", **MEMORY STICK DUO, "Memory Stick PRO** Duo", MEMORY STICK PRO DUO, "Memory Stick PRO-HG Duo", MEMORY STICK PRO-HG Duo, "Memory Stick Micro", "MagicGate", MAGICGATE, "PhotoTV HD", "Info LITHIUM"
- Microsoft, Windows, DirectX e Windows Vista sono marchi di fabbrica registrati o marchi di fabbrica di Microsoft Corporation negli Stati Uniti e/o in altri paesi.
- Macintosh e Mac OS sono marchi di fabbrica o marchi di fabbrica registrati di Apple Inc.
- Intel, MMX, e Pentium sono marchi di fabbrica o marchi di fabbrica registrati della Intel Corporation.
- Adobe e Reader sono marchi di fabbrica o marchi di fabbrica registrati di Adobe Systems Incorporated negli Stati Uniti e/o in altri paesi.
- Inoltre i nomi del sistema e dei prodotti usati in questo manuale sono generalmente marchi di fabbrica o marchi di fabbrica registrati dei loro elaboratori o produttori. Tuttavia, i simboli  $TM$  o  $\mathcal{R}$  non sono usati in tutti i casi in questo manuale.

Des informations complémentaires sur ce produit et des réponses à des questions fréquemment posées sont disponibles sur notre site Web d'assistance client.

Ulteriori informazioni su questo prodotto e risposte alle domande più comuni sono reperibili sul nostro sito Web di Assistenza Clienti.

#### http://www.sony.net/

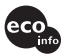

Imprimé sur papier recyclé à 70 % ou plus avec de l'encre à base d'huile végétale sans COV (composés organiques volatils).

Stampato su carta riciclata al 70% o più con inchiostro a base di olio vegetale senza COV (composto organico volatile).

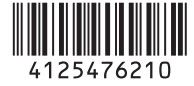